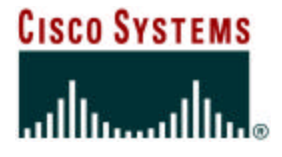

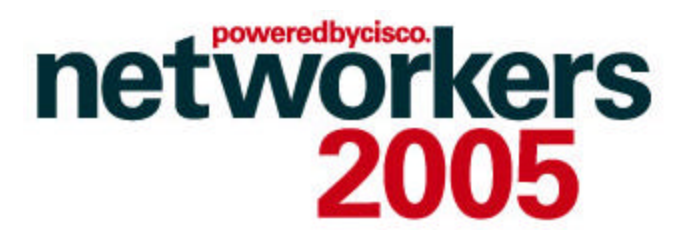

### **RST-2501 Campus QoS Design**

**Kevin Turek**

**(kturek@cisco.com)**

### **Recuerde siempre:**

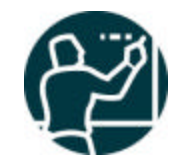

Cisco.com

ß **Apagar su teléfono móvil/pager, o usar el modo "silencioso".**

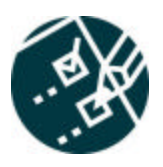

ß **Completar la evaluación de esta sesión y entregarla a los asistentes de sala.**

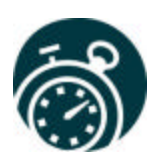

ß **Ser puntual para asistir a todas las actividades de entrenamiento, almuerzos y eventos sociales para un desarrollo óptimo de la agenda.**

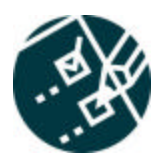

ß**Completar la evaluación general incluida en su mochila y entregarla el miércoles 8 de Junio en los mostradores de registración. Al entregarla recibirá un regalo recordatorio del evento.**

- **1) Strategically define the business objectives to be achieved via QoS.**
- **2) Analyze the service-level requirements of the various traffic classes to be provisioned for.**
- **3) Design and test the QoS policies prior to production-network rollout.**
- **4) Roll-out the tested QoS designs to the production-network in phases, during scheduled downtime.**
- **5) Monitor service levels to ensure that the QoS objectives are being met.**

### **General QoS Design Principles**

**Start with the Objectives: Not the Tools**

Cisco.com

- **Clearly define the organizational objectives Protect voice? video? data? DoS/worm mitigation?**
- **Assign as few applications as possible to be treated as "mission-critical"**
- **Seek executive endorsement of the QoS objectives prior to design and deployment**
- **Determine how many classes of traffic are required to meet the organizational objectives**

**More classes = more granular service-guarantees**

### **How Many Classes of Service Do I Need?**

**Expanding the Number of Classes of Service over Time**

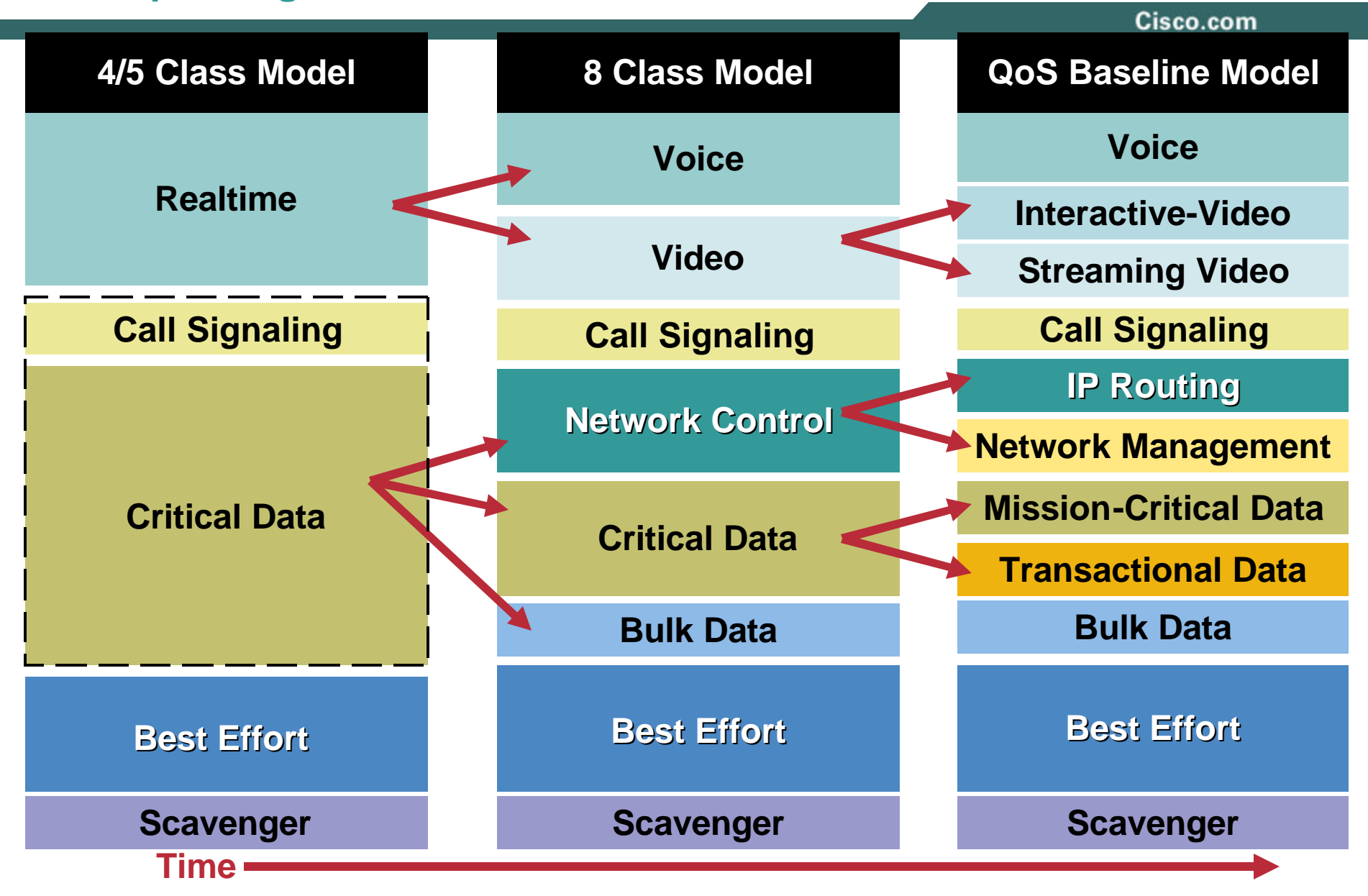

# **QoS for DoS/Worm Attack Mitigation**

**Introduction to Control Plane Policing**

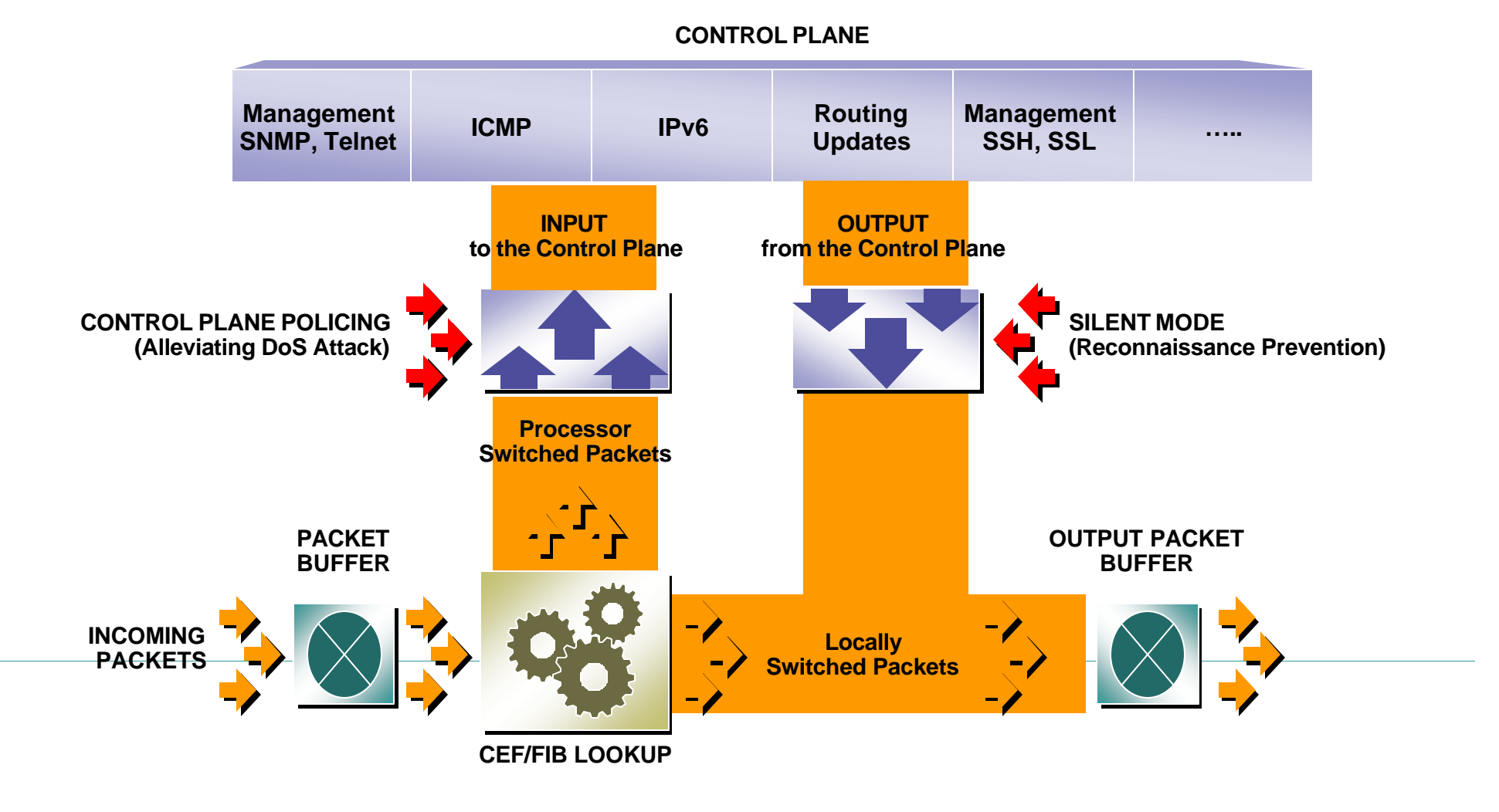

### **QoS for DoS/Worm Attack Mitigation**

**Data Plane Policing via the Scavenger-Class**

Cisco.com

- **The Scavenger class is an Internet 2 Draft Specification for a "less-than best effort" service**
- **There is an implied "good faith" commitment for the "best effort" traffic class**

**It is generally assumed that at least some network resources will be available for the default class**

• **Scavenger class markings can be used to distinguish out-of-profile/abnormal traffic flows from inprofile/normal flows**

**The Scavenger class marking is DSCP CS1 (8)**

• **Scavenger traffic is assigned a "less-than best effort" queuing treatment whenever congestion occurs**

### **Data Plane Policing (Scavenger-Class QoS) Part 1 - First Order Anomaly Detection**

Cisco.com

- **All end systems generate traffic spikes, but worms create sustained spikes**
- **Normal/Abnormal threshold set at approx 95% confidence**
- **No dropping at campus access-edge! Only remarking**

**Policing and Remarking (if necessary)**

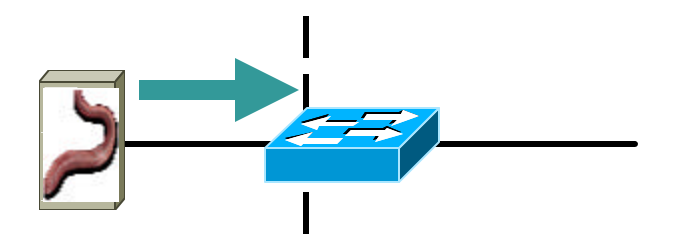

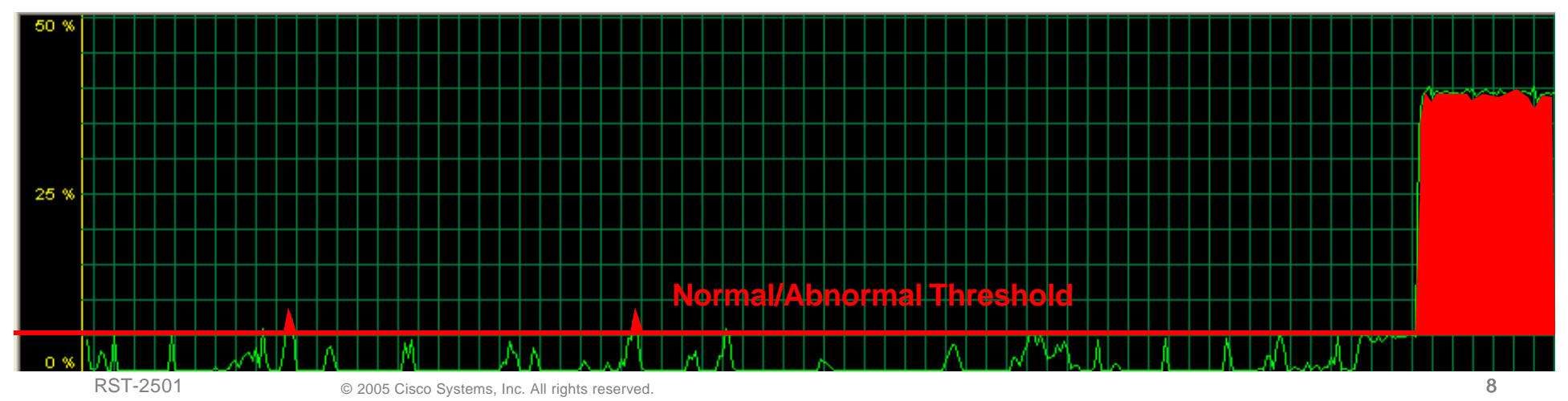

### **Data Plane Policing (Scavenger-Class QoS) Part 2 - Second Order Anomaly Reaction**

Cisco.com

- **Queuing only engages if links become congested**
	- ß **When congestion occurs, drops will also occur**
- **Scavenger-class QoS allows for increased intelligence in the dropping decision**
	- ß **'abnormal' traffic flows will be dropped aggressively**
	- ß **'normal' traffic flows will continue to receive network service**

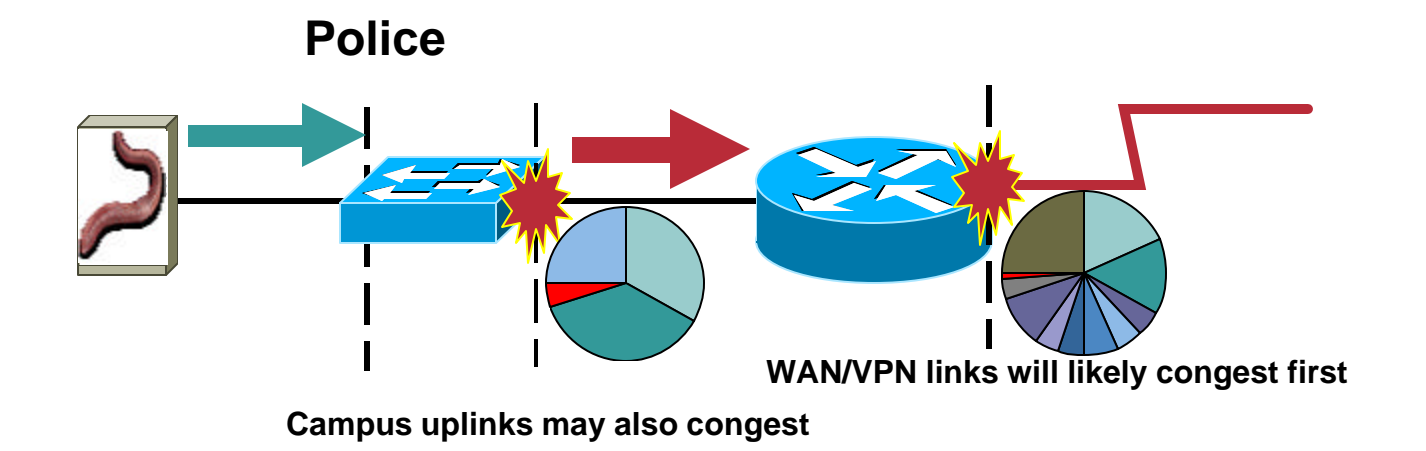

**Queuing will engage when links become congested and traffic previously marked as Scavenger is dropped aggressively**

### **Classification and Marking Design Principles**

**Where and How Should Marking Be Done?**

- **QoS policies (in general) should always be performed in hardware, rather than software, whenever a choice exists**
- **Classify and mark applications as close to their sources as technically and administratively feasible**
- **Use DSCP markings whenever possible**
- **Follow standards-based DSCP PHBs to ensure interoperation and future expansion** 
	- ß **RFC 2474 Class Selector code points**
	- ß **RFC 2597 Assured Forwarding classes**
	- ß **RFC 3246 Expedited Forwarding**

### **Classification and Marking**

**QoS Baseline Marking Recommendations**

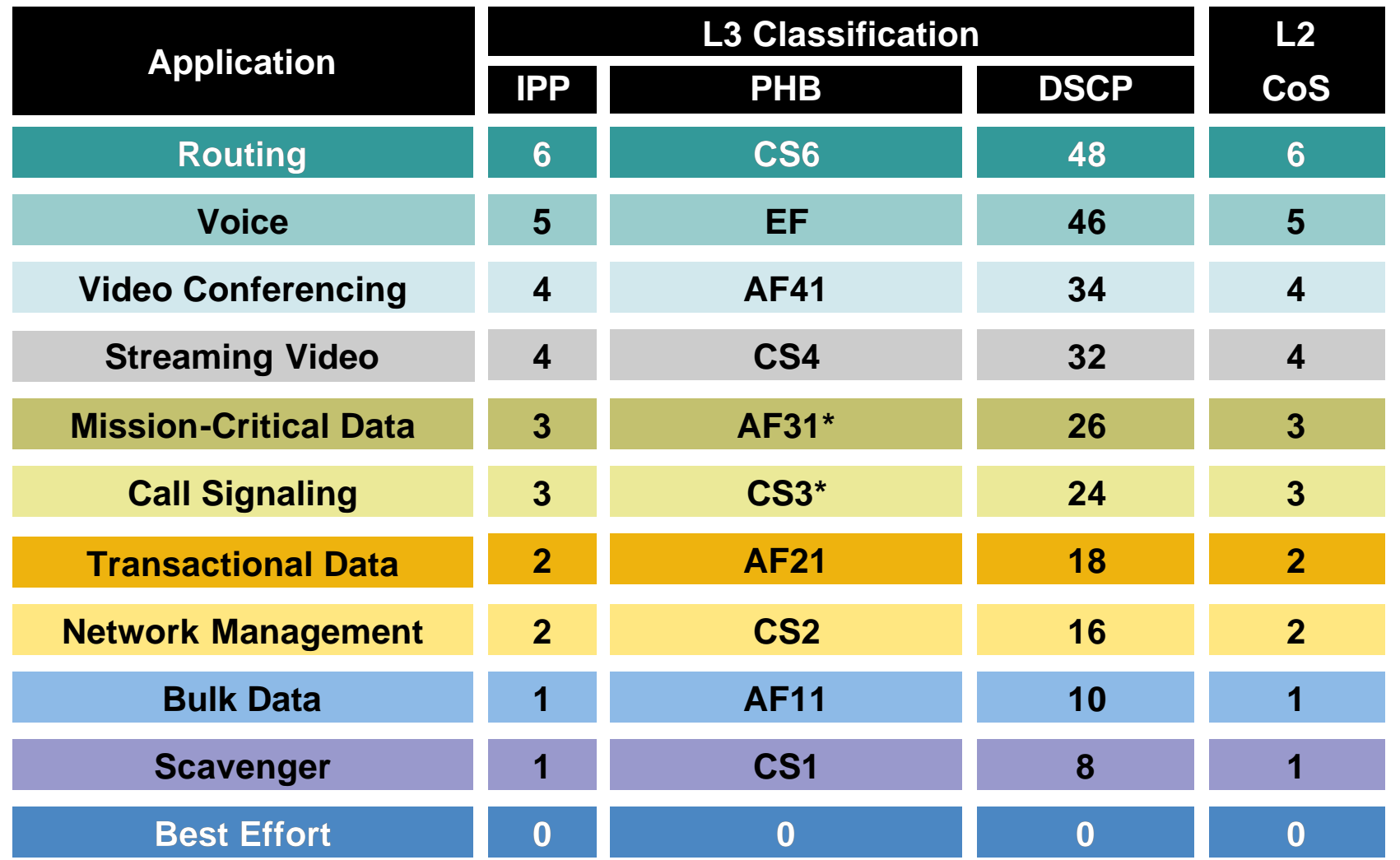

#### **Policing Design Principles Where and How Should Policing Be Done?**

Cisco.com

- **Police traffic flows as close to their sources as possible**
- **Perform markdown according to standards-based rules, whenever supported**

**RFC 2597 specifies how assured forwarding traffic classes should be marked down (AF11** Ë **AF12** Ë **AF13) which should be done whenever DSCP-based WRED is supported on egress queues**

**Example 2 Cisco Catalyst platforms currently do not support DSCPbased WRED, so Scavenger-class remarking is a viable alternative**

**Example 2 and AD ADDE ADDE AT ADDET ADDET ADDET AT ADDET ASSESS AND THE ADDETERMIT ADDETERMING ADDETERMING ADDETERMING ADDETERMING ADDETERMING ADDETERMING ADDETERMING ADDETERMING ADDETERMING ADDETERMING ADDETERMING ADDETE based markdown scheme, so Scavenger-class remarking is a viable option**

### **DoS/Worm Mitigation Design Principles**

**How Can QoS Tools Contain Attacks?**

Cisco.com

- **Profile applications to determine what constitutes "normal" vs. "abnormal" flows (within a 95% confidence interval)**
- **Deploy campus access-edge policers to remark abnormal traffic to Scavenger**

#### **DSCP CS1 (8)**

• **Deploy a second-line of defense at the Distribution-Layer via per-user rate-limiting or per-user microflow policing** 

**Cisco Catalyst 4500 or Catalyst 6500 PFC3**

• **Provision end-to-end "less-than-Best-Effort" Scavenger-class queuing policies** 

**Campus + WAN + VPN**

#### • **Protect Control Plane via Control Plane Policing**

#### **Catalyst 6500 PFC3**

#### **Queuing Design Principles Where and How Should Queuing Be Done?**

Cisco.com

• **The only way to provide service GUARANTEES is to enable queuing at any node that has the potential for congestion**

**Regardless of how rarely—in fact—this may occur**

- **At least 25 percent of a link's bandwidth should be reserved for the default Best Effort class**
- **Limit the amount of strict-priority queuing to 33 percent of a link's capacity**
- **Whenever a Scavenger queuing class is enabled, it should be assigned a minimal amount of bandwidth**
- **To ensure consistent PHBs, configure consistent queuing policies in the Campus + WAN + VPN, according to platform capabilities**
- **Enable WRED on all TCP flows, whenever supported**

**Preferably DSCP-based WRED**

# **Campus Queuing Design**

**Realtime, Best Effort and Scavenger Queuing Rules**

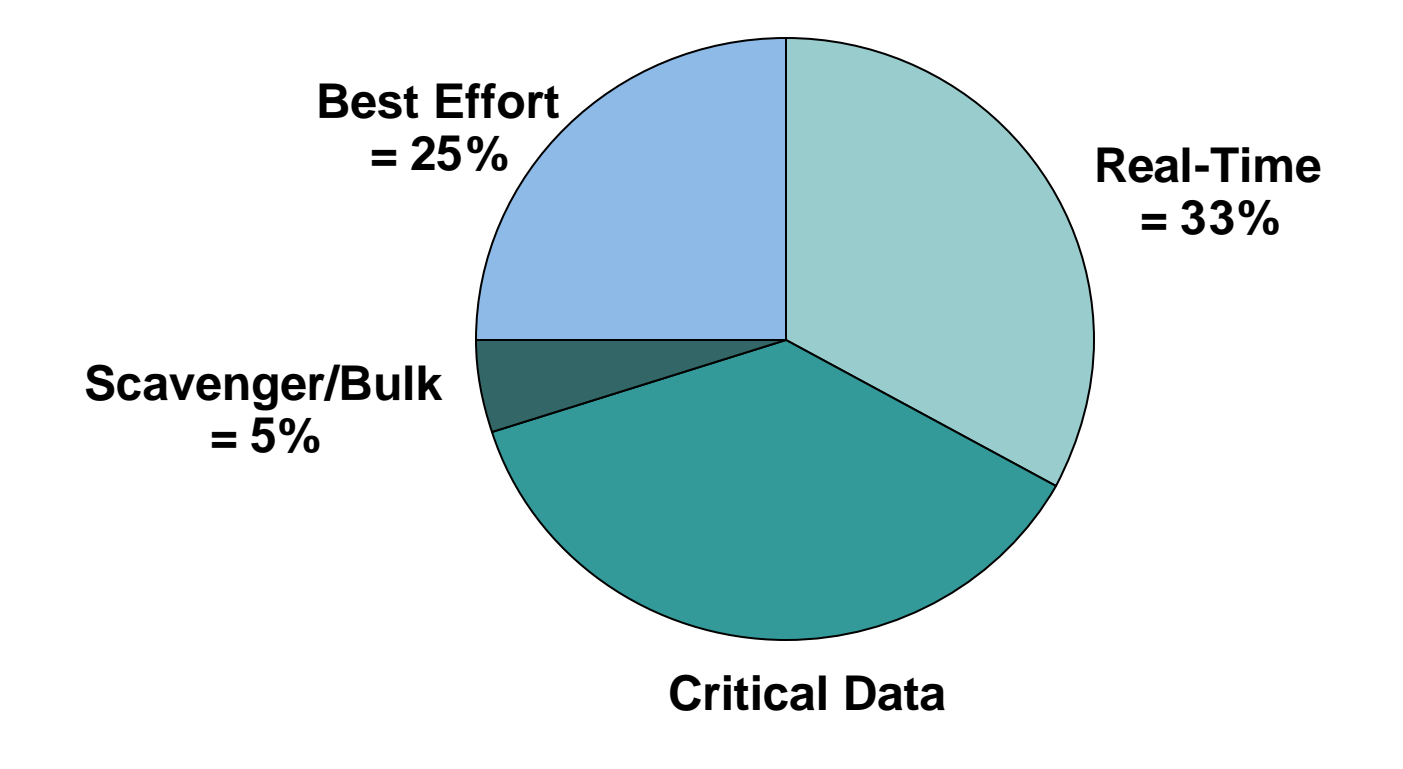

Cisco.com

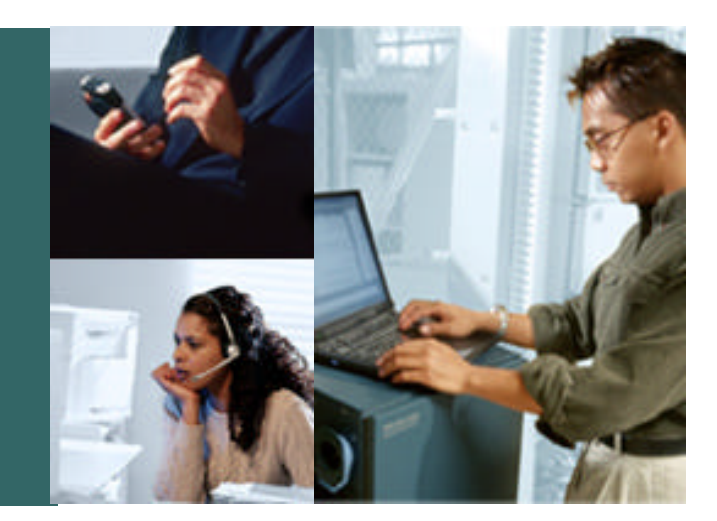

#### **CAMPUS QoS DESIGN CONSIDERATIONS**

### **Campus QoS Considerations**

**Establishing Trust-Boundaries**

Cisco.com

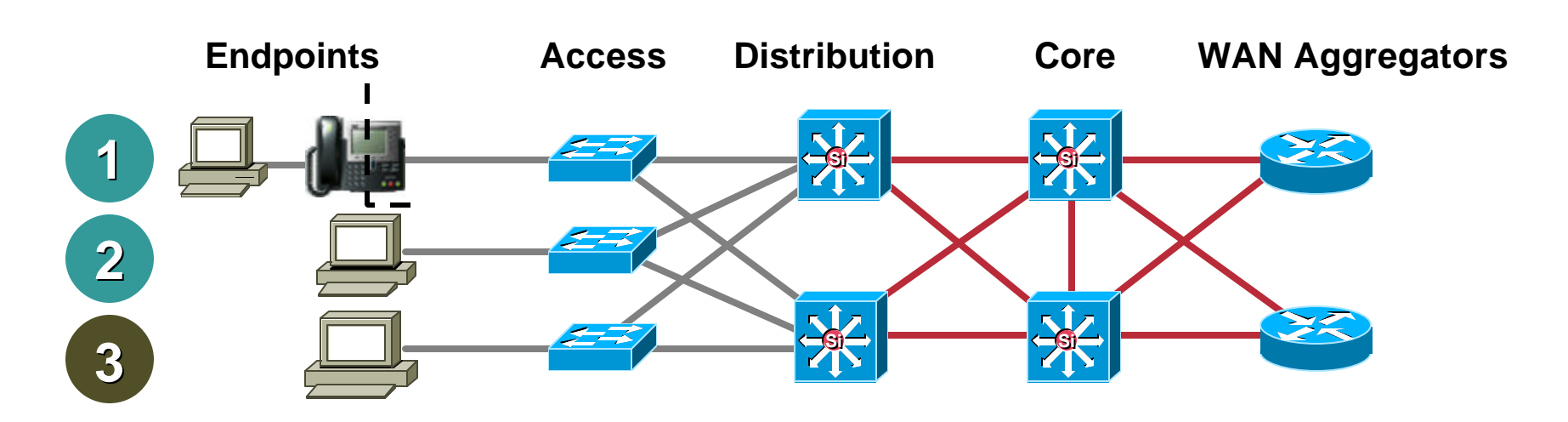

#### **TRUST BOUNDARY**

- **Optimal Trust Boundary: Trusted Endpoint**
- **Optimal Trust Boundary: Untrusted Endpoint**
- **3 Sub-Optimal Trust Boundary**

**1**

**2**

**Endpoints and Endpoint-Categories**

Cisco.com

- **Analog gateways**
- **IP conferencing stations**
- **Videoconferencing gateways and systems**
- **Video surveillance units**
- **Wireless access points**
- **Wireless IP phones**
- **Servers**
- **Client PCs**

#### **Endpoints Endpoint Categories**

- **Trusted endpoints**
- **Untrusted endpoints**
- **Conditionally-trusted endpoints**

### **Campus QoS Considerations**

**Trust Boundary Extension and Operation**

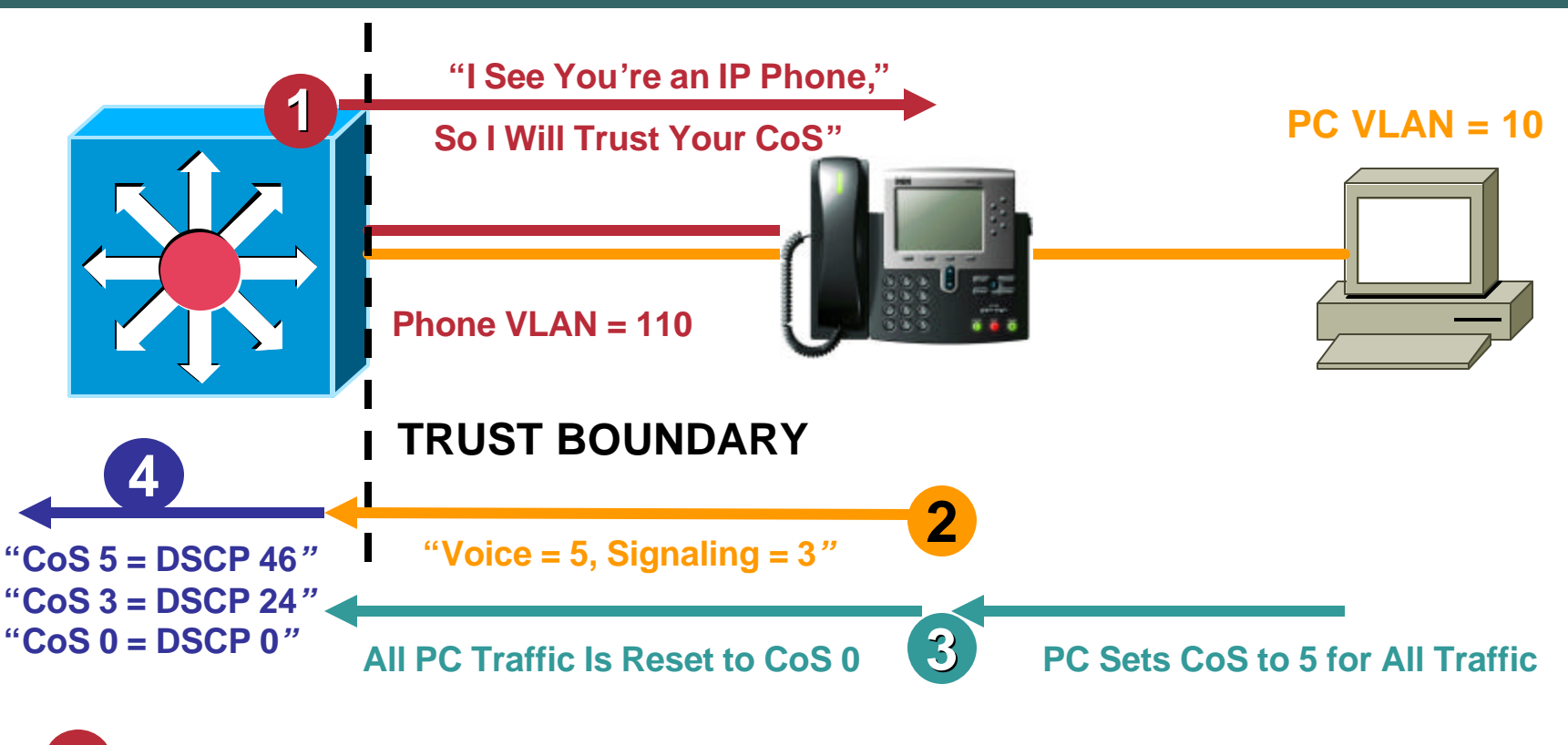

**1 Switch and Phone Exchange CDP; Trust Boundary Is Extended to IP Phone**

**2 Phone Sets CoS to 5 for VoIP and to 3 for Call-Signaling Traffic**

**3 Phone Rewrites CoS from PC Port to 0**

**6** Switch Trusts CoS from Phone and Maps CoS → DSCP for Output Queuing

### **Campus QoS Considerations**

**Cisco 7912G Breaks the Conditional Trust Boundary**

Cisco.com

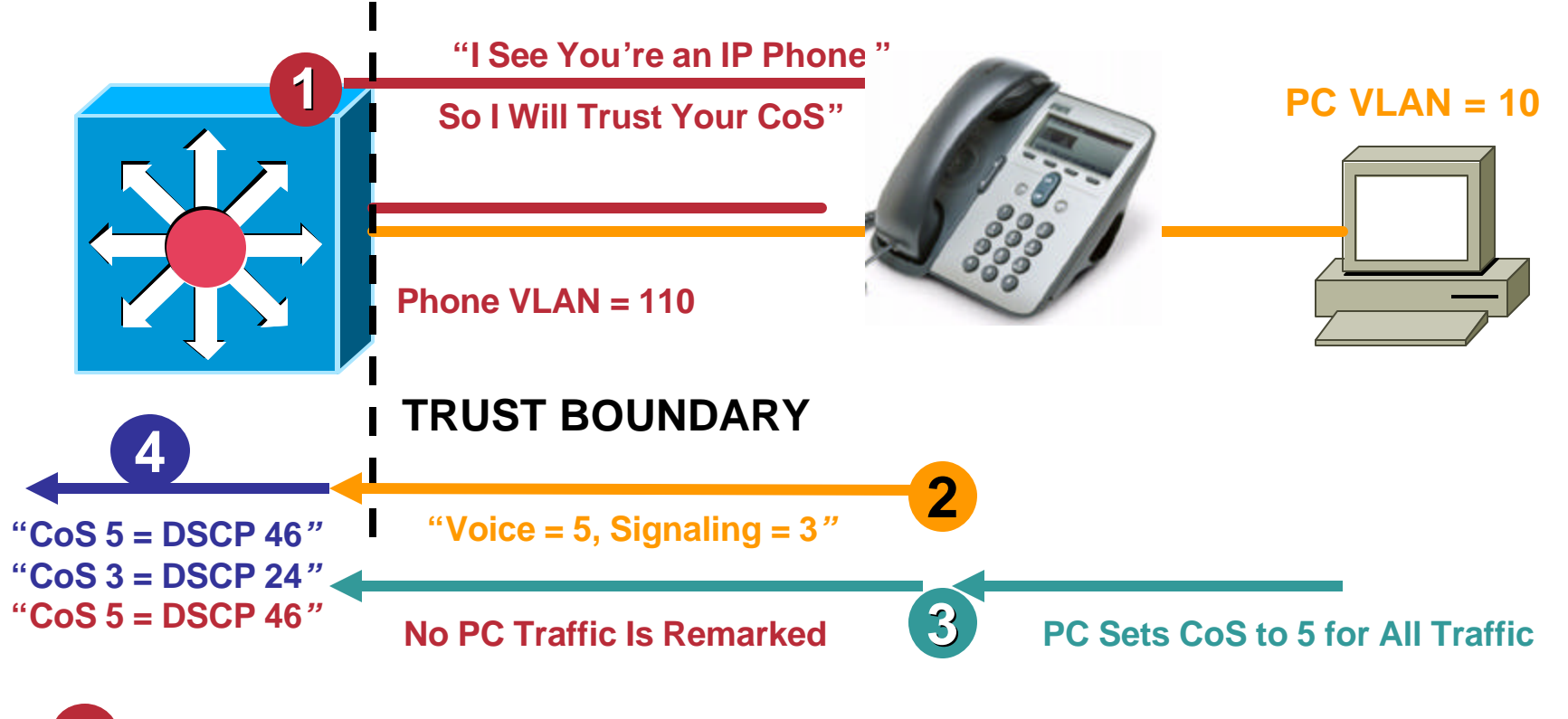

 **Switch and Phone Exchange CDP; Trust Boundary Is Extended to IP Phone Phone Sets CoS to 5 for VoIP and to 3 for Call-Signaling Traffic Cisco 7912G IP Phone Does Not Rewrite CoS from PC Port to 0** Switch Trusts CoS from Phone and Maps CoS  $\rightarrow$  DSCP for Output Queuing

 $\degree$  2005 Cisco Systems, Inc. All rights reserved. 20

### **Campus QoS Access Edge Trust Models**

- **Trusted Endpoint Model**
- **AutoQoS – VoIP Model**
- **PC + SoftPhone + Scavenger Model**
- **IP Phone + PC + Scavenger (Basic) Model**
- **IP Phone + PC + Scavenger (Advanced) Model**

**Trusted Endpoint Model**

- **DSCP from endpoint is accepted and admitted onto the network unaltered**
- **Policing is optional**

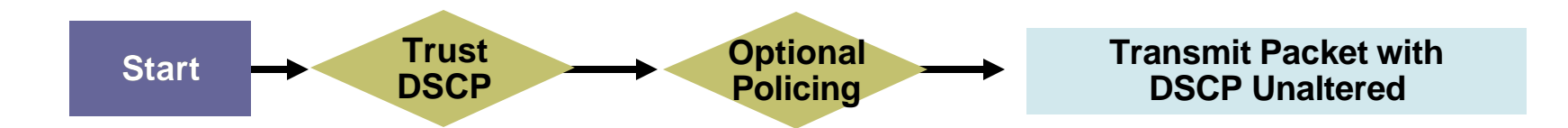

### **AutoQoS – VoIP Model**

**AutoQoS VoIP for Catalyst Switches**

Cisco.com

#### **CAT2970(config-if)#auto qos voip cisco-phone**

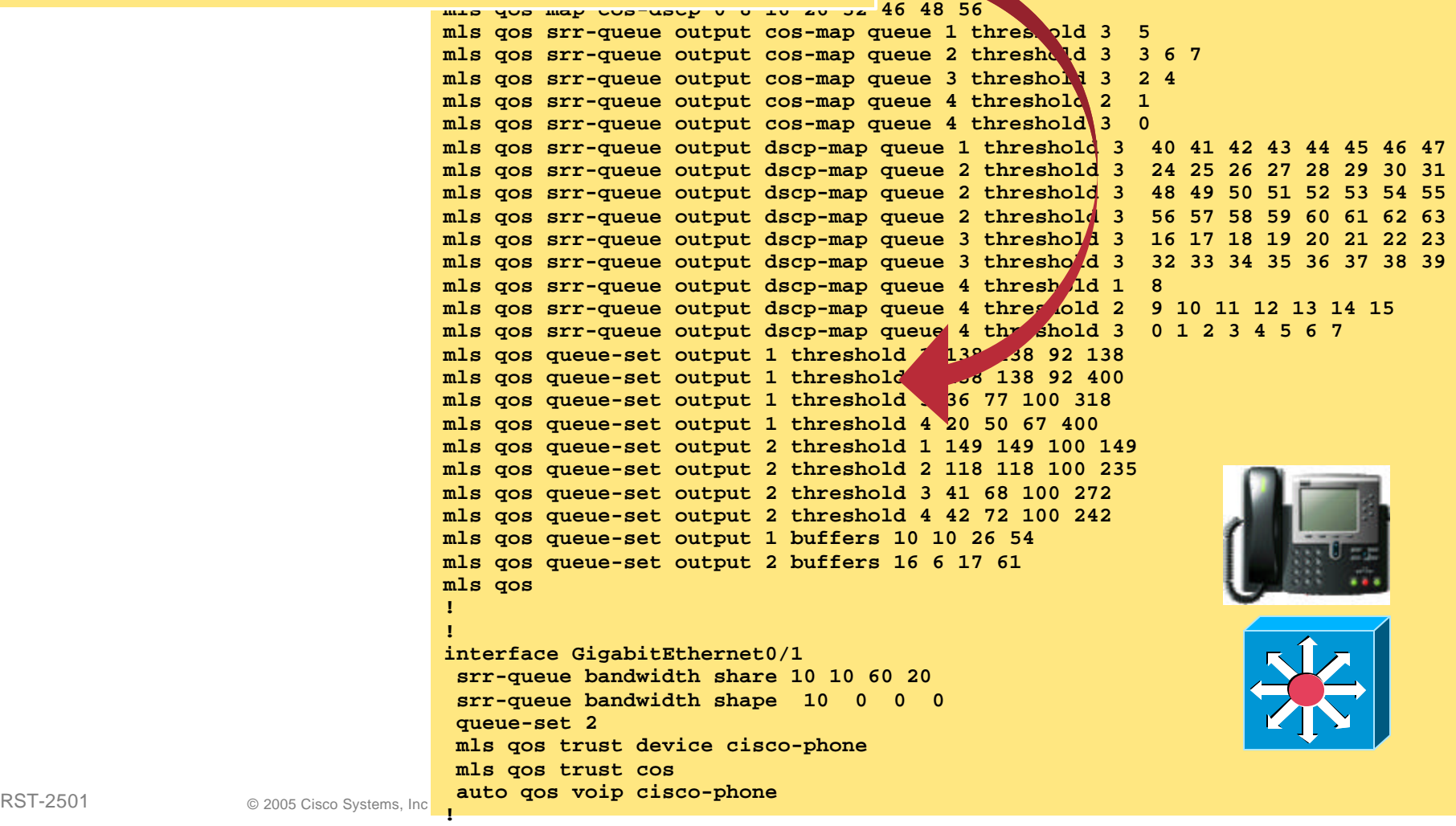

**PC + SoftPhone + Scavenger Model**

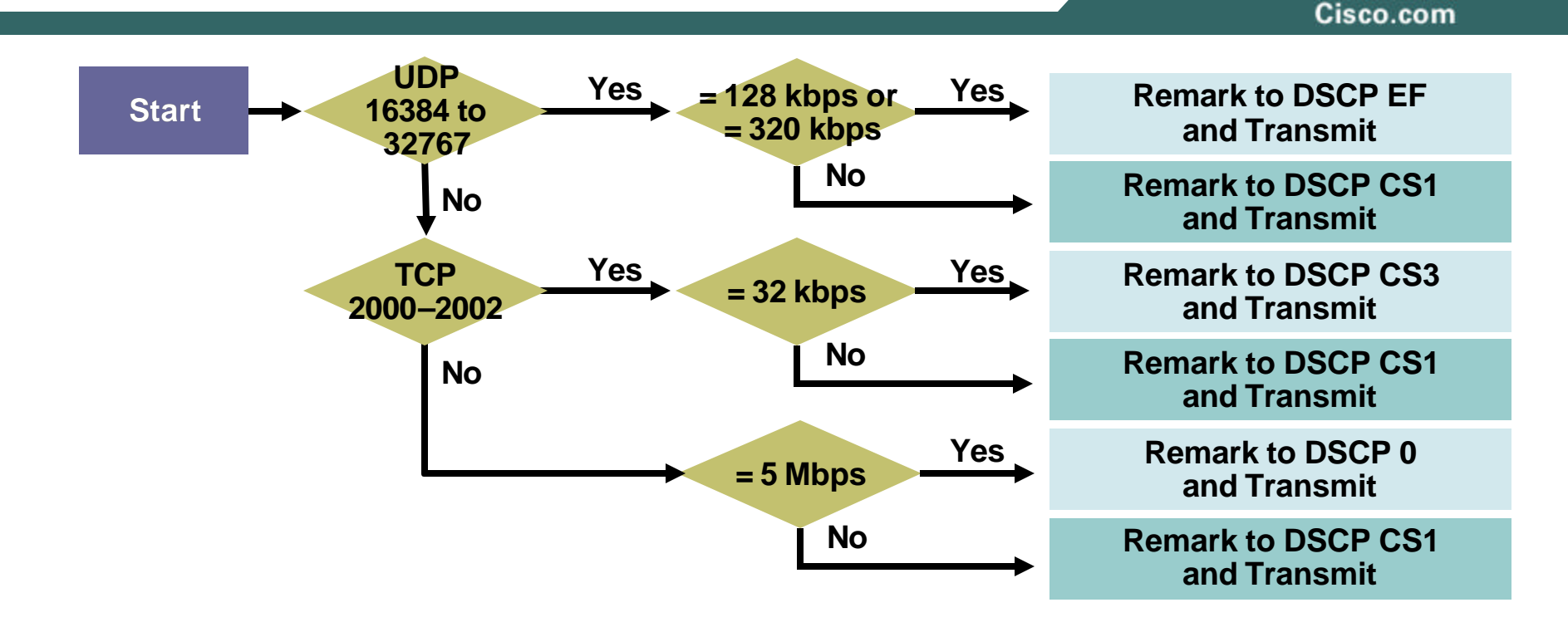

**IP Phone + PC + Scavenger (Basic) Model**

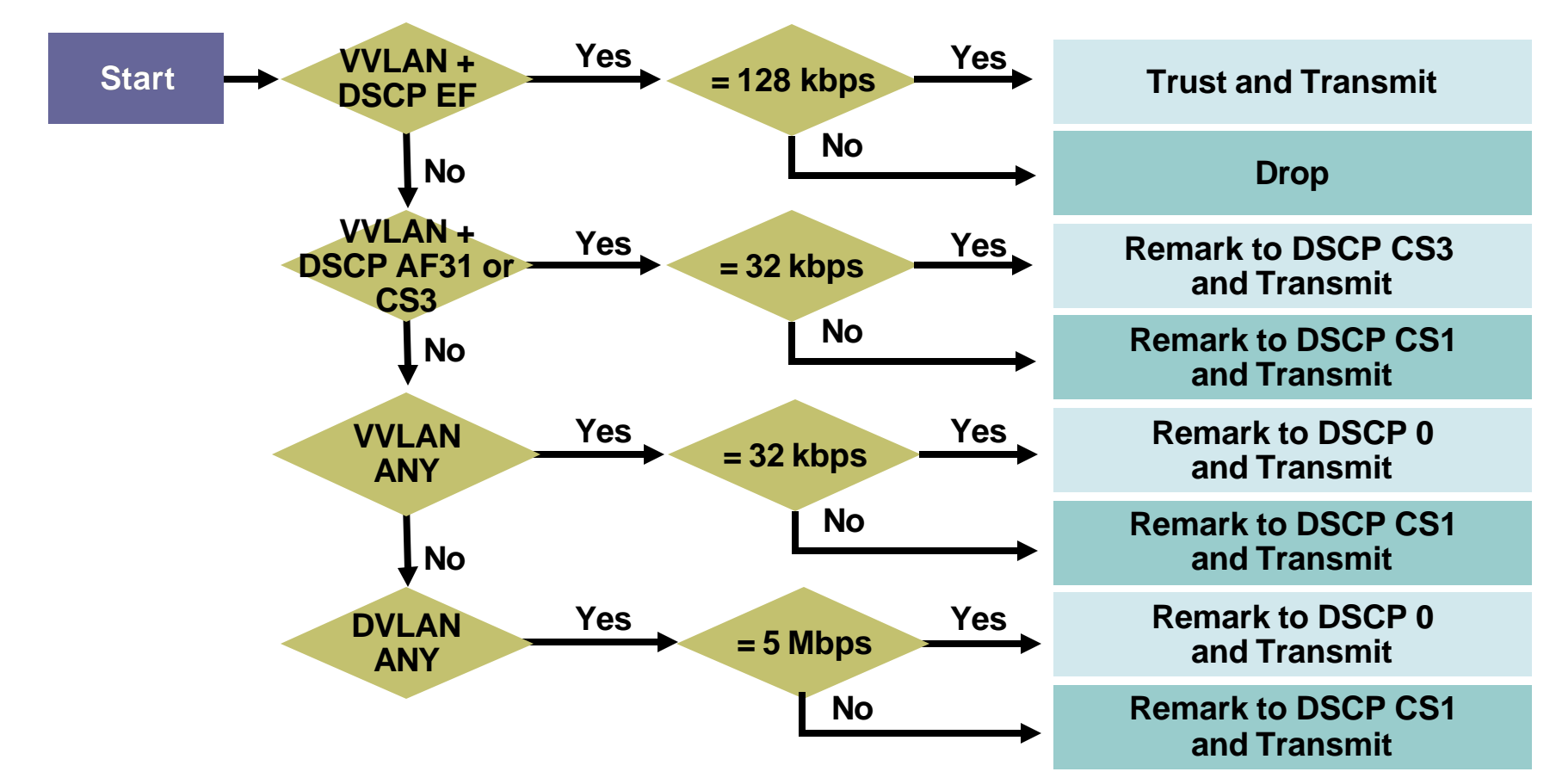

**IP Phone + PC + Scavenger (Advanced) Model: Part 1**

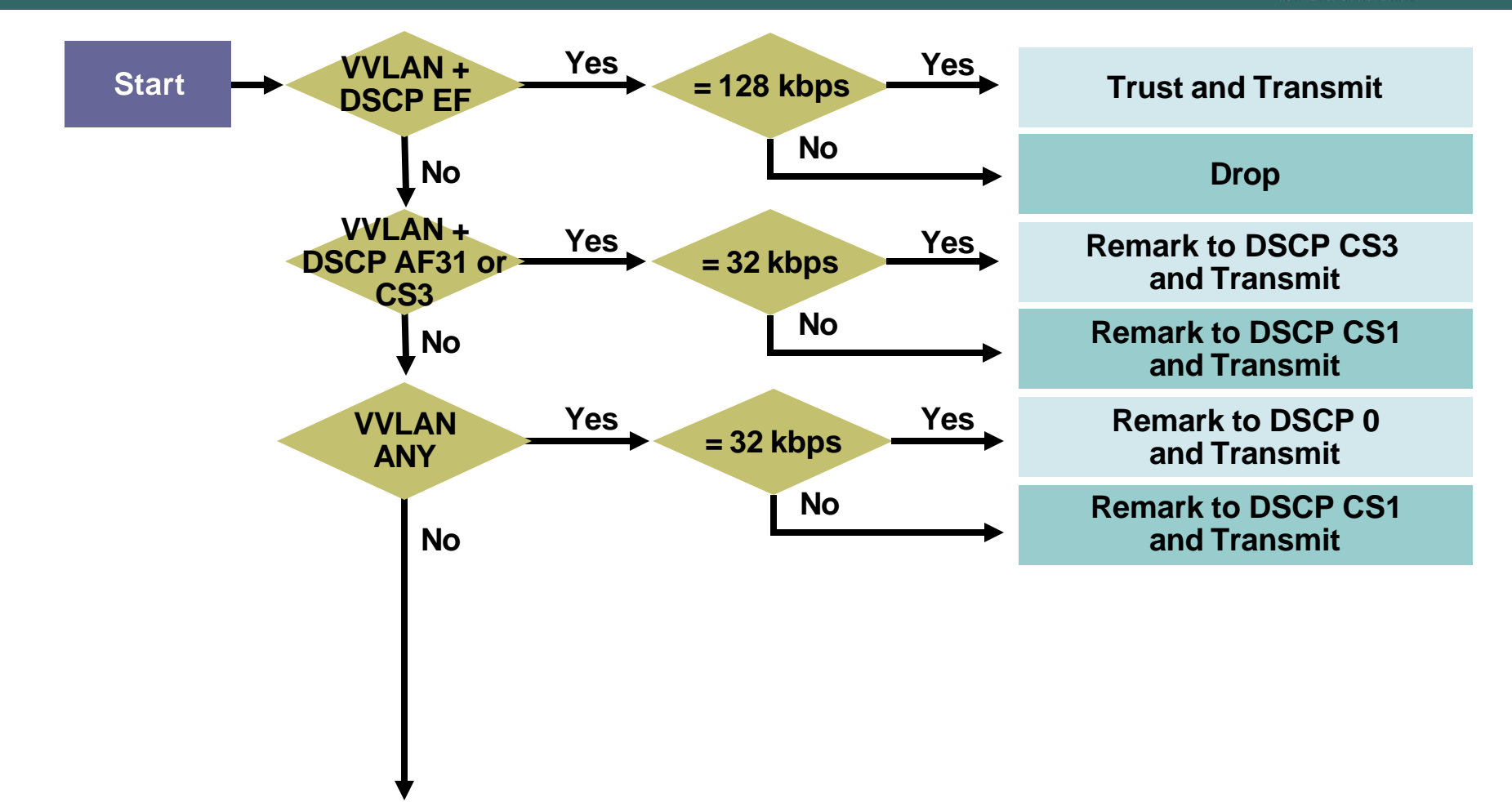

**IP Phone + PC + Scavenger (Advanced) Model: Part 2**

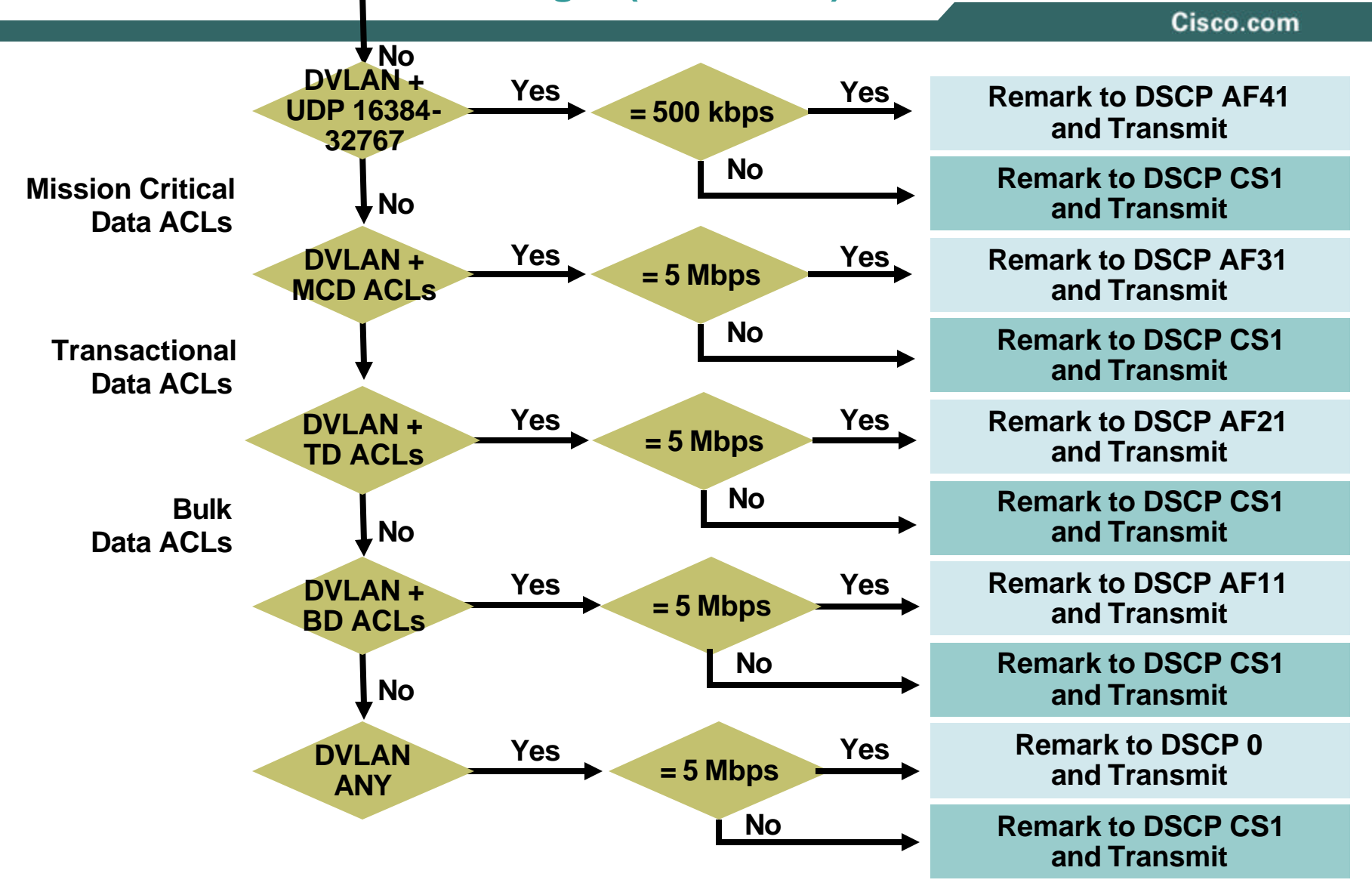

### **Campus QoS Considerations**

**Typical Campus Oversubscription Ratios**

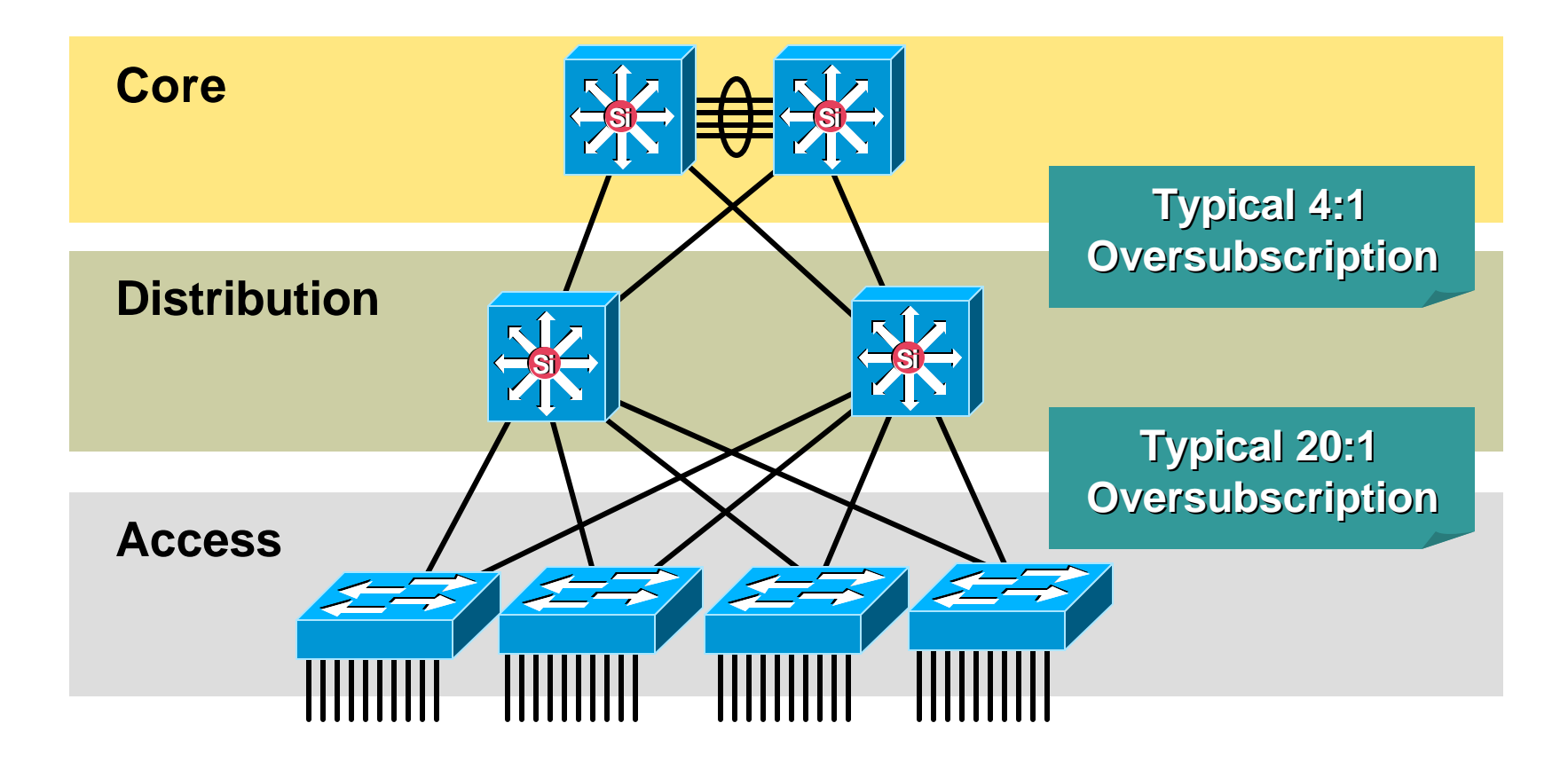

### **Campus QoS Considerations**

**Where Is QoS Required Within the Campus?**

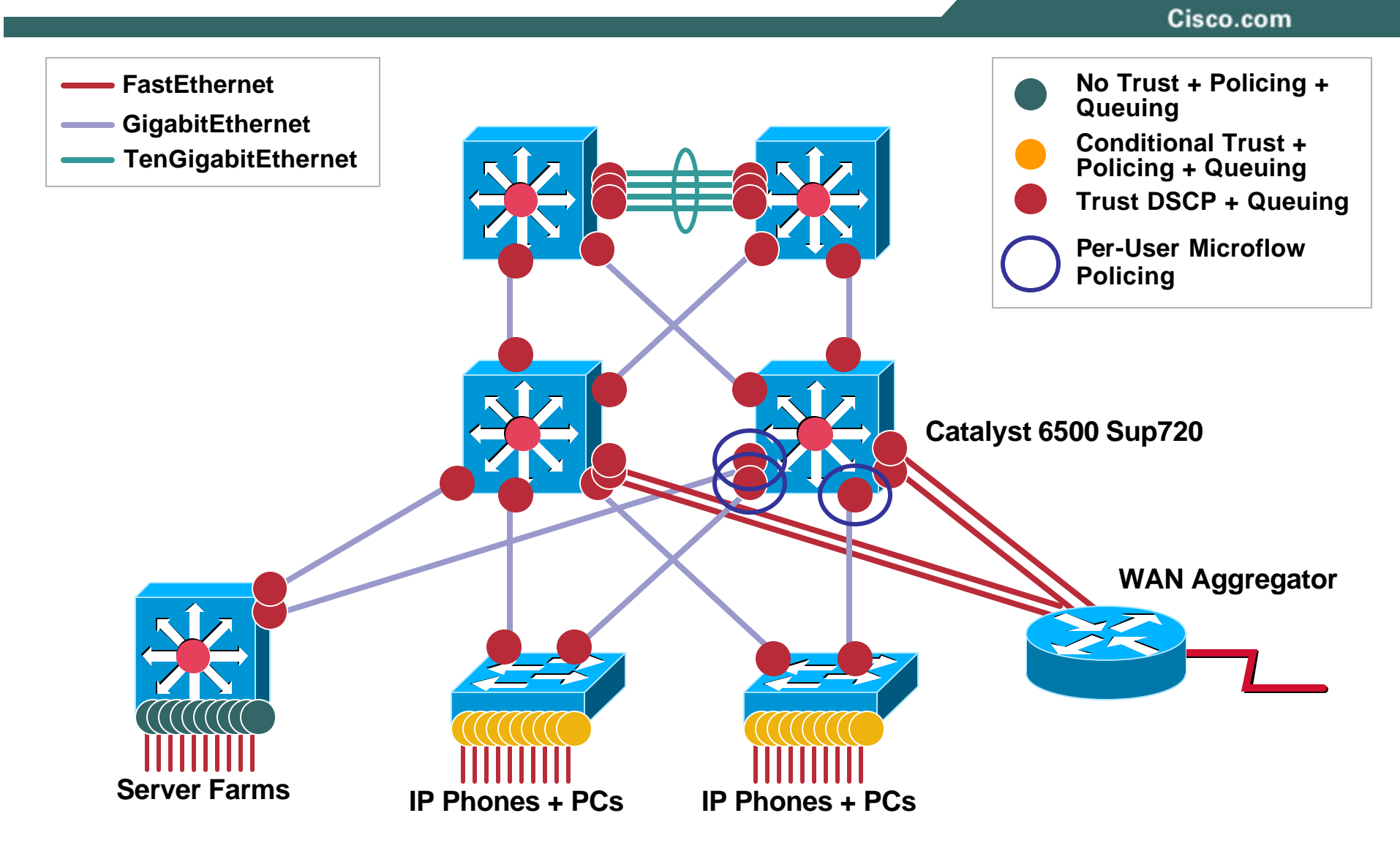

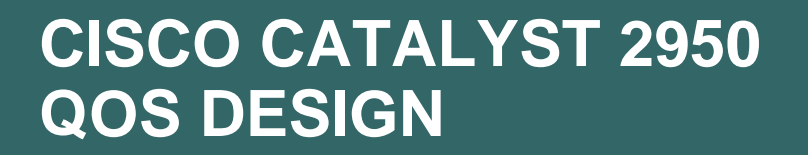

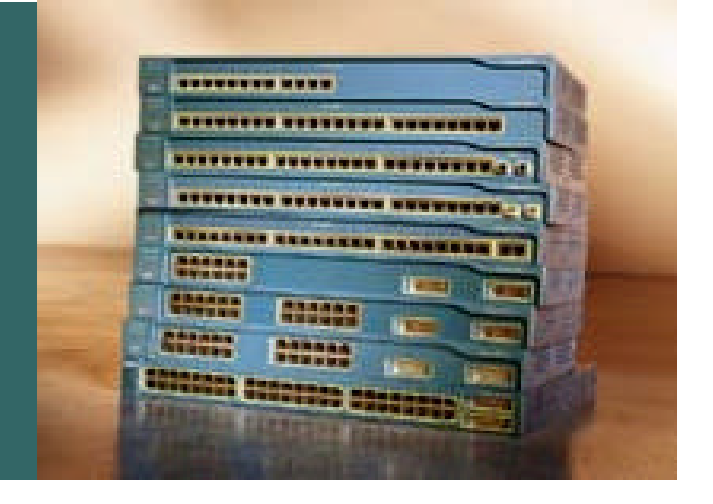

### **Catalyst 2950 QoS Design Considerations**

Cisco.com

- **Certain QoS features require the Enhanced Image (EI)**
- **Not all DSCP values are supported**

**Only DSCP values 0, 8, 10, 16, 18, 24, 26, 32, 34, 40, 46, 48, and 56**

- **System-defined masks are allowed in class maps restrictions**
- **There is no support for policing at a VLAN level**
- **Minimum policing granularity is 1 Mbps (for 10/100 ports)**
- **Supports 4Q1T queuing or 1P3Q1T queuing**

**Q4 can be enabled as a Priority Queue**

**Access-Layer Cisco Catalyst 2950 Design Options**

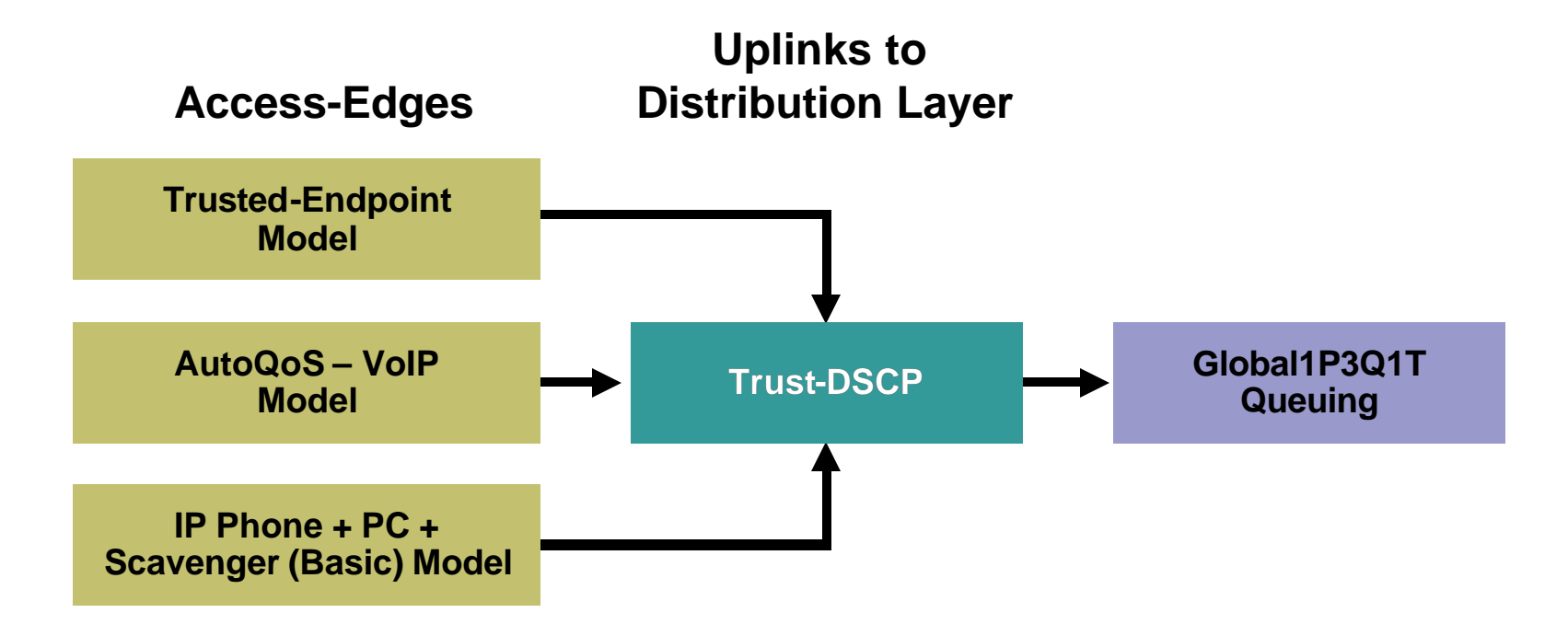

#### **Cisco Catalyst 2950 AutoQoS VoIP Model Example**

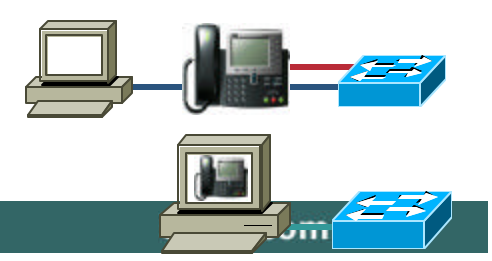

**! wrr-queue bandwidth 10 20 70 1 wrr-queue cos-map 1 0 1 wrr-queue cos-map 2 2 4 wrr-queue cos-map 3 3 6 7 wrr-queue cos-map 4 5 mls qos map cos-dscp 0 8 16 26 32 46 48 56 ! ! interface FastEthernet0/1 mls qos trust device cisco-phone mls qos trust cos auto qos voip cisco-phone ! C2950(config-if)#auto qos voip cisco-phone Options: auto qos voip cisco-phone auto qos voip cisco-softphone auto qos voip trust**

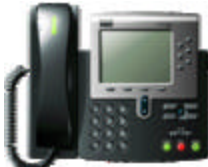

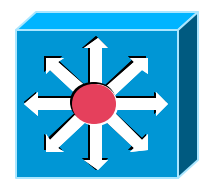

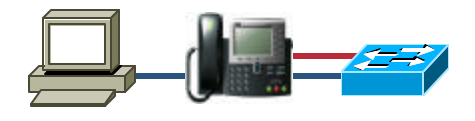

**IP Phone + PC + Scavenger (Basic) Model for the Catalyst 2950**

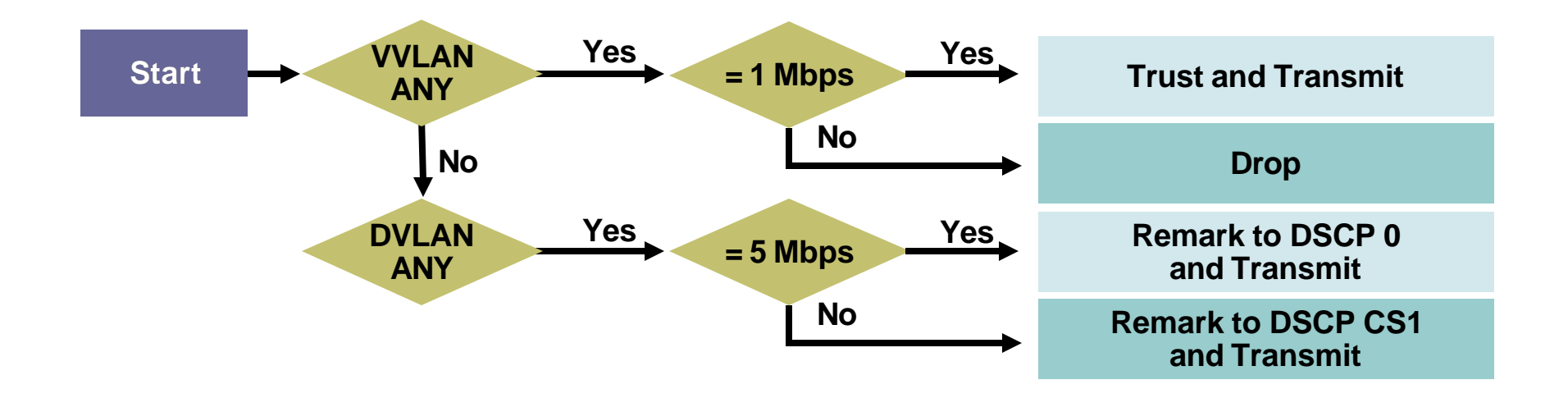

**Queuing Design (1P3Q1T)**

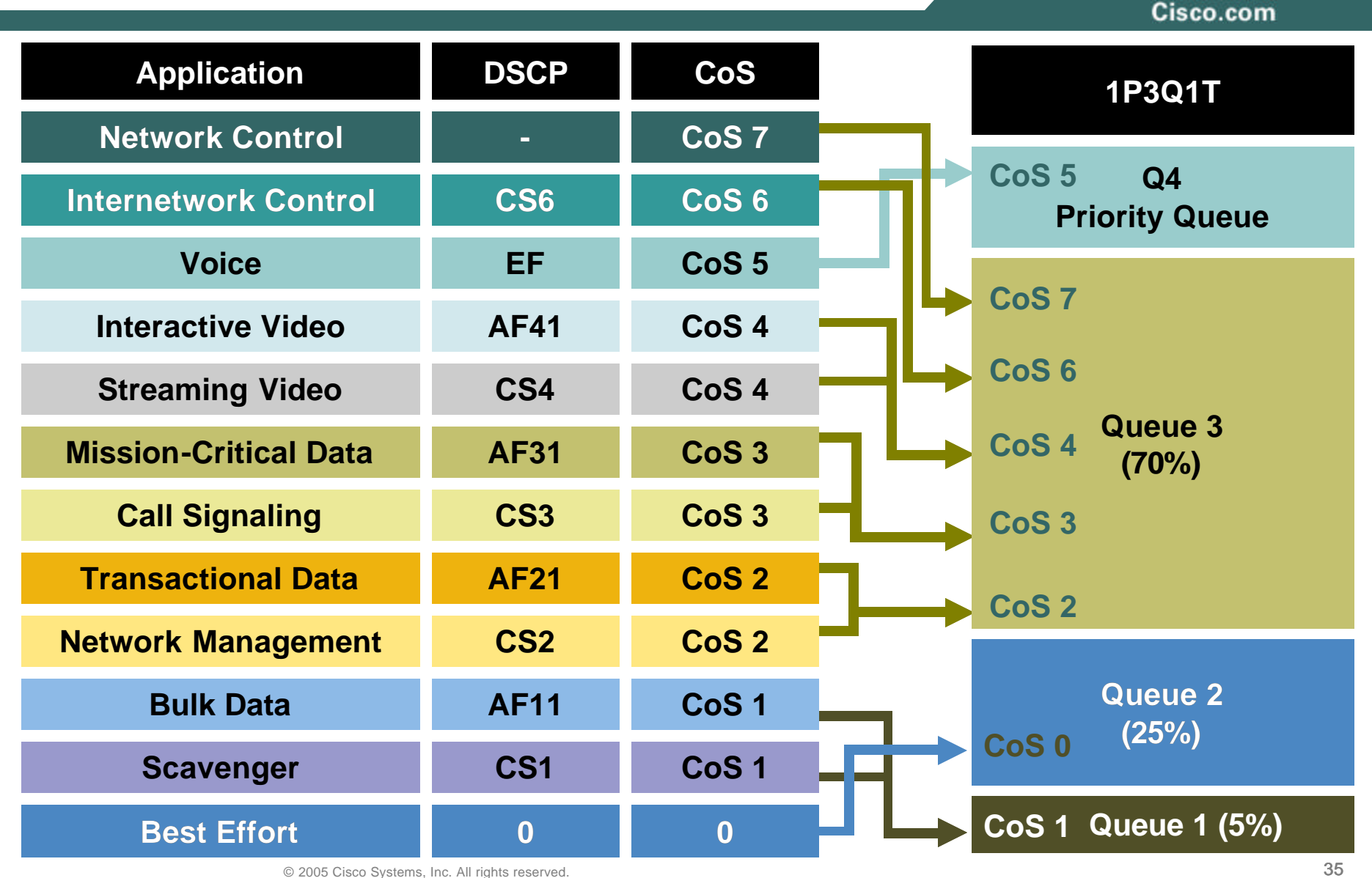

**Queuing Design (1P3Q1T)**

Cisco.com

CAT2950(config)#**wrr-queue bandwidth 5 25 70 0 ! Q1 gets 5% BW, Q2 gets 25% BW, Q3 gets 70%, Q4 is PQ**

CAT2950(config)# CAT2950(config)#**wrr-queue cos-map 1 1 ! Maps Scavenger/Bulk to Q1** CAT2950(config)#**wrr-queue cos-map 2 0 ! Maps Best Effort to Q2** CAT2950(config)#**wrr-queue cos-map 3 2 3 4 6 7 ! Maps CoS 2,3,4,6,7 to Q3** CAT2950(config)#**wrr-queue cos-map 4 5 ! Maps VoIP to Q4 (PQ)** CAT2950(config)#

- 
-
Cisco.com

#### **CISCO CATALYST 3550 QOS DESIGN**

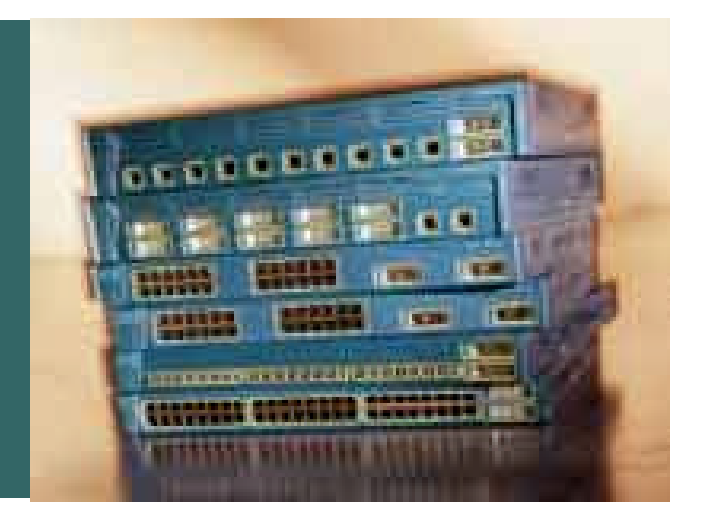

#### **Catalyst 3550 QoS Design Considerations**

Cisco.com

- **QoS disabled by default**
- **Full DSCP-range is supported**
- **Classification can be done by trust states, standard and advanced IP ACLs, or MAC ACLs**
- **Per-Port/Per-VLAN policing is supported**
- **Minimum policing granularity is 8 kbps**
- **Supports 4Q1T queuing or 1P3Q1T queuing on FE ports**

**Q4 can be enabled as a Priority Queue**

• **Supports 4Q2T queuing or 1P3Q2T queuing on GE ports**

**Drop thresholds can be tail drop or WRED**

**Access-Layer Cisco Catalyst 3550 QoS Design Options**

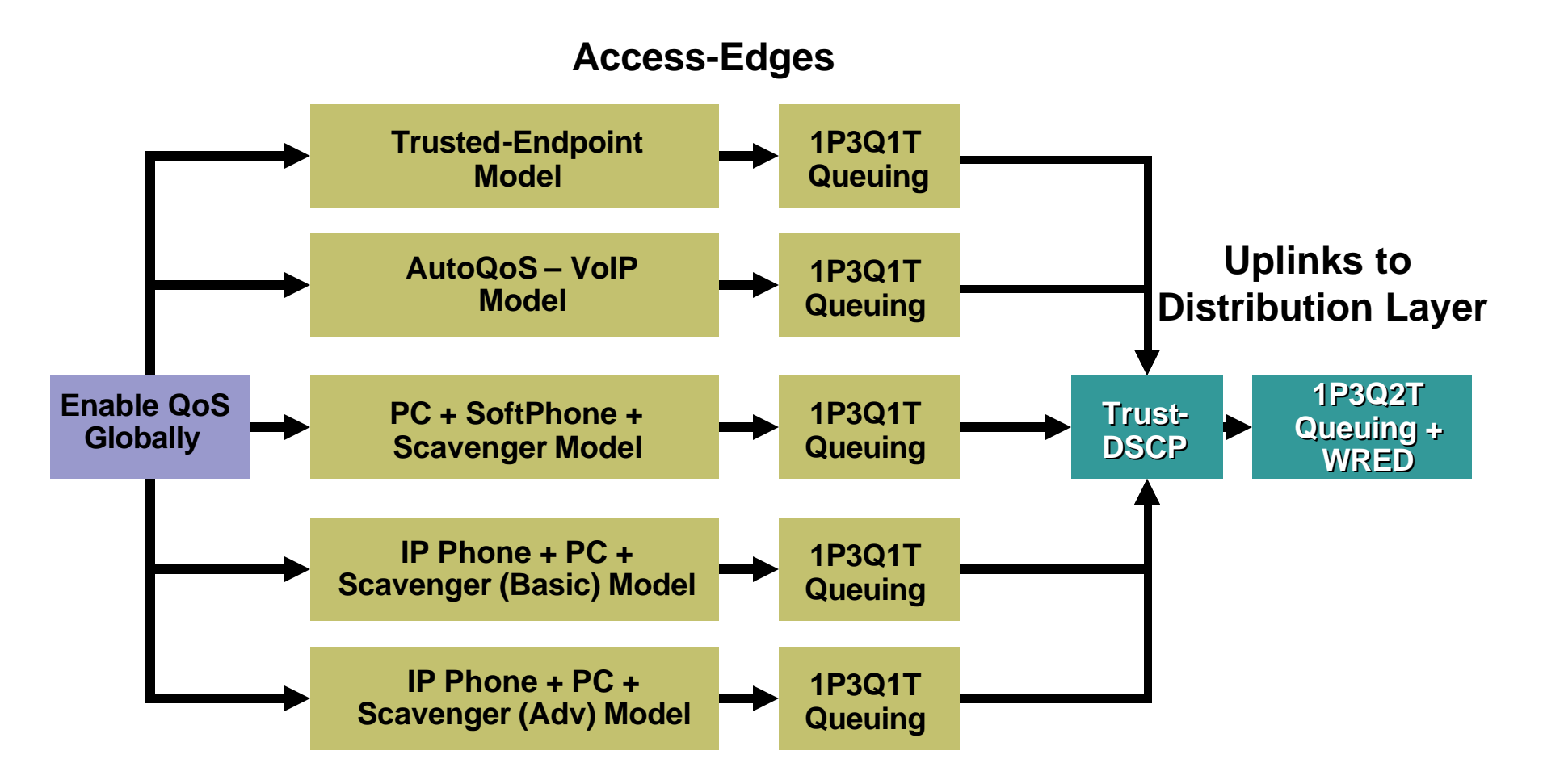

**Distribution-Layer Cisco Catalyst 3550 QoS Design**

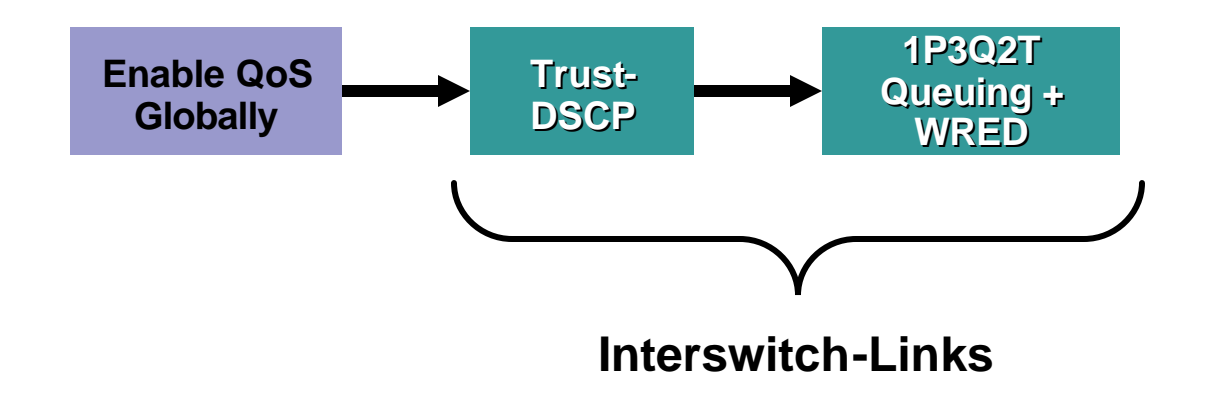

#### RST-2501 © 2005 Cisco Systems, Inc. All rights reserved. 41 **service-policy input AutoQoS-Police-SoftPhone Cisco Catalyst 3550 AutoQoS VoIP Model Example** woin gisco-softphone <sup>to 0</sup> **mls qos map cos-dscp 0 8 16 26 32 46 48 56 C3550(config-if)#auto qos voip cisco-softphone mls qos min-reserve 6 85 mls qos min-reserve 7 51 mls qos min-reserve 8 34 mls qos ! ! class-map match-all AutoQoS-VoIP-RTP-Trust match ip dscp 46 class-map match-all AutoQoS-VoIP-Control-Trust match ip dscp 24 26 ! ! policy-map AutoQoS-Police-SoftPhone class AutoQoS-VoIP-RTP-Trust auto qos voip cisco-softphone set ip dscp 46 police 320000 8000 exceed-action policed-dscp-transmit class AutoQoS-VoIP-Control-Trust set ip dscp 24 police 32000 8000 exceed-action policed-dscp-transmit ! ! interface FastEthernet0/1 switchport mode dynamic desirable auto qos voip cisco-softphone wrr-queue bandwidth 10 20 70 1 wrr-queue min-reserve 1 5 wrr-queue min-reserve 2 6 wrr-queue min-reserve 3 7 wrr-queue min-reserve 4 8 wrr-queue cos-map 1 0 1 wrr-queue cos-map 2 2 4 wrr-queue cos-map 3 3 6 7 wrr-queue cos-map 4 5 priority-queue out ! Options: auto qos voip cisco-phone auto qos voip trust**

**Queuing Design (1P3Q1T on FE and 1P3Q2T on GE)**

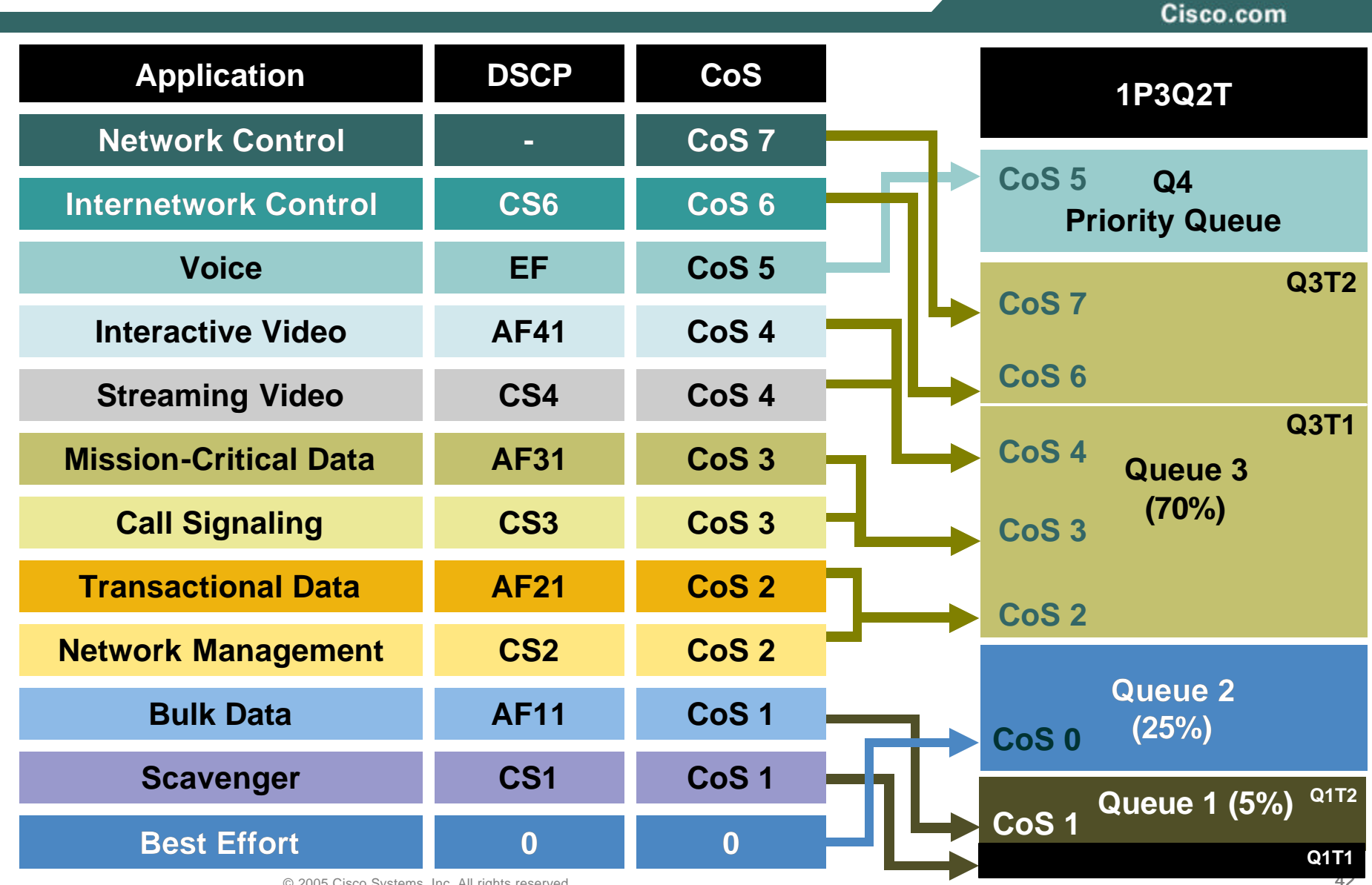

© 2005 Cisco Systems, Inc. All rights reserved.

**Queuing Design (1P3Q1T for FE Interfaces)**

Cisco.com

CAT3550(config)#**interface range** FastEthernet0/1 **-** 48 CAT3550(config-if)# **wrr-queue bandwidth 5 25 70 1 ! Q1 gets 5 BW%, Q2 gets 25% BW, Q3 gets 70% BW, Q4 is PQ**

CAT3550(config-if)# **wrr-queue cos-map 1 1 ! Maps Scavenger/Bulk to Q1** CAT3550(config-if)# **wrr-queue cos-map 2 0 ! Maps Best Effort to Q2** CAT3550(config-if)# **wrr-queue cos-map 3 2 3 4 6 7 ! Maps CoS 2,3,4,6,7 to Q3** CAT3550(config-if)# **wrr-queue cos-map 4 5 ! Maps VoIP to Q4 (PQ)** CAT3550(config-if)# **priority-queue out ! Enables Q4 as PQ** CAT3550(config-if)#exit CAT3550(config)#

- 
- 
- 

**Queuing Design (1P3Q2T for GE Interfaces)**

```
CAT3550(config)#interface range GigabitEthernet 0/1 – 2
CAT3550(config-if-range)# wrr-queue bandwidth 5 25 70 1 
        ! Q1 gets 5% BW, Q2 gets 25% BW, Q3 gets 70% BW, Q4 is the PQ
CAT3550(config-if-range)# wrr-queue queue-limit 5 25 40 30
        ! Tunes buffers to 5% for Q1, 25% for Q2, 40% for Q3 and 30% for Q4
CAT3550(config-if-range)# wrr-queue random-detect max-threshold 1 40 100
        ! Sets Q1 WRED threshold 1 to 40% and threshold 2 to 100%
CAT3550(config-if-range)# wrr-queue random-detect max-threshold 2 80 100
        ! Sets Q2 WRED threshold 1 to 80% and threshold 2 to 100%
CAT3550(config-if-range)# wrr-queue random-detect max-threshold 3 80 100
        ! Sets Q3 WRED threshold 1 to 80% and threshold 2 to 100%
```

```
CAT3550(config-if)# wrr-queue cos-map 1 1 ! Maps Scavenger/Bulk to Q1
CAT3550(config-if)# wrr-queue cos-map 2 0 ! Maps Best Effort to Q2
CAT3550(config-if)# wrr-queue cos-map 3 2 3 4 6 7 ! Maps CoS 2,3,4,6,7 to Q3
CAT3550(config-if)# wrr-queue cos-map 4 5 ! Assigns VoIP to Q4 (PQ)
CAT3550(config-if-range)# wrr-queue dscp-map 2 10 12 14 48 56
        ! Maps Bulk (10/12/14), Routing (48) and Spanning Tree (Internal DSCP 56) 
        ! to WRED threshold 2 of their respective queues;
        ! All other DSCP values are mapped (by default) to WRED threshold 1
        ! of their respective queues
CAT3550(config-if)# priority-queue out ! Enables Q4 as PQ
CAT3550(config-if-range)#end
CAT3550#
```
Cisco.com

#### **CISCO CATALYST 2970/3560/3750 QOS DESIGN**

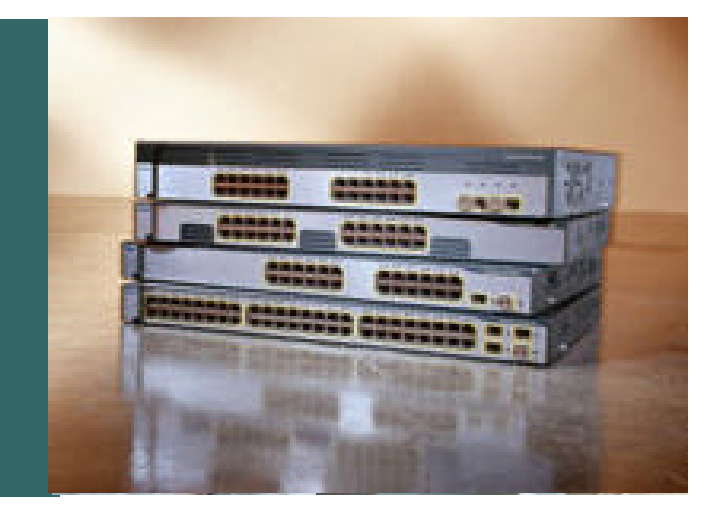

#### **Catalyst 2970/3560/3750 QoS Design Considerations**

Cisco.com

- **QoS disabled by default**
- **Full DSCP-range is supported**
- **Classification can be done by trust states, standard and advanced IP ACLs, or MAC ACLs**
- **Supports classification, marking & policing by port or by Switched Virtual Interface (SVI) via hierarchical class maps**
- **Minimum policing granularity is 8 kbps**
- **Supports 4Q3T queuing or 1P3Q3T queuing**

**Q1 can be configured as a Priority Queue**

**Queues can operate in Shaped or Sharing modes**

**Each interface can be assigned to one of two queue-sets**

**Congestion Avoidance algorithm is Weighted Tail Drop (WTD)**

### **Cisco Catalyst 2970/3560/3750 QoS Design**

**Access-Layer Cisco Catalyst 2970/3560/3750 QoS Design Options**

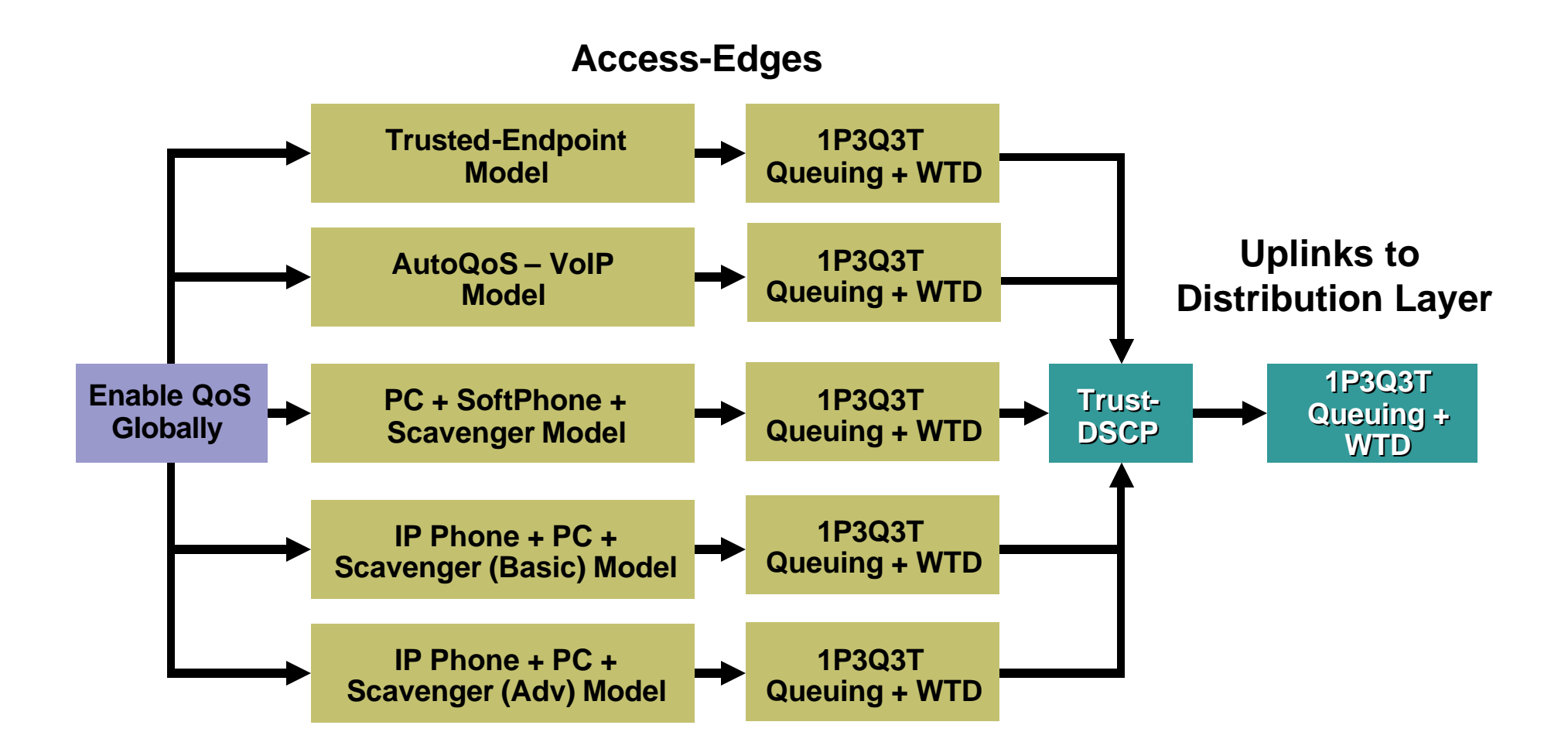

#### **Cisco Catalyst 2970/3560/3750 AutoQoS VoIP Model Example**

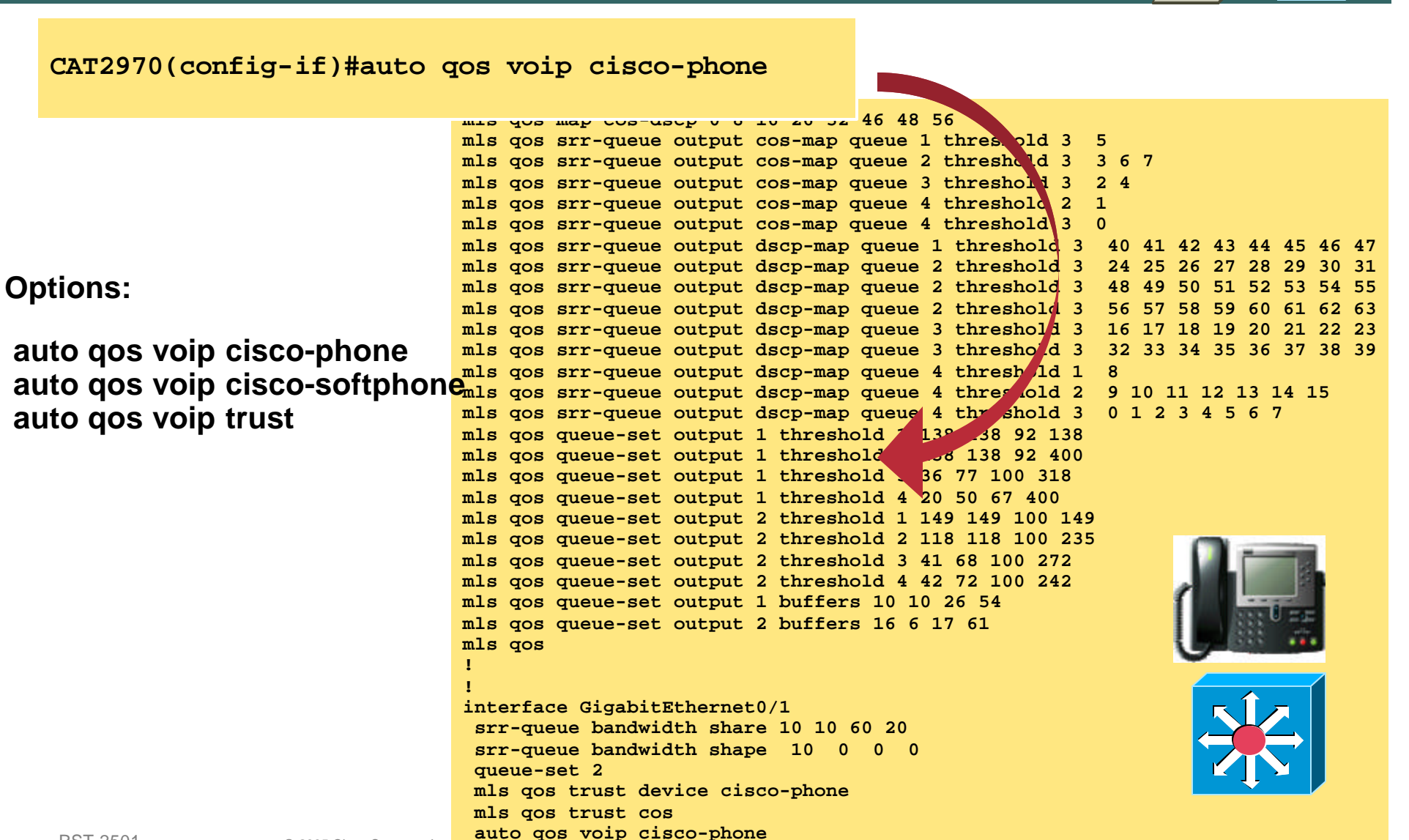

**!**

#### **Cisco Catalyst 2970/3560/3750 QoS Design Queuing Design (1P3Q3T)**

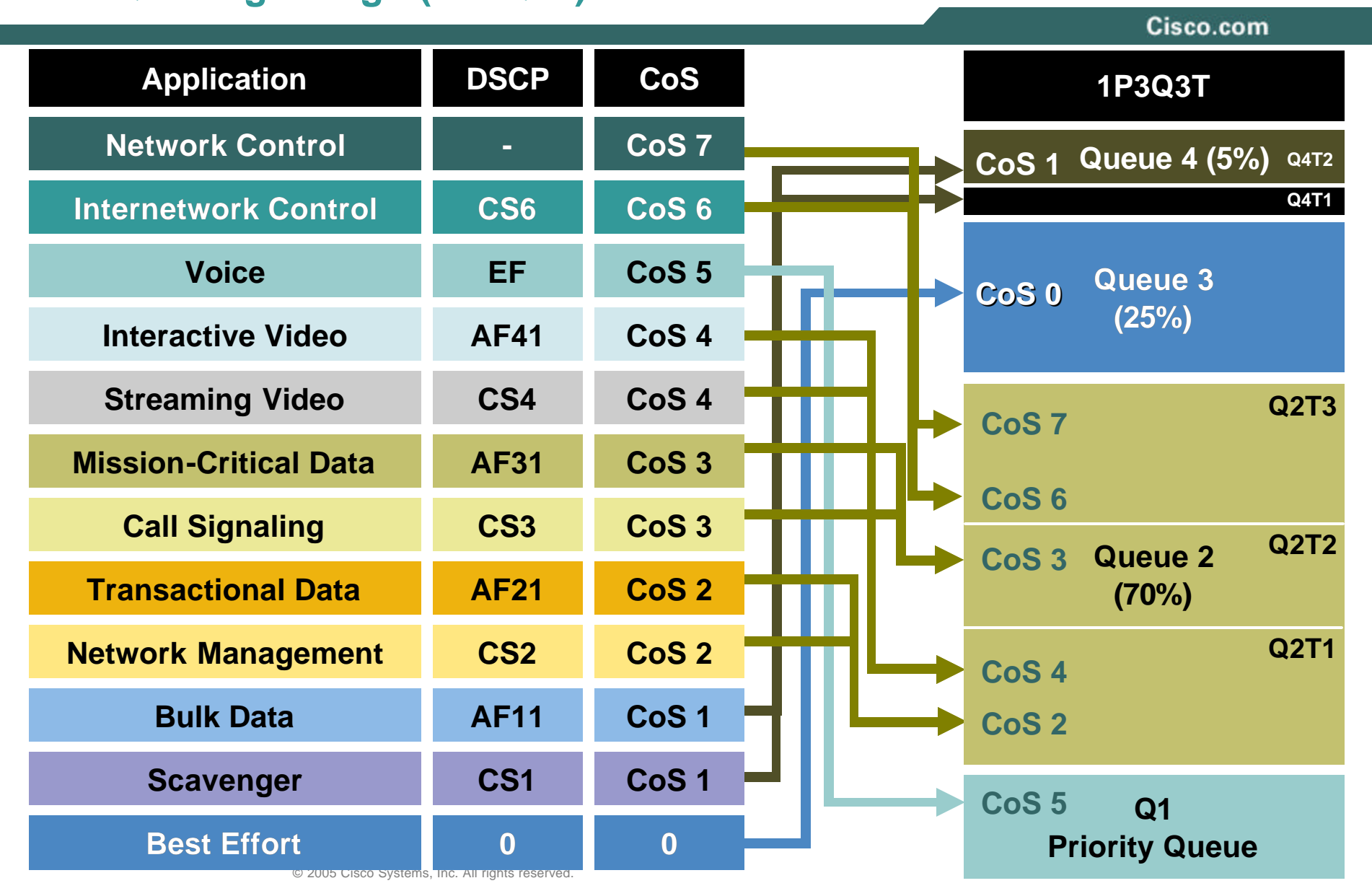

#### **Cisco Catalyst 2970/3560/3750 QoS Design Queuing Design (1P3Q3T): Part 1**

Cisco.com

CAT2970(config)#**mls qos srr-queue output cos-map queue 1 threshold 3 5 ! Maps CoS 5 to Queue 1 Threshold 3 (Voice gets all of Queue 1)** CAT2970(config)#**mls qos srr-queue output cos-map queue 2 threshold 1 2 4 ! Maps CoS 2 and CoS 4 to Queue 2 Threshold 1** CAT2970(config)#**mls qos srr-queue output cos-map queue 2 threshold 2 3 ! Maps CoS 3 to Queue 2 Threshold 2** CAT2970(config)#**mls qos srr-queue output cos-map queue 2 threshold 3 6 7 ! Maps CoS 6 and CoS 7 to Queue 2 Threshold 3** CAT2970(config)#**mls qos srr-queue output cos-map queue 3 threshold 3 0 ! Maps CoS 0 to Queue 3 Threshold 3 (Best Efforts gets all of Q3)** CAT2970(config)#**mls qos srr-queue output cos-map queue 4 threshold 3 1 ! Maps CoS1 to Queue 4 Threshold 3 (Scavenger/Bulk gets all of Q4)** CAT2970(config)#

#### **Cisco Catalyst 2970/3560/3750 QoS Design Queuing Design (1P3Q3T): Part 2**

Cisco.com

CAT2970(config)#**mls qos srr-queue output dscp-map queue 1 threshold 3 46 ! Maps DSCP EF (Voice) to Queue 1 Threshold 3** CAT2970(config)#**mls qos srr-queue output dscp-map queue 2 threshold 1 16 ! Maps DSCP CS2 (Network Management) to Queue 2 Threshold 1** CAT2970(config)#**mls qos srr-queue output dscp-map queue 2 threshold 1 18 20 22 ! Maps DSCP AF21, AF22, AF23 (Transactional Data) to Queue 2 Threshold 1** CAT2970(config)#**mls qos srr-queue output dscp-map queue 2 threshold 1 26 ! Maps DSCP AF31 (Mission-Critical Data) to Queue 2 Threshold 1** CAT2970(config)#**mls qos srr-queue output dscp-map queue 2 threshold 1 32 ! Maps DSCP CS4 (Streaming Video) to Queue 2 Threshold 1** CAT2970(config)#**mls qos srr-queue output dscp-map queue 2 threshold 1 34 36 38 ! Maps DSCP AF41, AF42, AF43 (Interactive-Video) to Queue 2 Threshold 1** CAT2970(config)#**mls qos srr-queue output dscp-map queue 2 threshold 2 24 ! Maps DSCP CS3 (Call-Signaling) to Queue 2 Threshold 2** CAT2970(config)#**mls qos srr-queue output dscp-map queue 2 threshold 3 48 56 ! Maps DSCP CS6 and CS7 (Network/Internetwork) to Queue 2 Threshold 3** CAT2970(config)#**mls qos srr-queue output dscp-map queue 3 threshold 3 0 ! Maps DSCP 0 (Best Effort) to Queue 3 Threshold 3** CAT2970(config)#**mls qos srr-queue output dscp-map queue 4 threshold 1 8 ! Maps DSCP CS1 (Scavenger) to Queue 4 Threshold 1** CAT2970(config)#**mls qos srr-queue output dscp-map queue 4 threshold 3 10 12 14 ! Maps DSCP AF11, AF12, AF13 (Bulk Data) to Queue 4 Threshold 3** CAT2970(config)#

Cisco.com

#### **CISCO CATALYST 4500 (SUPII+ through SUP V) QOS DESIGN**

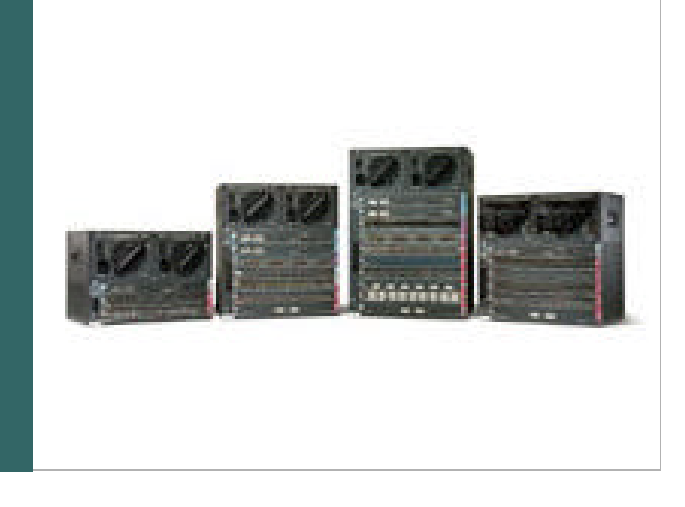

#### **Catalyst 4500 (Sup II+ through Sup V) QoS Design Considerations**

Cisco.com

- **QoS disabled by default**
- **Full DSCP-range is supported**
- **Classification can be done by trust states, standard and advanced IP ACLs, or MAC ACLs**
- **No "mls" prefix in command syntax**
- **Policing rates can use 'k' , 'm' or 'g' for kbps, mbps or gbps**
- **Supports per-port/per-VLAN policing**
- **SupV-10GE supports user-based rate limiting and hierarchical policing**
- **Minimum policing granularity is 8 kbps**
- **Supports 4Q1T queuing or 1P3Q1T queuing**

**Q3 can be configured as a Priority Queue DSCP values can be mapped to queues Supports bandwidth allocation and shaping on certain linecards Congestion Avoidance algorithm is Dynamic Buffer Limiting (DBL)**

**Access-Layer Cisco Catalyst 4500 QoS Design Options**

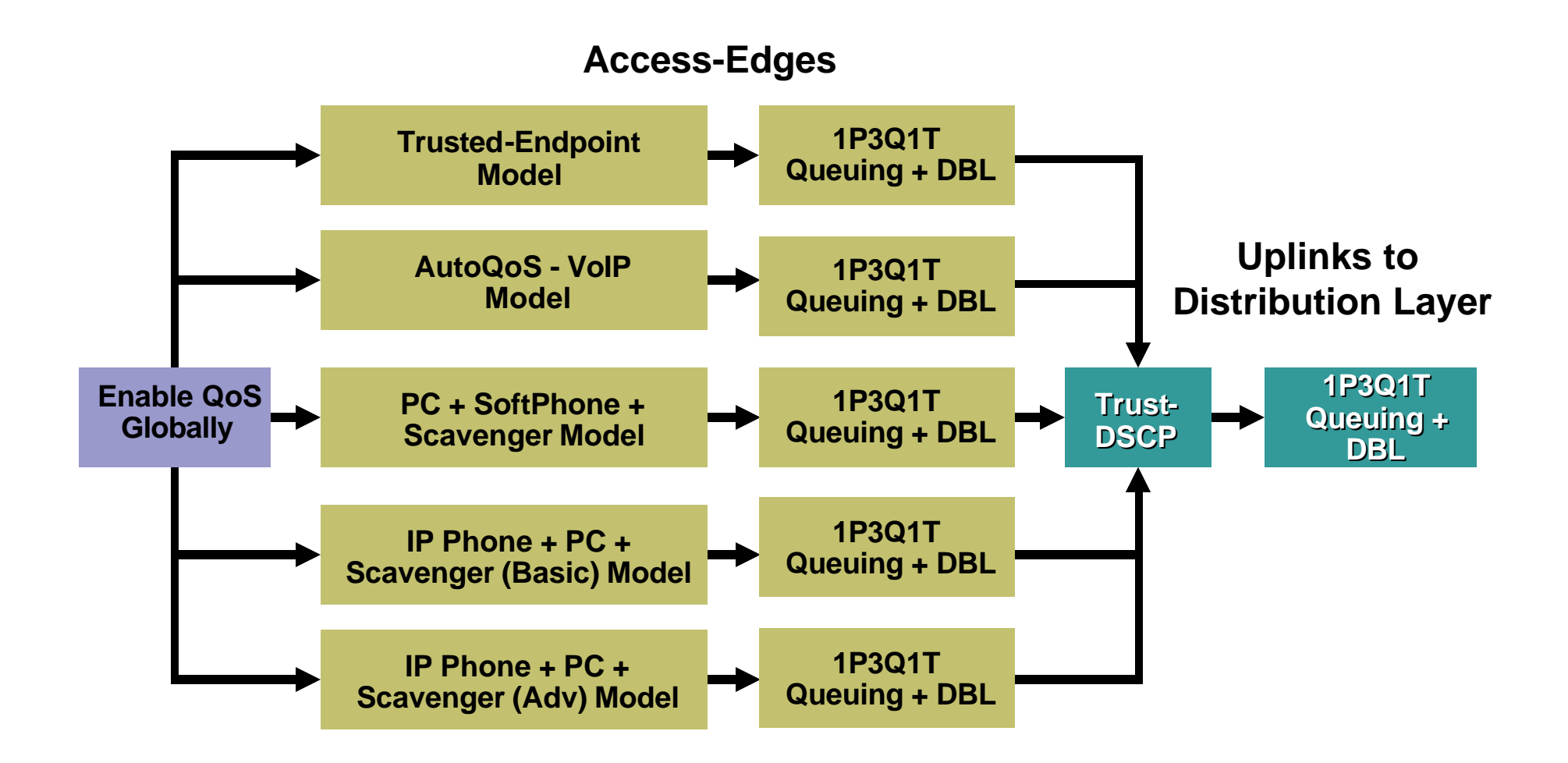

**Distribution and/or Core-Layer Cisco Catalyst 4500 QoS Design**

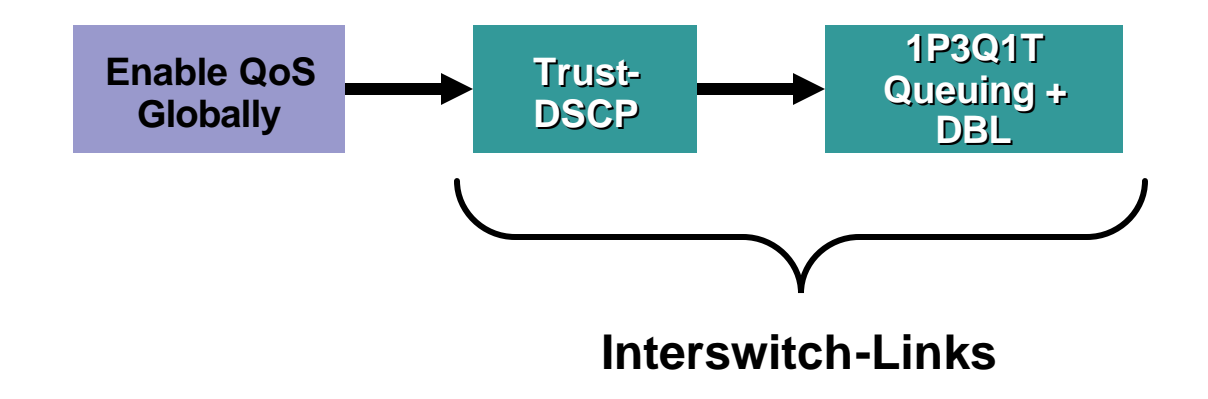

#### **Cisco Catalyst 4500 AutoQoS – VoIP Model**

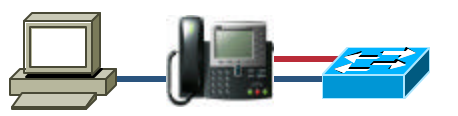

Cisco.com

**! qos qos dbl qos map cos 3 to 26 qos map cos 5 to 46 qos map dscp 24 25 26 27 28 29 30 31 to tx-queue 4 qos map dscp 32 33 34 35 36 37 38 39 to tx-queue 4 ! policy-map autoqos-voip-policy class class-default dbl ! Interface GigabitEthernet0/1 qos trust device cisco-phone qos trust cos tx-queue 3 priority high shape percent 33 bandwidth percent 33 ! CAT4500(config-if)#auto qos voip cisco-phone Options: auto qos voip cisco-phone auto qos voip trust**

#### **Queuing Design (1P3Q1T + DBL)**

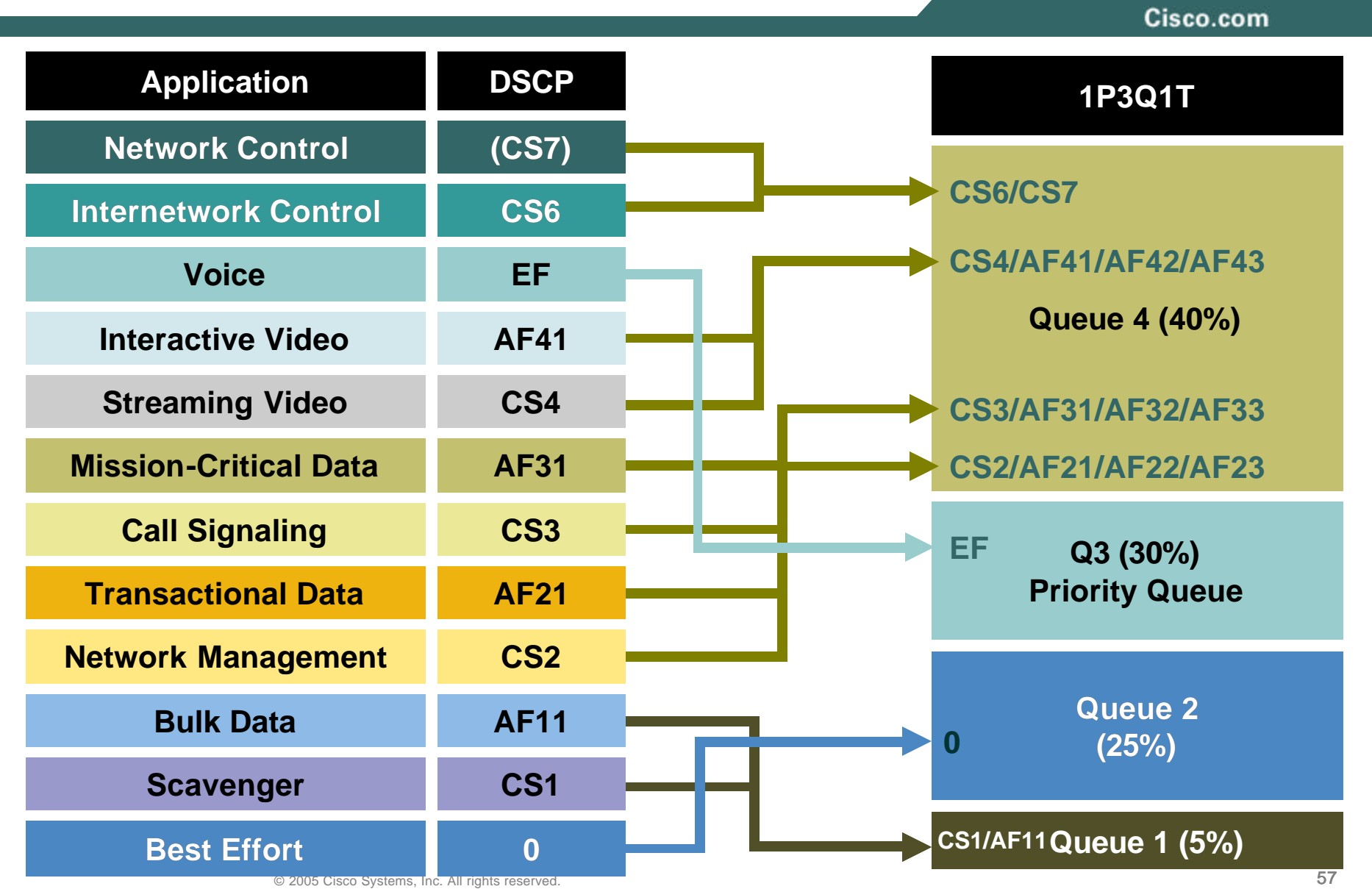

**Queuing Design (1P3Q1T + DBL): Part 1**

Cisco.com

CAT4500-SUP4(config)#**qos dbl ! Globally enables DBL** CAT4500-SUP4(config)#**qos dbl exceed-action ecn ! Optional: Enables DBL to mark RFC 3168 ECN bits in the IP ToS Byte** CAT4500-SUP4(config)# CAT4500-SUP4(config)#**qos map dscp 0 to tx-queue 2 ! Maps DSCP 0 (Best Effort) to Q2** CAT4500-SUP4(config)#**qos map dscp 8 10 12 14 to tx-queue 1 ! Maps DSCP CS1 (Scavenger) and AF11/AF12/AF13 (Bulk) to Q1** CAT4500-SUP4(config)#**qos map dscp 16 18 20 22 to tx-queue 4 ! Maps DSCP CS2 (Net-Mgmt) and AF21/AF22/AF23 (Transactional) to Q4** CAT4500-SUP4(config)#**qos map dscp 24 26 28 30 to tx-queue 4 ! Maps DSCP CS3 (Call-Signaling) and AF31/AF32/AF33 (MC Data) to Q4** CAT4500-SUP4(config)#**qos map dscp 32 34 36 38 to tx-queue 4 ! Maps DSCP CS4 (Str-Video) and AF41/AF42/AF43 (Int-Video) to Q4** CAT4500-SUP4(config)#**qos map dscp 46 to tx-queue 3 ! Maps DSCP EF (VoIP) to Q3 (PQ)** CAT4500-SUP4(config)#**qos map dscp 48 56 to tx-queue 4 ! Maps DSCP CS6 (Internetwork) and CS7 (Network) Control to Q4** CAT4500-SUP4(config)# CAT4500-SUP4(config)#**policy-map DBL** CAT4500-SUP4(config-pmap)#**class class-default** CAT4500-SUP4(config-pmap-c)# **dbl ! Enables DBL on all traffic flows** CAT4500-SUP4(config-pmap-c)# exit CAT4500-SUP4(config-pmap)#exit CAT4500-SUP4(config)#

**Queuing Design (1P3Q1T + DBL): Part 2 (FE + GE)**

Cisco.com

CAT4500-SUP4(config)#interface range FastEthernet2/1 - 48 CAT4500-SUP4(config-if-range)# **service-policy output DBL** CAT4500-SUP4(config-if-range)# **tx-queue 3** CAT4500-SUP4(config-if-tx-queue)# **priority high ! Enables Q3 as PQ** CAT4500-SUP4(config-if-tx-queue)# **shape percent 30** CAT4500-SUP4(config-if-tx-queue)# exit CAT4500-SUP4(config-if-range)#exit CAT4500-SUP4(config)# CAT4500-SUP4(config)#interface range GigabitEthernet1/1 - 2 CAT4500-SUP4(config-if-range)# **service-policy output DBL** CAT4500-SUP4(config-if-range)# **tx-queue 1** CAT4500-SUP4(config-if-tx-queue)# **bandwidth percent 5 ! Q1 gets 5%** CAT4500-SUP4(config-if-tx-queue)# **tx-queue 2** CAT4500-SUP4(config-if-tx-queue)# **bandwidth percent 25 ! Q2 gets 25%** CAT4500-SUP4(config-if-tx-queue)# **tx-queue 3** CAT4500-SUP4(config-if-tx-queue)# **priority high ! Enables Q3 as PQ** CAT4500-SUP4(config-if-tx-queue)# **bandwidth percent 30** CAT4500-SUP4(config-if-tx-queue)# **shape percent 30 ! Shapes PQ to 30%** CAT4500-SUP4(config-if-tx-queue)# **tx-queue 4** CAT4500-SUP4(config-if-tx-queue)# **bandwidth percent 40 ! Q4 gets 40%** CAT4500-SUP4(config-if-tx-queue)#end CAT4500-SUP4#

Cisco.com

#### **CISCO CATALYST 6500-PFC2/PFC3 ACCESS-LAYER QOS DESIGN**

#### **Catalyst 6500 (PFC2/PFC3) QoS Design Considerations**

Cisco.com

- **QoS disabled by default**
- **Configuration may be CatOS or IOS**

**IOS does not (yet) support Conditional Trust or AutoQoS**

- **Classification can be done by trust states, standard and advanced IP ACLs, or MAC ACLs**
- **PFC3 supports per-user microflow policing and control plane policing (Sup720 & Sup32)**
- **Linecards determine queuing structure**

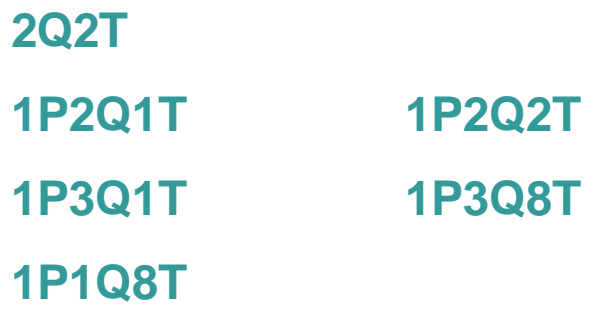

**Access-Layer Cisco Catalyst 6500 QoS Design Options**

**Access-Edges Uplinks to Distribution Layer Globally-Defined Linecard-Dependant Queuing + Dropping IP Phone + PC + Scavenger (Basic) Model PC + SoftPhone + Scavenger Model**<br> **Scavenger Model Scavenger Model SCAVELLE AND SCAVEL AutoQoS – VoIP Model (CatOS Only) Trusted-Endpoint Model IP Phone + PC + Scavenger (Adv) Model Enable QoS DSCP**

**Distribution and/or Core-Layer (Cisco IOS) Cisco Catalyst 6500 QoS Design**

Cisco.com

#### **Distribution Layer:**

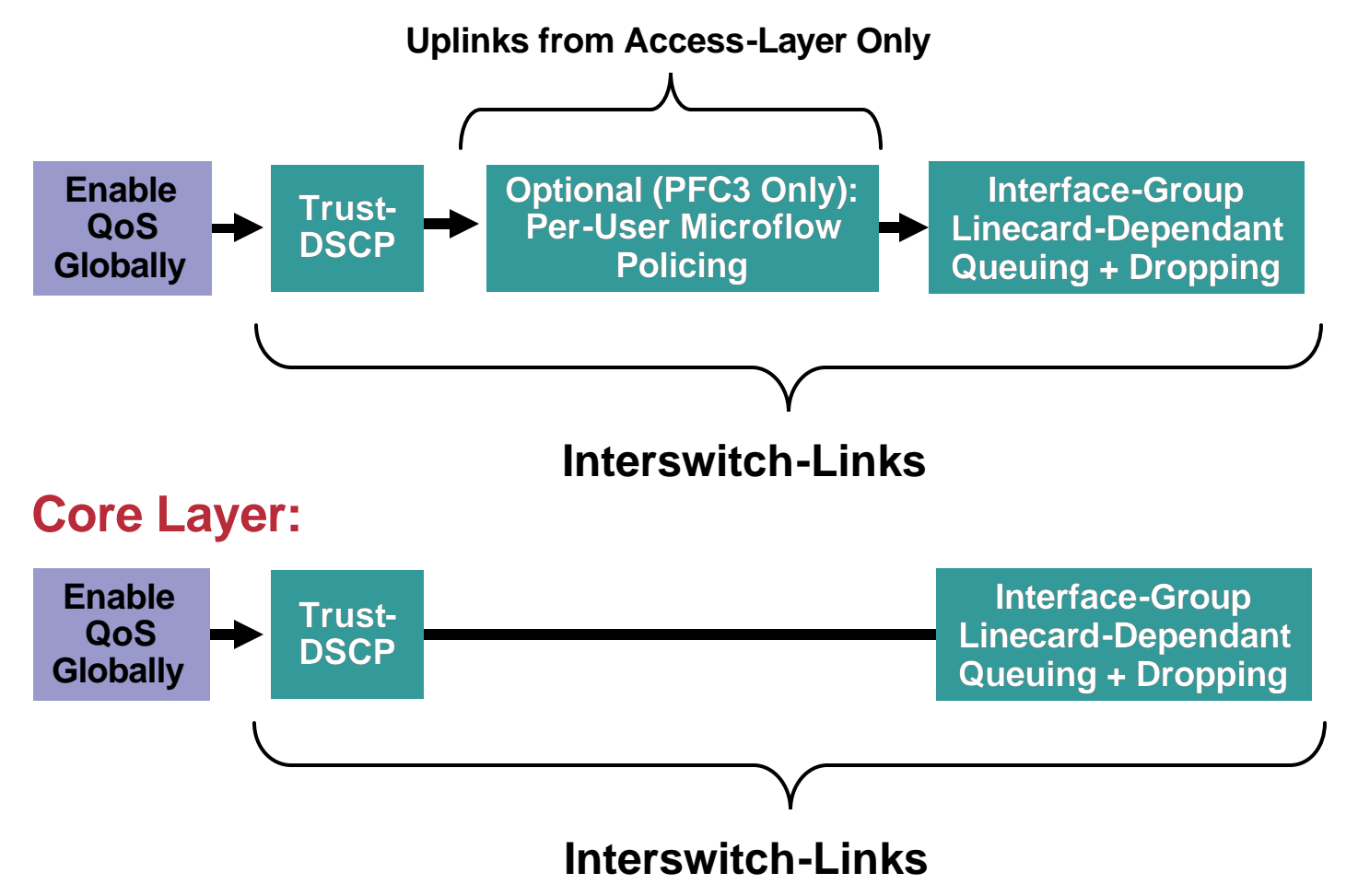

## **Cisco Catalyst 6500 AutoQoS VoIP (CatOS Only)**

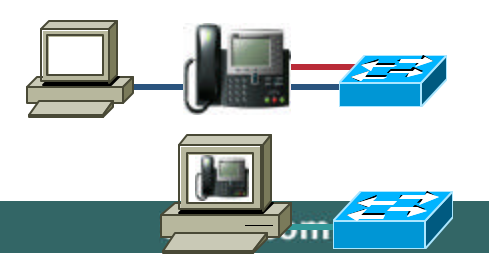

RST-2501 © 2005 Cisco Systems, Inc. A **Options: autoqos voip cisco-phone autoqos voip ciscosoftphone auto qos voip trust set qos enable set qos map 2q2t tx 2 1 cos 1 set qos map 2q2t tx 2 1 cos 2 set qos map 2q2t tx 2 1 cos 3 set qos map 2q2t tx 2 2 cos 5 set qos drop-threshold 2q2t tx queue 1 100 100 … set qos cos-dscp-map 0 10 18 26 34 46 48 56 set qos ipprec-dscp-map 0 10 18 26 34 46 48 56 set qos policed-dscp-map 0,26,46:0 set qos policed-dscp-map 1:1 … set qos policed-dscp-map 63:63 clear qos acl all #ACL\_IP-PHONES set qos acl ip ACL\_IP-PHONES trust-cos ip any any # commit qos acl all ! set vlan 100 3/1 set port qos 3/1 trust-device ciscoipphone set trunk 3/1 off negotiate 1-1005,1025-4094 set spantree portfast 3/1 enable set port qos 3/1 trust trust-cos set qos acl map ACL\_IP-PHONES 3/1 set port qos 3/1-48 policy-source local set port channel 3/1 mode off set qos autoqos set port qos 3/1 autoqos voip ciscoipphone**

Cisco.com

#### **CISCO CATALYST 6500-PFC2/PFC3 LINECARD QUEUING DESIGN**

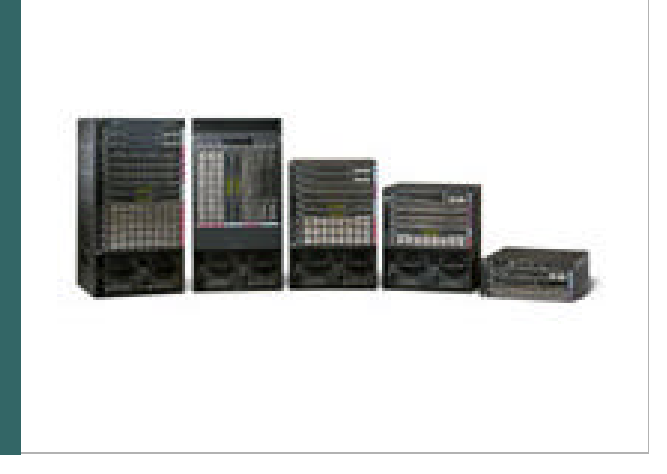

### **Cisco Catalyst 6500 QoS Design Queuing Structures by Linecard**

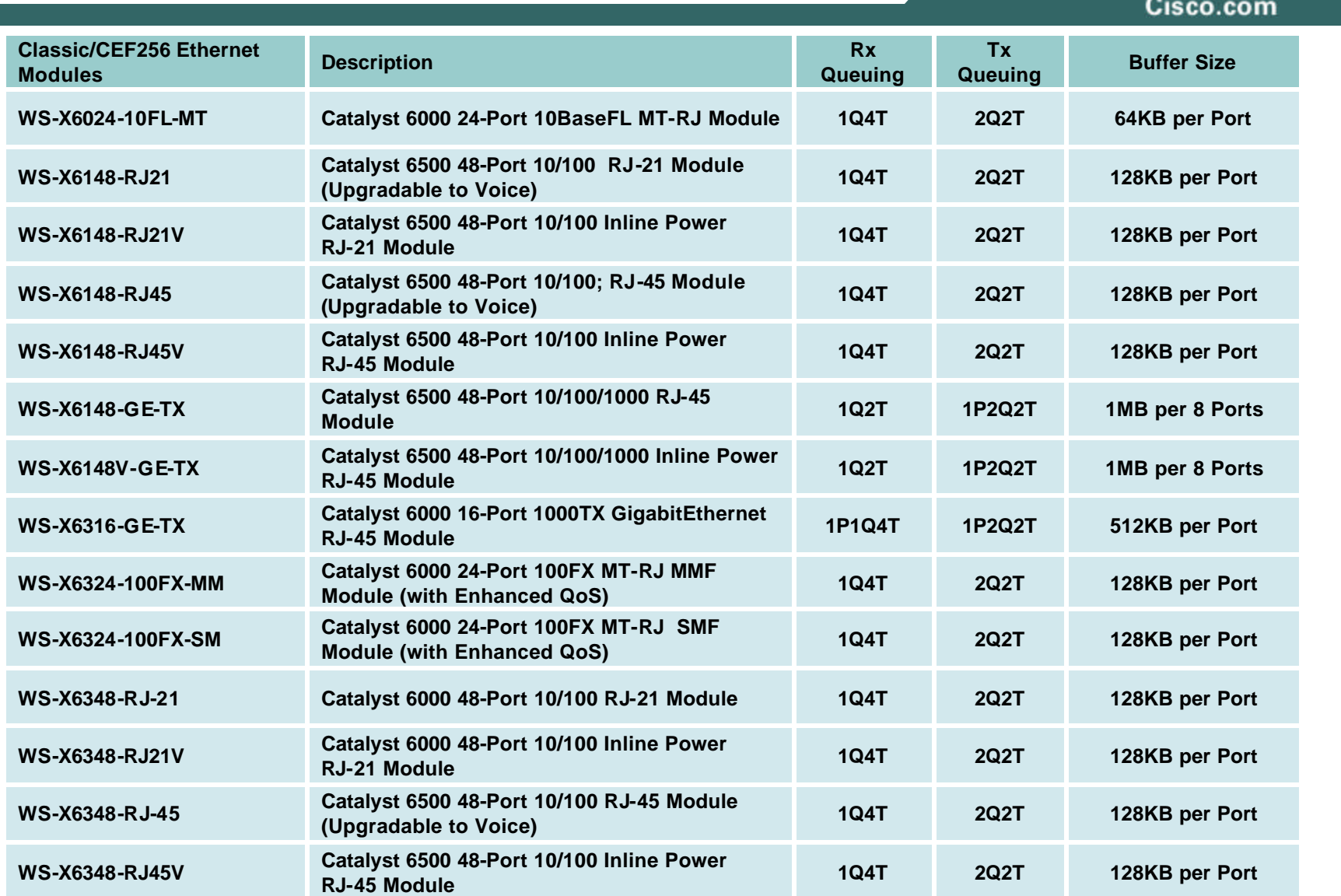

 $\circ$  2005 Cisco Systems, Inc. All rights reserved. 66  $\circ$ 

### **Queuing Structures by Linecard**

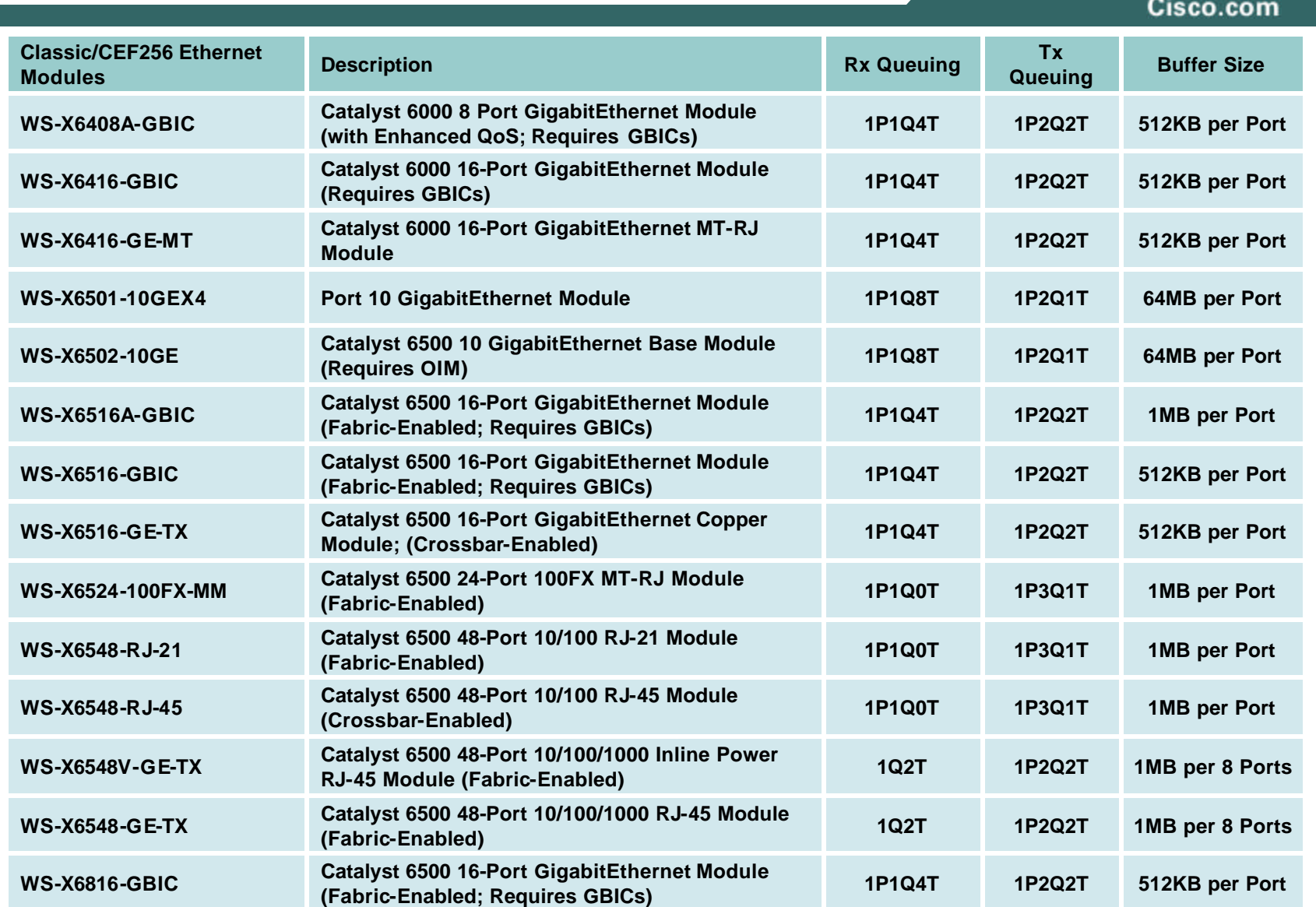

© 2005 Cisco Systems, Inc. All rights reserved. 67

### **Cisco Catalyst 6500 QoS Design Queuing Structures by Linecard**

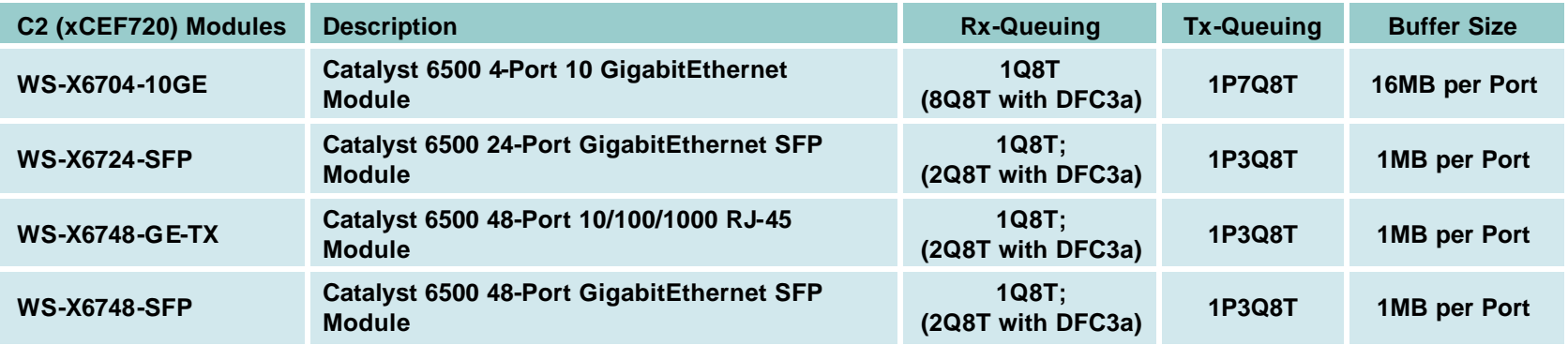

### **Cisco Catalyst 6500 QoS Design Queuing Design (2Q2T)**

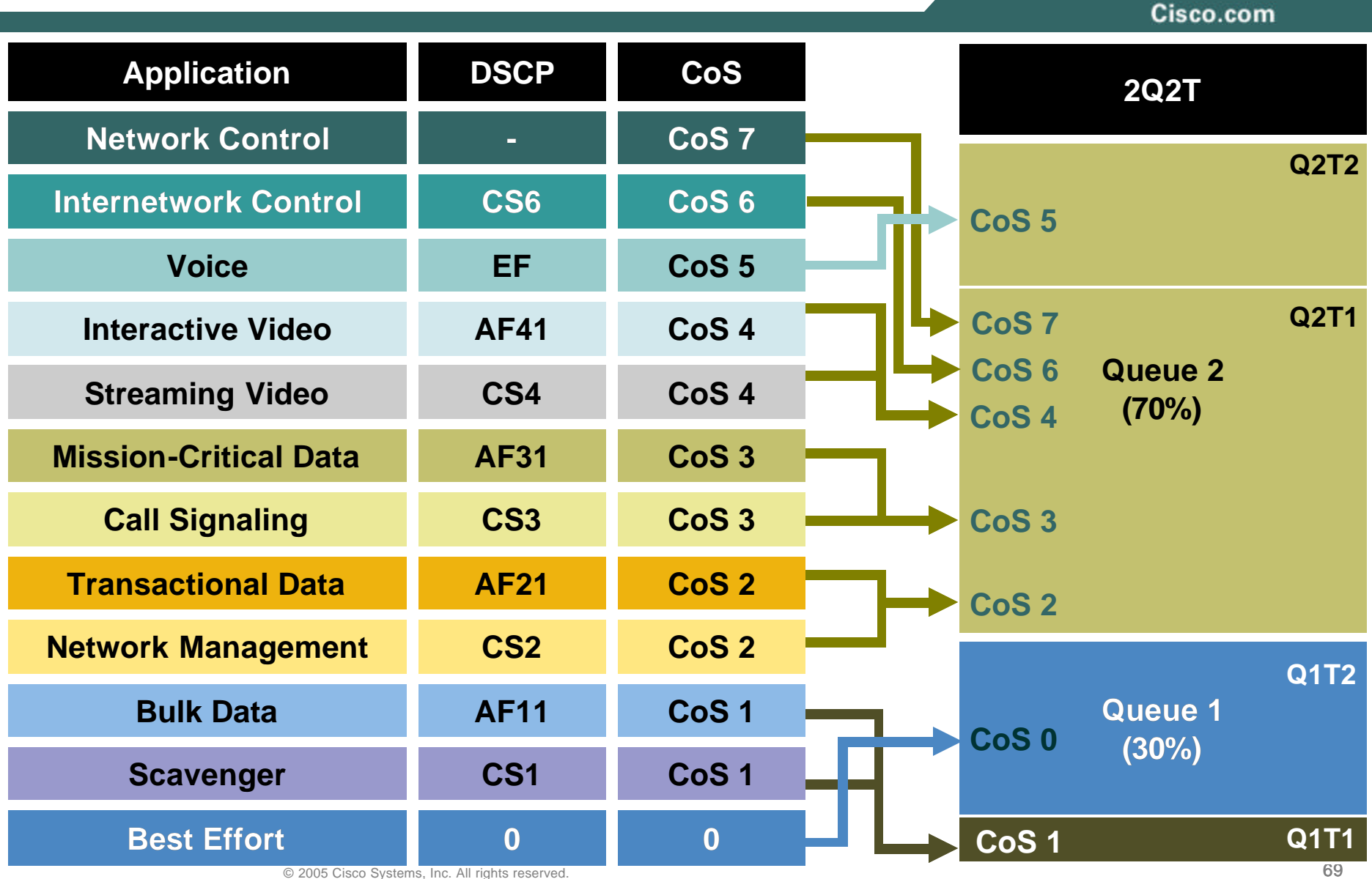

#### **Cisco Catalyst 6500 QoS Design Queuing Design (2Q2T: Cisco Catalyst OS)**

```
CAT6500-PFC2-CATOS> (enable) set qos txq-ratio 2q2t 30 70
       ! Sets the buffer allocations to 30% for Q1 and 70% for Q2
CAT6500-PFC2-CATOS> (enable) set qos wrr 2q2t 30 70
       ! Sets the WRR weights for 30:70 (Q1:Q2) bandwidth servicing
CAT6500-PFC2-CATOS> (enable)
```

```
CAT6500-PFC2-CATOS> (enable) set qos drop-threshold 2q2t tx queue 1 40 100
       ! Sets Q1T1 to 40% to limit Scavenger/Bulk within Q1
CAT6500-PFC2-CATOS> (enable) set qos drop-threshold 2q2t tx queue 2 80 100
       ! Sets Q2T1 to 80% to always have room in Q2 for VoIP
CAT6500-PFC2-CATOS> (enable)
```

```
CAT6500-PFC2-CATOS> (enable) set qos map 2q2t tx 1 1 cos 1
       ! Maps Scavenger/Bulk to Q1T1
CAT6500-PFC2-CATOS> (enable) set qos map 2q2t tx 1 2 cos 0
       ! Maps Best Effort to Q1T2
CAT6500-PFC2-CATOS> (enable) set qos map 2q2t tx 2 1 cos 2,3,4,6,7
       ! Maps CoS 2,3,4,6 and 7 to Q2T1
CAT6500-PFC2-CATOS> (enable) set qos map 2q2t tx 2 2 cos 5
       ! Maps VoIP to Q2T2
CAT6500-PFC2-CATOS> (enable)
```
#### **Cisco Catalyst 6500 QoS Design Queuing Design (2Q2T: Cisco IOS)**

```
CAT6500-PFC3-IOS(config)# interface range FastEthernet6/1 - 48
CAT6500-PFC3-IOS(config-if)# wrr-queue queue-limit 30 70
       ! Sets the buffer allocations to 30% for Q1 and 70% for Q2
CAT6500-PFC3-IOS(config-if)# wrr-queue bandwidth 30 70
       ! Sets the WRR weights for 30:70 (Q1:Q2) bandwidth servicing
CAT6500-PFC3-IOS(config-if)#
```

```
CAT6500-PFC3-IOS(config-if)# wrr-queue threshold 1 40 100
       ! Sets Q1T1 to 40% to limit Scavenger/Bulk within Q1
CAT6500-PFC3-IOS(config-if)# wrr-queue threshold 2 80 100
       ! Sets Q2T1 to 80% to always have room in Q2 for VoIP
CAT6500-PFC3-IOS(config-if)#
```

```
CAT6500-PFC3-IOS(config-if)# wrr-queue cos-map 1 1 1
       ! Maps Scavenger/Bulk to Q1T1
CAT6500-PFC3-IOS(config-if)# wrr-queue cos-map 1 2 0
       ! Maps Best Effort to Q1T2
CAT6500-PFC3-IOS(config-if)# wrr-queue cos-map 2 1 2 3 4 6 7
        ! Maps CoS 2,3,4,6 and 7 to Q2T1
CAT6500-PFC3-IOS(config-if)# wrr-queue cos-map 2 2 5
       ! Maps VoIP to Q2T2
CAT6500-PFC3-IOS(config-if)#end
CAT6500-PFC3-IOS#
```
**Queuing Design (1P2Q1T: Cisco Catalyst OS Supports 1P2Q2T)**

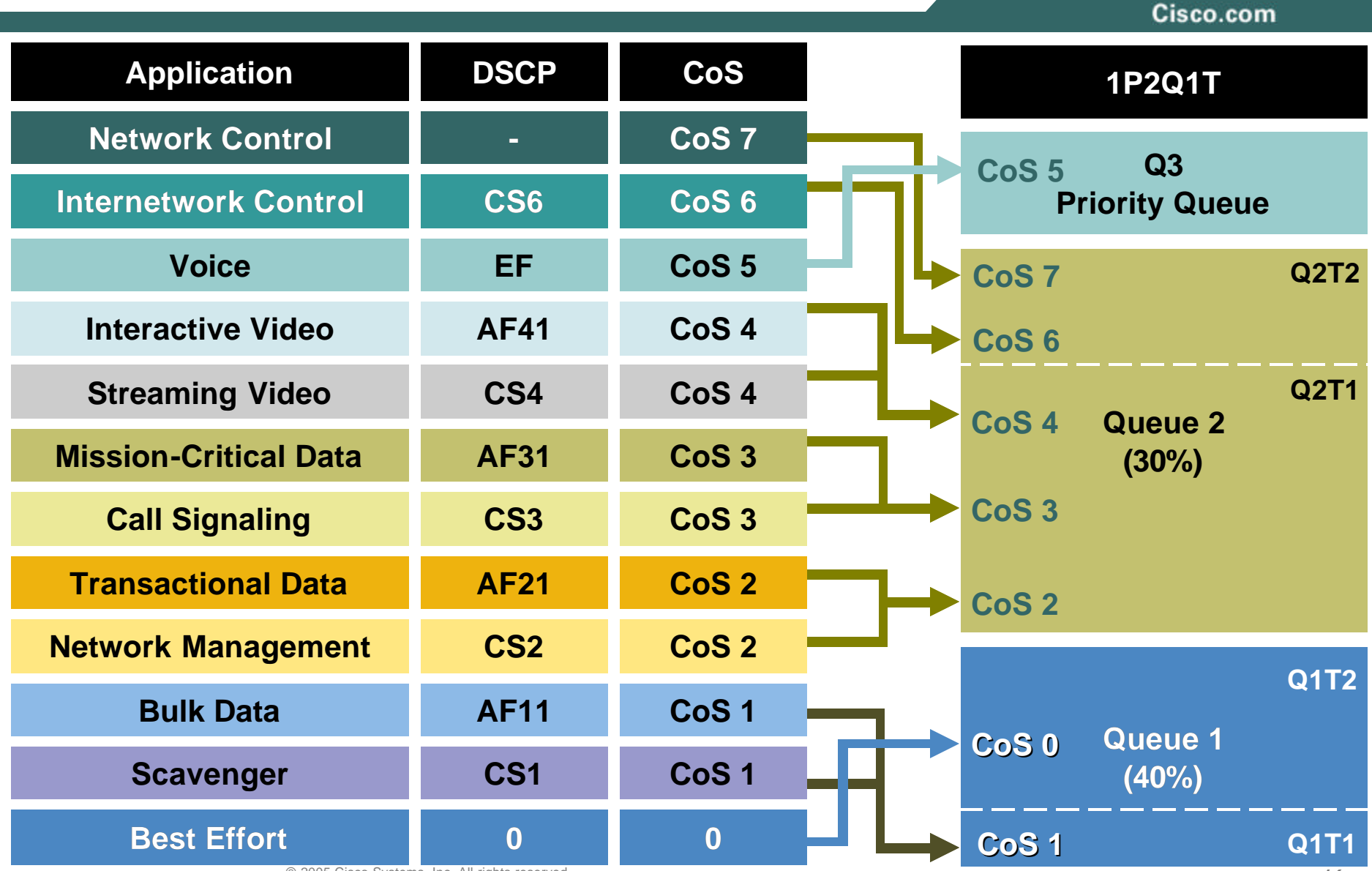

© 2005 Cisco Systems, Inc. All rights reserved.
### **Cisco Catalyst 6500 QoS Design Queuing Design (1P2Q1T: Cisco Catalyst OS)**

Cisco.com

CAT6500-PFC2-CATOS> (enable) **set qos txq-ratio 1p2q1t 40 30 30 ! Allocates buffers: 40% for Q1, 30% for Q2, 30% for Q3 (PQ)** CAT6500-PFC2-CATOS> (enable) **set qos wrr 1p2q1t 30 70 ! Sets the WRR weights for 30:70 (Q1:Q2) bandwidth servicing** CAT6500-PFC2-CATOS> (enable)

CAT6500-PFC2-CATOS> (enable) **set qos wred 1p2q1t tx queue 1 40:80 ! Sets Q1 WRED Threshold to 40:80 to limit Scavenger/Bulk within Q1** CAT6500-PFC2-CATOS> (enable) **set qos wred 1p2q1t tx queue 2 70:80 ! Sets Q2 WRED Threshold to 70:80 to force room for Network Control traffic** CAT6500-PFC2-CATOS> (enable)

CAT6500-PFC2-CATOS> (enable) **set qos map 1p2q1t tx 1 1 cos 1 ! Maps Scavenger/Bulk to Q1 WRED Threshold** CAT6500-PFC2-CATOS> (enable) **set qos map 1p2q1t tx 1 cos 0 ! Maps Best Effort to Q1 tail (100%) threshold** CAT6500-PFC2-CATOS> (enable) **set qos map 1p2q1t tx 2 1 cos 2,3,4 ! Maps CoS 2,3,4 to Q2 WRED Threshold** CAT6500-PFC2-CATOS> (enable) **set qos map 1p2q1t tx 2 cos 6,7 ! Maps Network/Internetwork Control to Q2 tail (100%) threshold** CAT6500-PFC2-CATOS> (enable) **set qos map 1p2q1t tx 3 cos 5 ! Maps VoIP to PQ (Q3)** CAT6500-PFC2-CATOS> (enable)

### **Cisco Catalyst 6500 QoS Design Queuing Design (1P2Q1T: Cisco IOS)**

Cisco.com

```
CAT6500-PFC3-IOS(config)#interface TenGigabitEthernet1/1
CAT6500-PFC3-IOS(config-if)# wrr-queue queue-limit 40 30
        ! Sets the buffer allocations to 30% for Q1 and 40% for Q2
CAT6500-PFC3-IOS(config-if)# wrr-queue bandwidth 30 70
        ! Sets the WRR weights for 30:70 (Q1:Q2) bandwidth servicing
CAT6500-PFC3-IOS(config-if)#
```
CAT6500-PFC3-IOS(config-if)# **wrr-queue random-detect min-threshold 1 80 ! Sets Min WRED Threshold for Q1T1 to 80%** CAT6500-PFC3-IOS(config-if)# **wrr-queue random-detect max-threshold 1 100 ! Sets Max WRED Threshold for Q1T1 to 100%** CAT6500-PFC3-IOS(config-if)# **wrr-queue random-detect min-threshold 2 80 ! Sets Min WRED Threshold for Q2T1 to 80%** CAT6500-PFC3-IOS(config-if)# **wrr-queue random-detect max-threshold 2 100 ! Sets Max WRED Threshold for Q2T1 to 100%** CAT6500-PFC3-IOS(config-if)#

```
CAT6500-PFC3-IOS(config-if)# wrr-queue cos-map 1 1 1 0
        ! Maps Scavenger/Bulk and Best Effort to Q1 WRED Threshold 1
CAT6500-PFC3-IOS(config-if)# wrr-queue cos-map 2 1 2 3 4 6 7
        ! Maps CoS 2,3,4,6 and 7 to Q2 WRED Threshold 1
CAT6500-PFC3-IOS(config-if)# priority-queue cos-map 1 5
        ! Assigns VoIP to PQ (Q3)
CAT6500-PFC3-IOS(config-if)#end
CAT6500-PFC3-IOS(config-if)#
```
Cisco.com

#### **CISCO CATALYST 6500 (PFC3) PER-USER MICROFLOW POLICING & CONTROL PLANE POLICING**

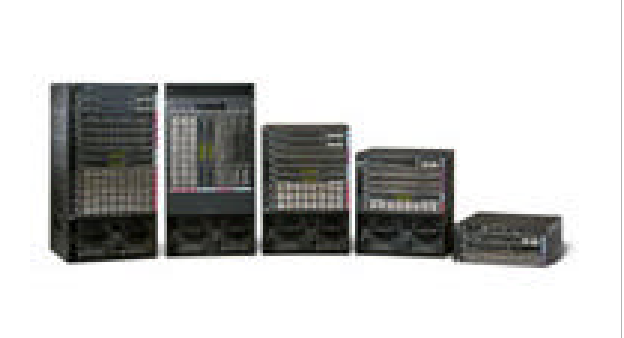

**PFC3 Per-User Microflow Policing: Part 1**

Cisco.com

CAT6500-PFC3-IOS(config)#**mls qos map policed-dscp normal 0 24 26 34 36 to 8 ! Excess traffic marked 0,CS3,AF31,AF41 or AF42 will be remarked to CS1**

CAT6500-PFC3-IOS(config)#**class-map match-all VOIP** CAT6500-PFC3-IOS(config-cmap)# **match ip dscp ef** CAT6500-PFC3-IOS(config-cmap)#**class-map match-all INTERACTIVE-VIDEO** CAT6500-PFC3-IOS(config-cmap)# **match ip dscp af41 af42** CAT6500-PFC3-IOS(config-cmap)#**class-map match-all CALL-SIGNALING** CAT6500-PFC3-IOS(config-cmap)# **match ip dscp cs3 af31** CAT6500-PFC3-IOS(config-cmap)#**class-map match-all BEST-EFFORT** CAT6500-PFC3-IOS(config-cmap)# **match ip dscp 0**

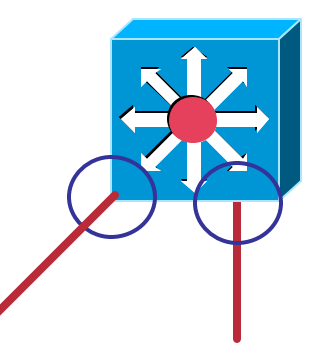

**Distribution-Layer Catalyst 6500 Sup720**

**PFC3 Per-User Microflow Policing: Part 2**

Cisco.com

CAT6500-PFC3-IOS(config-cmap)#**policy-map PER-USER-POLICING** CAT6500-PFC3-IOS(config-pmap)# **class VOIP** CAT6500-PFC3-I(config-pmap-c)# **police flow mask src-only 128000 8000 conform-action transmit exceed-action drop ! No source can send more than 128k worth of DSCP EF traffic** CAT6500-PFC3-I(config-pmap-c)# **class INTERACTIVE-VIDEO** CAT6500-PFC3-I(config-pmap-c)# **police flow mask src-only 500000 8000 conform-action transmit exceed-action policed-dscp-transmit ! Excess IP/VC traffic from any source is marked down to CS1** CAT6500-PFC3-I(config-pmap-c)# **class CALL-SIGNALING** CAT6500-PFC3-I(config-pmap-c)# **police flow mask src-only 32000 8000 conform-action transmit exceed-action policed-dscp-transmit ! Excess Call-Signaling traffic from any source is marked down to CS1** CAT6500-PFC3-I(config-pmap-c)# **class BEST-EFFORT** CAT6500-PFC3-I(config-pmap-c)# **police flow mask src-only 5000000 8000 conform-action transmit exceed-action policed-dscp-transmit ! Excess PC Data traffic from any source is marked down to CS1** CAT6500-PFC3-I(config-pmap-c)# exit

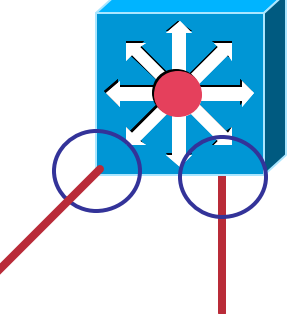

**Distribution-Layer Catalyst 6500 Sup720**

**PFC3 Per-User Microflow Policing: Part 3**

Cisco.com

CAT6500-PFC3-IOS(config)# CAT6500-PFC3-IOS(config)#**interface range** GigabitEthernet4/1 - 4 CAT6500-PFC3(config-if-range)# **mls qos trust dscp** CAT6500-PFC3(config-if-range)# **service-policy input PER-USER-POLICING ! Attaches Per-User Microflow policing policy to Uplinks from Access** CAT6500-PFC3(config-if-range)#end CAT6500-PFC3-IOS#

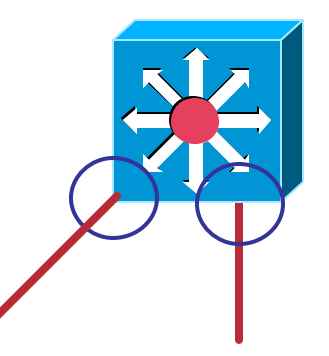

**Distribution-Layer Catalyst 6500 Sup720**

**C6500 Control Plane Policing Implementation – Part 1**

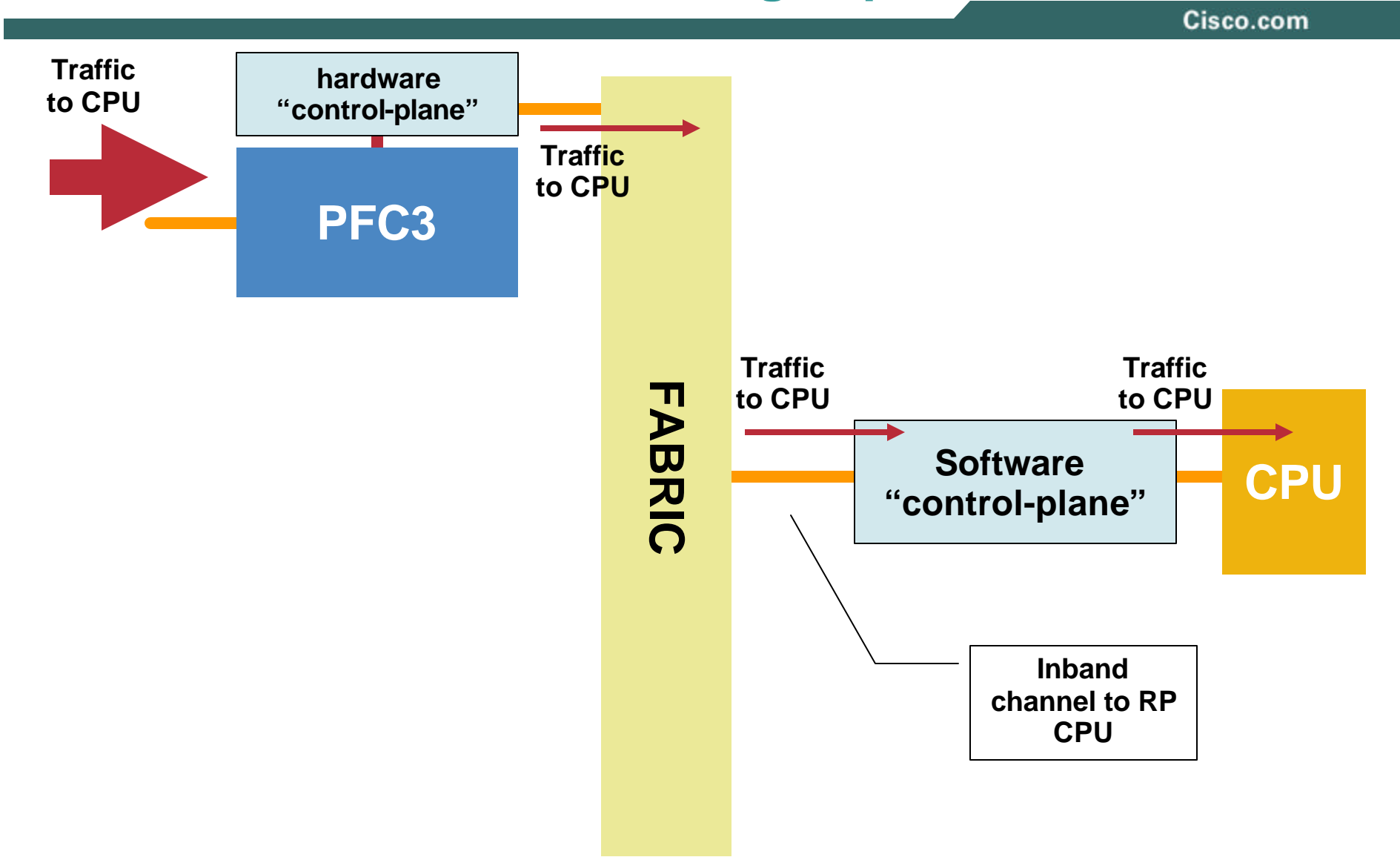

#### **C6500 Control Plane Policing Implementation – Part 2**

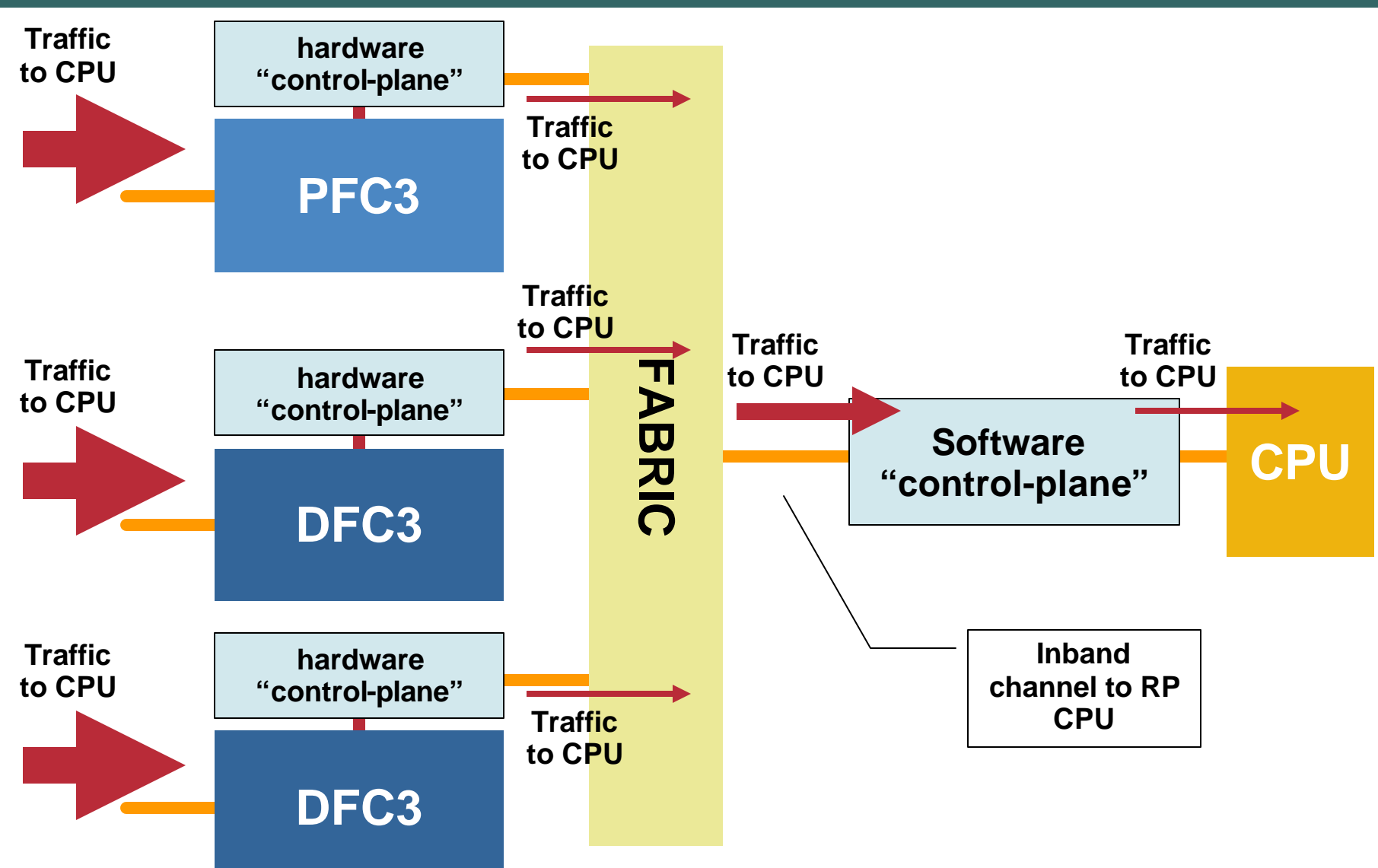

RST-2501 © 2005 Cisco Systems, Inc. All rights reserved. 80

### **C6500 (PFC3) QoS Design What CPU Rate Limiters are Available?**

**B/BXL**

#### **UNICAST RATE LIMITERS MULTICAST RATE LIMITERS**

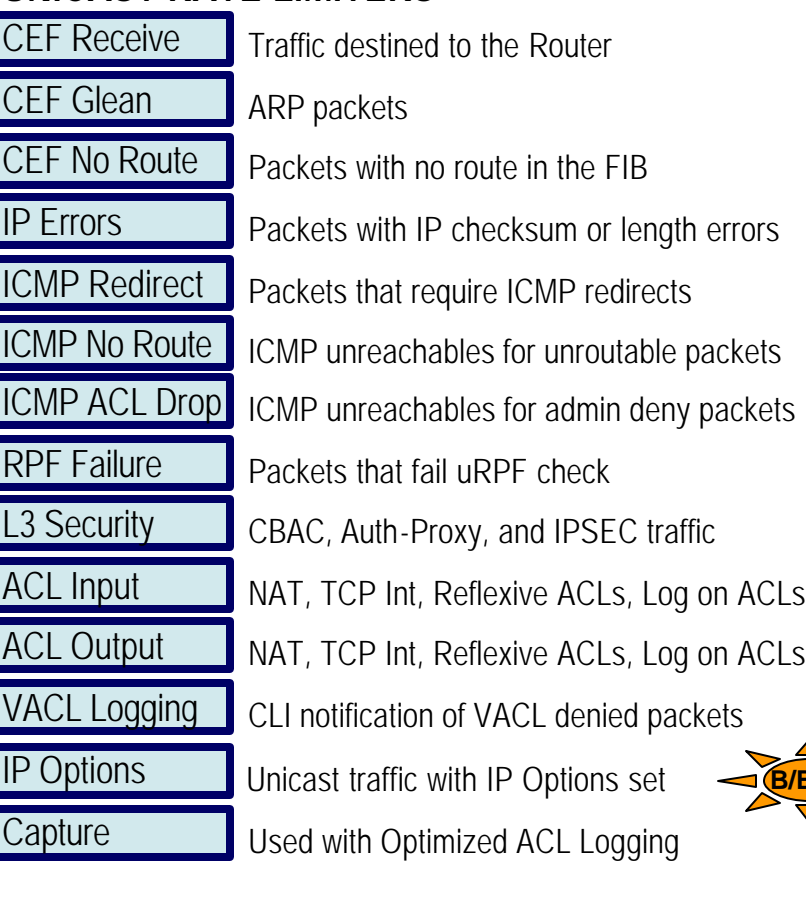

#### **LAYER 2 RATE LIMITERS**

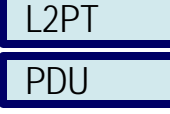

PDU Layer 2 PDUs L2PT encapsulation/decapsulation

Multicast FIB-Miss IGMP **IGMP** packets Packets with no mroute in the FIB Directly Connected Partial Shortcut Partial shortcut entries Local multicast on connected interface IP Options Multicast traffic with IP Options set V6 Directly Connect  $V6$ <sup>\*</sup>,G M Bridge **I** IGMP packets Packets with no mroute in the FIB V6 S,G Bridge V6<sup>\*</sup>,G Bridge Partial shortcut entries V6 Route Control Multicast traffic with IP Options set V6 Default Route V6 Second Drop Partial shortcut entries Partial shortcut entries Multicast traffic with IP Options set

Cisco.com

**Shared across the 10 hardware RL's.**

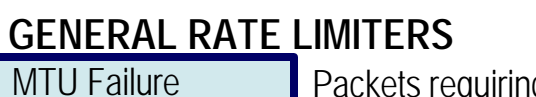

Packets requiring fragmentation

TL Failure **Packets with TTL**<=1

**Configuring Control Plane Policing**

Cisco.com

**There are 4 steps: There are 4 steps:**

- **1. Define a packet classification criteria 1. Define a packet classification criteria router(config)# class-map <traffic\_class\_name> router(config)# class-map <traffic\_class\_name> router(config-cmap)# match <access-group> router(config-cmap)# match <access-group>**
- **2. Define a service policy 2. Define a service policy**

**router(config-pmap)# policy-map<service\_policy\_name> router(config-pmap)# policy-map<service\_policy\_name> router(config-pmap)# class <traffic\_class\_name> router(config-pmap)# class <traffic\_class\_name> router(config-pmap)# police <rate> conform-action transmit router(config-pmap)# police <rate> conform-action transmit exceed-action drop exceed-action drop**

**3. Enter control-plane configuration mode 3. Enter control-plane configuration mode router(config)# control-plane router(config)# control-plane router(config-cp)# router(config-cp)#**

**4. Apply QoS Policy 4. Apply QoS Policy router(config-cp)# service-policy [input| output] <service\_policy\_name> router(config-cp)# service-policy [input| output] <service\_policy\_name>**

### **C6500 (PFC3) QoS Design CPP Deployment Guide**

Cisco.com

• **Explicitly allow needed, known critical protocols such as BGP and EIGRP**

Conform and exceed action  $\rightarrow$  transmit

• **Define other required but not critical traffic such as ICMP, SNMP, SSH, Telnet and default**

**Conform action**  $\rightarrow$  **transmit, exceed action**  $\rightarrow$  **drop** 

- **Drop all other undesirable traffic**
- **Depending on class defined, apply appropriate policy**

**Routing Protocol traffic (BGP, IGP) - no rate limit Management traffic (SNMP, SSH, NTP, etc) – conservative rate limit Reporting traffic (SAA combined with DSCP) – conservative rate limit Monitoring traffic (ICMP, traceroute) – conservative rate limit Critical traffic (HSRP, SIP/VoIP, DLSw) – conservative rate limit Default traffic – low rate limit Undesirable traffic (DoS Attacks) – drop**

#### $Cisco.com$

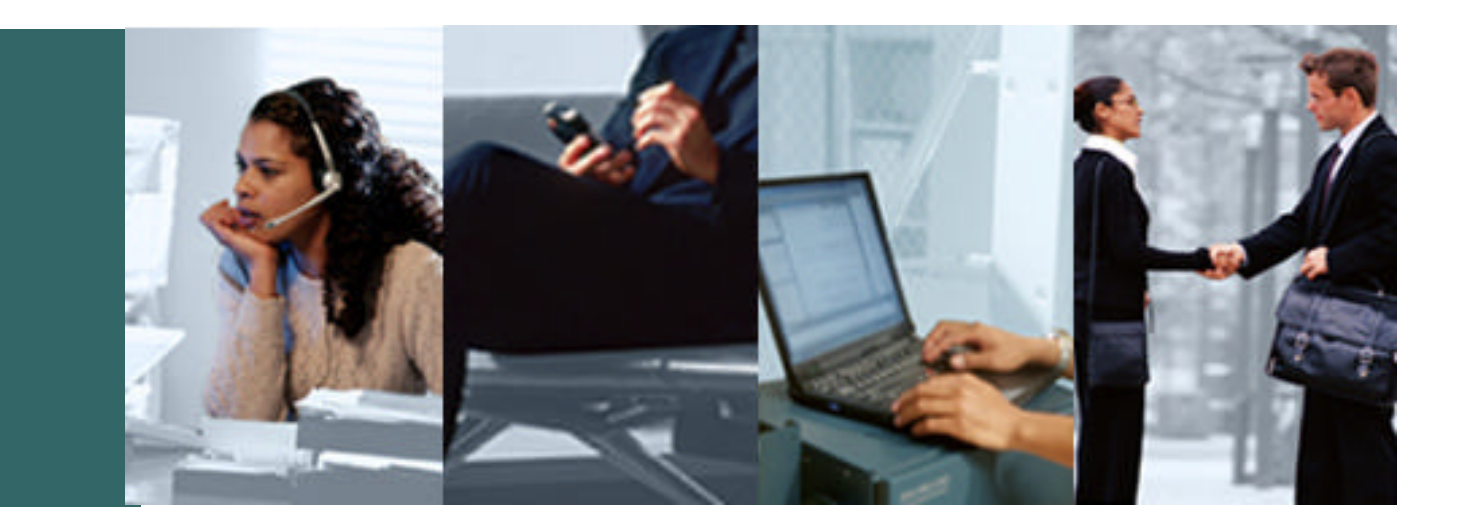

### **Summary**

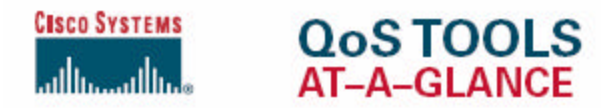

Quality of Service (QoS) is the measure of transmission quality and service availability of a network (or internetworks). The transmission quality of the network is determined by the following factors: Latency, Jitter, and Loss.

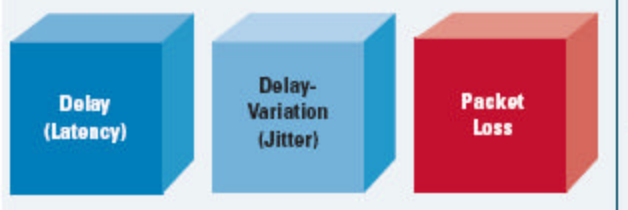

QoS technologies refer to the set of tools and techniques to manage network resources and are considered the key enabling technologies for the transparent convergence of voice, video, and data networks. Additionally, QoS tools can play a strategic role in significantly mitigating DoS/worm attacks.

Cisco QoS toolset consists of the following:

Policing and

- Classification and Marking tools
- Policing and Markdown tools
- Scheduling tools
- Link-specific tools
- AutoQoS tools

#### **Classification can be Done at Layers 2-7**

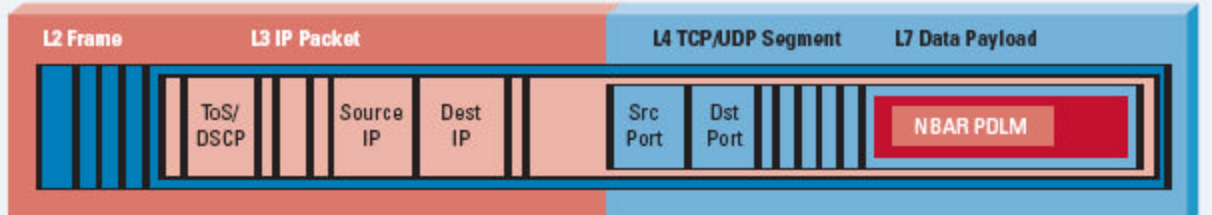

О.

۰

о

#### Marking can be done at Layers 2 or Layer 3:

- Layer 2: 802.1Q/p CoS, MPLS EXP
- Layer 3: IP Precedence, DSCP and/or IP ECN

#### Layer 3 (IP ToS Byte) Marking Options

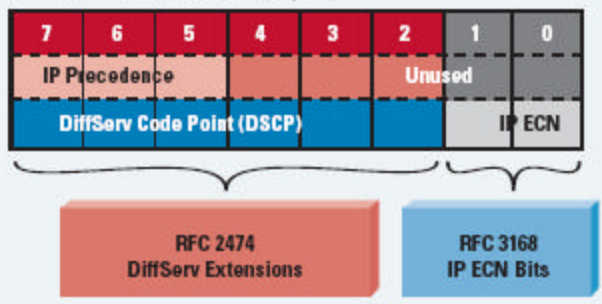

Cisco recommends end-to-end marking at Layer 3 with standards-based DSCP values.

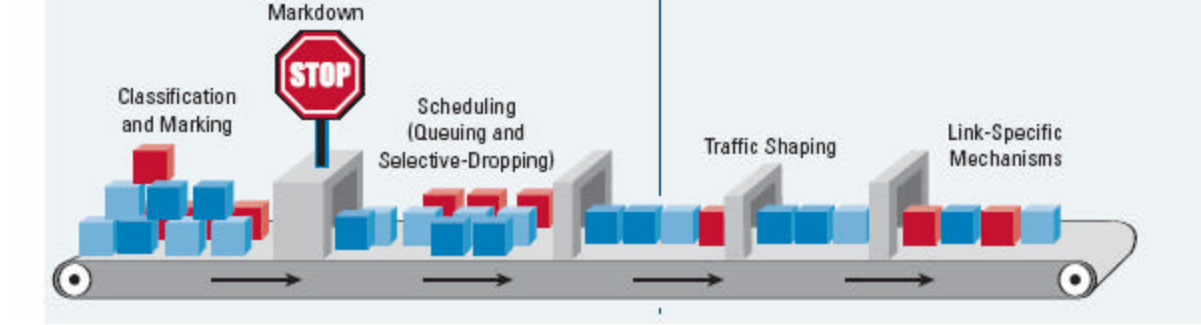

Policing tools can complement marking tools by marking metering flows and marking-down out-of-contract traffic.

#### Policers Meter Traffic Into Three Categories:

- · Violate: No More Traffic is Allowed Beyond This Upper-Limit (Red Light)
	- · Exceed: Moderate Bursting is Allowed (Yellow Light)
	- · Conform: Traffic is Within the Defined Rate (Green Light)

Scheduling tools re-order and selectively-drop packets whenever congestion occurs.

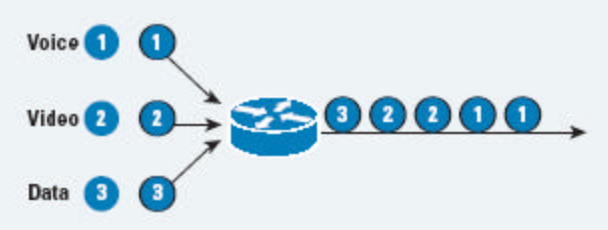

Link-Specific tools are useful on slow-speed WAN/VPN links and include shaping, compression, fragmentation, and interleaving.

AutoQoS features automatically configure Cisco recommended QoS on Cisco Catalyst® switches and Cisco IOS® Software routers with just one or two commands.

Copyright @ 2005 Cisco Systems, Inc. All rights reserved. Cisco, Cisco IOS, Cisco Systems, and the Cisco Systems logo are registered trademarks of Cisco Systems, Inc. and/or its affiliates in the U.S. and certain other countries.

All other trademarks mentioned in this document or Web site are the property of their respective owners. The use of the word partner does not imply a partnership relationship between Cisco and any other company. (0.902R) 204170.k\_ETMG\_AE\_4.05

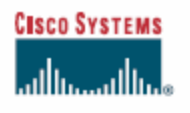

#### **THE QoS BASELINE AT-A-GLANCE**

The QoS Baseline is a strategic document designed to unify QoS within Cisco. The QoS Baseline provides uniform, standards-based recommendations to help ensure that QoS products, designs, and deployments are unified and consistent.

The QoS Baseline defines up to 11 classes of traffic that may be viewed as critical to a given enterprise. A summary of these classes and their respective standards-based markings and recommended QoS configurations are shown below.

Interactive-Video refers to IP Video-Conferencing; Streaming Video is either unicast or multicast uni-directional video.

The (Locally-Defined) Mission-Critical class is intended for a subset of Transactional Data applications that contribute most significantly to the business objectives (this is a nontechnical assessment).

The Transactional Data class is intended for foreground, user-interactive applications such as database access, transaction services, interactive messaging, and preferred data services.

The Bulk Data class is intended for background, noninteractive traffic flows, such as large file transfers, content distribution, database synchronization, backup operations, and email.

The IP Routing class is intended for IP Routing protocols, such as Border Gateway Protocol (BGP), Open Shortest Path First (OSPF), and etc.

The Call-Signaling class is intended for voice and/or video signaling traffic, such as Skinny, SIP, H.323, etc.

The Network Management class is intended for network management protocols, such as SNMP, Syslog, DNS, etc.

Standards-based marking recommendations allow for better integration with service-provider offerings as well as other internetworking scenarios.

In Cisco IOS Software, rate-based queuing translates to CBWFQ; priority queuing is LLQ.

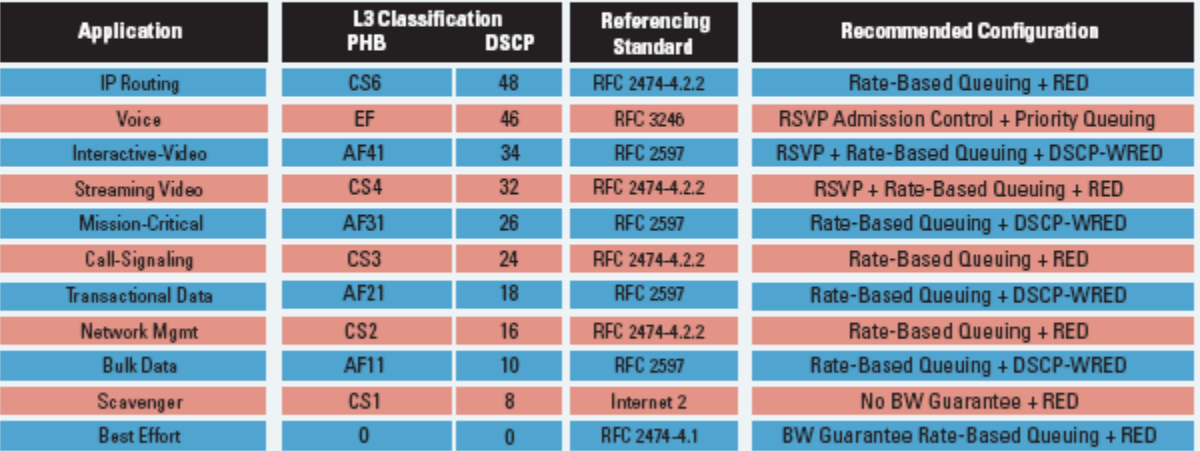

DSCP-Based WRED (based on RFC 2597) drops AFx3 before AFx2, and in turn drops AFx2 before AFx1. RSVP is recommended (whenever supported) for Voice and/or Interactive-Video admission control

Cisco products that support QoS features will use these QoS Baseline recommendations for marking, scheduling, and admission control.

The Scavenger class is based on an Internet 2 draft that defines a "less-than-Best Effort" service. In the event of link congestion, this class will be dropped the most aggressively.

The Best Effort class is also the default class. Unless an application has been assigned for preferential/deferential service, it will remain in this default class. Most enterprises have hundreds-if not thousands-of applications on their networks; the majority of which will remain in the Best Effort service class.

The QoS Baseline recommendations are intended as a standards-based guideline for customers-not as a mandate.

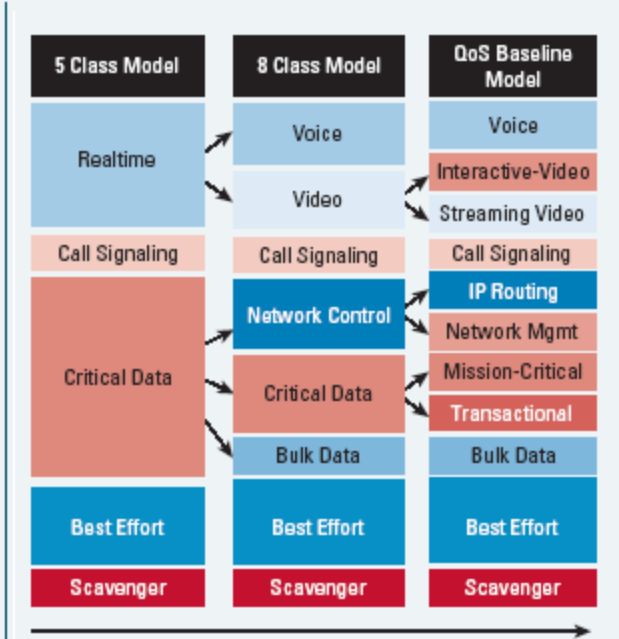

#### Time

All other trademarks mentioned in this document or Web site are the property of their respective owners. The use of the word partner does not imply a partnership relationship  $\frac{1}{2}$   $\frac{1}{2}$ 

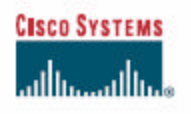

#### **QoS BEST-PRACTICES AT-A-GLANCE**

- A successful QoS deployment includes three key phases:
- 1) Strategically defining the business objectives to be achieved via QoS
- 2) Analyzing the service-level requirements of the traffic classes
- 3) Designing and testing QoS policies

#### 1) STRATEGICALLY DEFINING THE BUSINESS **OBJECTIVES TO BE ACHIEVED BY QOS**

Business QoS objectives need to be defined:

- . Is the objective to enable VoIP only or is video also required?
- If so, is video-conferencing or streaming video required? Or both?
- Are there applications that are considered mission-critical? If so, what are they?
- · Does the organization wish to squelch certain types of traffic? If so, what are they?
- . Does the business want to use QoS tools to mitigate DoS/worm attacks?
- How many classes of service are needed to meet the business objectives?

Because QoS introduces a system of managed unfairness, most QoS deployments inevitably entail political repercussions when implemented. To minimize the effects of nontechnical obstacles to deployment, address political/organizational issues as early as possible, garnishing executive endorsement whenever possible.

#### 2) ANALYZE THE APPLICATION SERVICE-LEVEL **REQUIREMENTS**

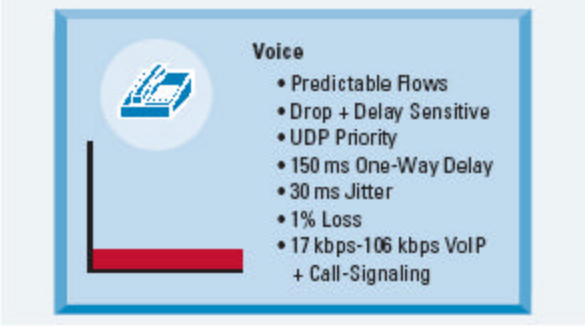

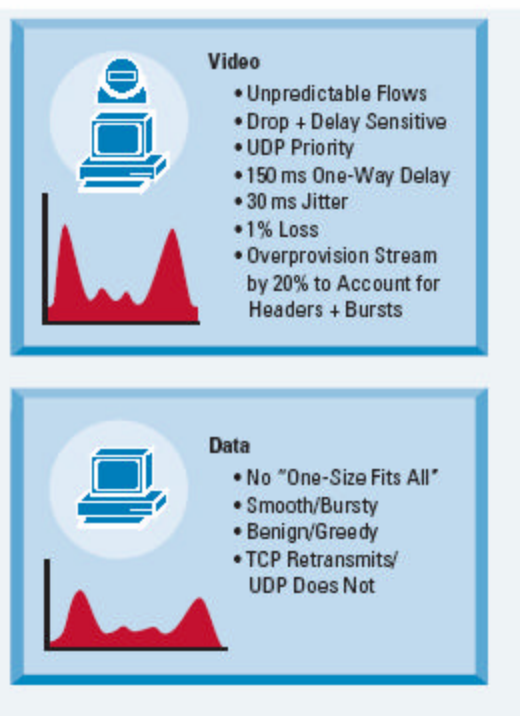

#### 3) DESIGN AND TEST THE QoS POLICIES

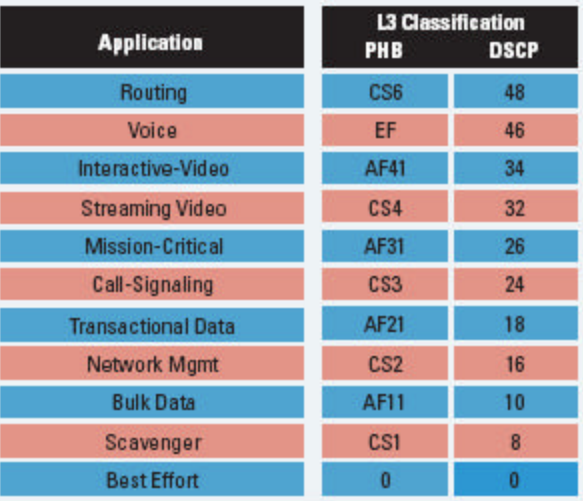

Classify, mark, and police as close to the traffic-sources as possible; following Differentiated-Services standards, such as RFC 2474, 2475, 2597, 2698 and 3246.

Provision queuing in a consistent manner (according to hardware capabilities).

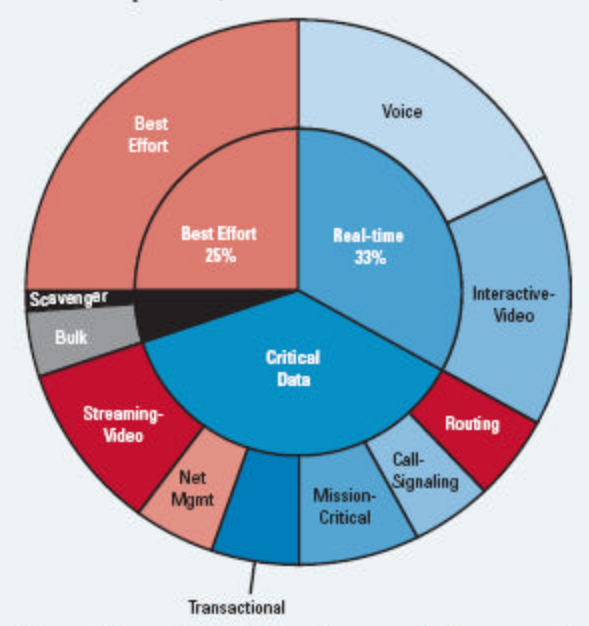

Thoroughly test QoS policies prior to production-network deployment.

A successful QoS policy rollout is followed by ongoing monitoring of service levels and periodic adjustments and tuning of QoS policies.

As business conditions change, the organization will need to adapt to these changes and may be required to begin the QoS deployment cycle anew, by redefining their objectives, tuning and testing corresponding designs, rolling these new designs out and monitoring them to see if they match the redefined objectives.

Copyright @ 2005 Cisco Systems, Inc. All rights reserved. Cisco, Cisco ICS, Cisco Systems, and the Cisco Systems logo are registered trademarks of Cisco Systems, Inc. and/or its affiliates in the U.S. and certain other countries.

All other trademarks mentioned in this document or Web site are the property of their respective owners. The use of the word partner does not imply a partnership relationship<br>between Cisco and any other company. (0.902R)  $204170 \text{.m.}$  ETMG\_AE\_4.05

# **CISCO SYSTEMS**

#### **SCAVENGER-CLASS QoS STRATEGY FOR DOS/WORM ATTACK MITIGATION AT-A-GLANCE**

DoS and worm attacks are exponentially increasing in frequency, complexity, and scope of damage.

QoS tools and strategic designs can mitigate the effects of worms and keep critical applications available during DoS attacks.

One such strategy, referred to as Scavenger-class QoS, uses a two-step tactical approach to provide first- and second-order anomaly detection and reaction to DoS/worm attack-generated traffic.

The first step in deploying Scavenger-class QoS is to profile applications to determine what constitutes a normal vs. abnormal flow (within a 95% confidence interval).

Application traffic exceeding this normal rate will be subject to first-order anomaly detection at the Campus Access-Edge, specifically: excess traffic will be marked down to Scavenger (DSCP CS1/8).

Note that anomalous traffic is not dropped or penalized at the edge; it is simply remarked.

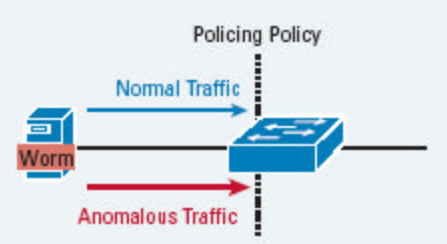

Only traffic in excess of the normal/abnormal threshold is remarked to Scavenger.

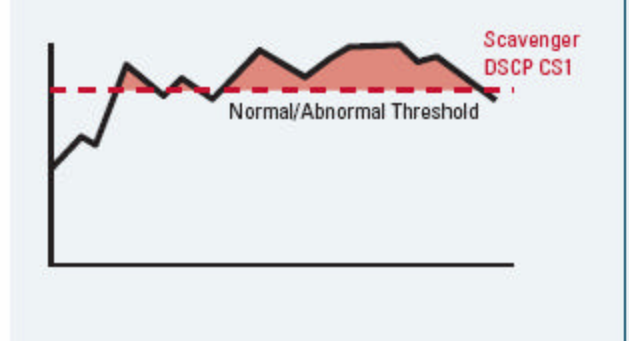

Campus Access-Edge policing policies are coupled with Scavenger-class queuing policies on the uplinks to the Campus Distribution Layer.

Queuing policies only engage when links are congested. Therefore, only if uplinks become congested, traffic begin to be dropped.

Anomalous traffic-previously marked to Scavenger-is dropped the most aggressively (only after all other traffic types have been fully-serviced).

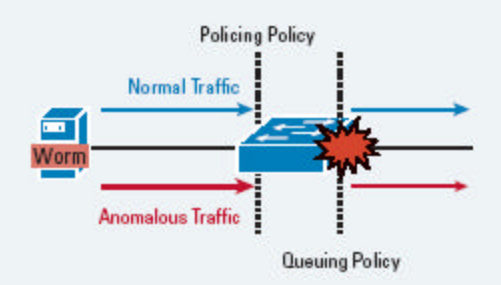

A key point of this strategy is that legitimate traffic flows that temporarily exceed thresholds are not penalized by Scavenger-class QoS.

Only sustained, abnormal streams generated simultaneously by multiple hosts (highly-indicative of DoS/worm attacks) are subject to aggressive dropping-and such dropping only occurs after legitimate traffic has beean fully-serviced.

The Campus uplinks are not the only points in the network infrastructure where congestion could occur. Typically WAN and VPN links are the first to congest.

Therefore, Scavenger-class "less-than-Best-Effort" queuing should be provisioned on all network devices in a consistent manner (according to hardware capabilities).

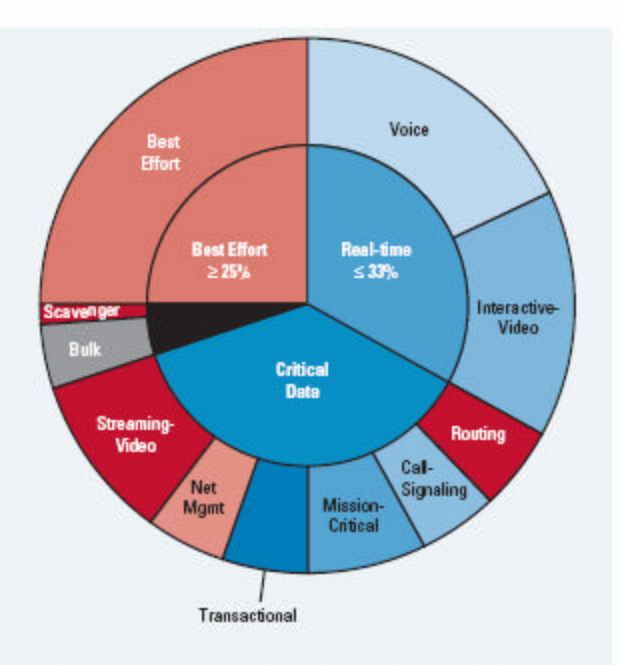

Thoroughly test QoS policies prior to production-network deployment.

It is critically important to recognize, that even when Scavenger-class QoS has been deployed end-to-end, this tactic only mitigates the effects of certain types of DoS/worm attacks, and does not prevent them or remove them entirely. Scavenger-class QoS is just one element of a comprehensive Cisco Self-Defending Networks (SDN) strategy.

Copyright @ 2005 Cisco Systems, Inc. All rights reserved. Cisco, Cisco IOS, Cisco Systems, and the Cisco Systems logo are registered trademarks of Cisco Systems, Inc. and/or its affiliates in the U.S. and certain other countries.

All other trademarks mentioned in this document or Web site are the property of their respective owners. The use of the word partner does not imply a partnership relationship<br>between Cisco and any other company. (0.902R)  $204170 \text{m\_ETMG\_AE\_4.05}$ 

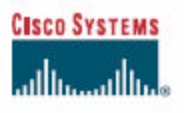

#### **CAMPUS QoS DESIGN AT-A-GLANCE**

QoS policies should always be enabled in Cisco Catalyst® switches-rather than router software-whenever a choice exists.

Three main types of QoS policies are required within the Campus:

- 1) Classification and Marking
- 2) Policing and Markdown

3) Queuing

Classification, marking, and policing should be performed as close to the traffic-sources as possible, specifically at the Campus Access-Edge. Queuing, on the other hand, needs to be provisioned at all Campus Layers (Access, Distribution, Core) due to oversubscription ratios.

Classify and mark as close to the traffic-sources as possible following Cisco QoS Baseline marking recommendations, which are based on Differentiated-Services standards, such as: RFC 2474, 2597 & 3246.

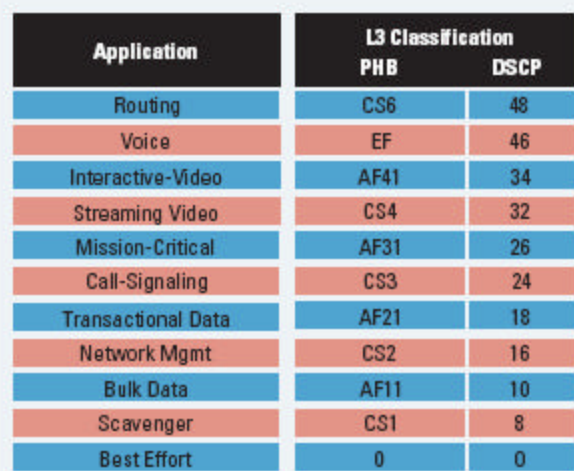

Access-Edge policers, such as this one, detect anomalous flows and remark these to Scavenger (DSCP CS1).

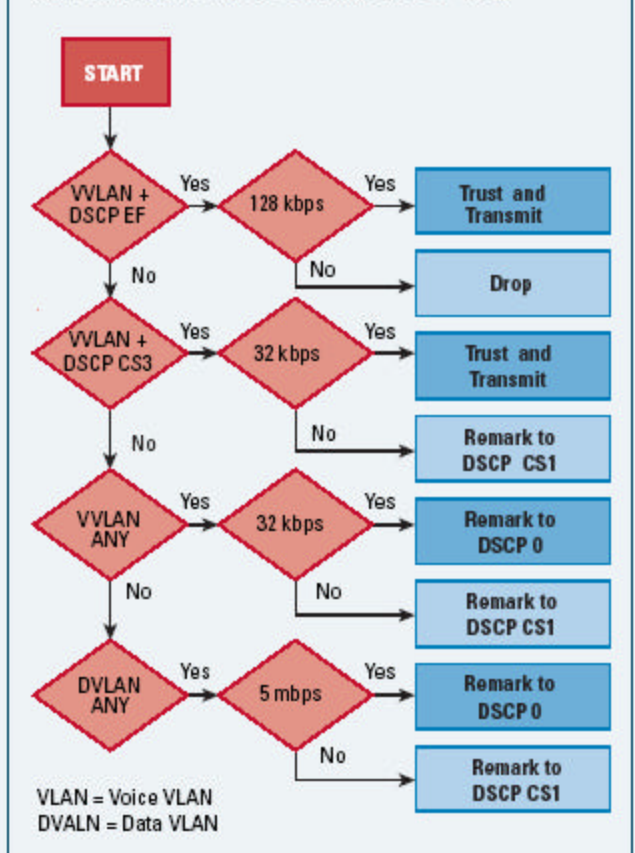

Queuing policies will vary by platform: E.g. 1P3Q1T  $P = Priority Queue$  $Q = \text{Non-Priority Queue}$  $T = WRED$  Threshold

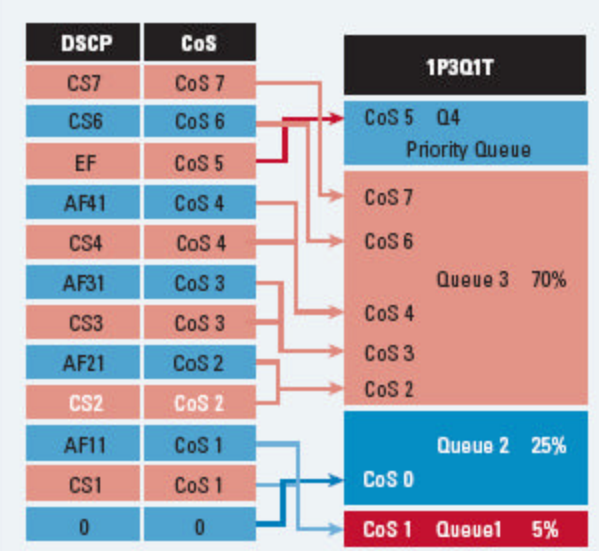

Campus Access switches require the following QoS policies:

- · Appropriate (endpoint-dependant) trust policies, and/or classification and marking policies
- · Policing and markdown policies
- Queuing policies.

Campus Distribution and Core switches require the following QoS policies:

- · DSCP trust policies
- Queuing policies
- · Optional per-user microflow policing policies (only on distribution layer Catalyst 6500s with Sup720s.)

Copyright @ 2005 Cisco Systems, Inc. All rights reserved. Cisco, Cisco IOS, Cisco Systems, and the Cisco Systems logo are registered trademarks of Cisco Systems, Inc. and/or its affiliates in the U.S. and certain other countries.

All other trademarks mentioned in this document or Web site are the property of their respective owners. The use of the word partner does not imply a partnership relationship  $\frac{1}{2}$  between  $\frac{1}{2}$  between  $\frac{1}{2}$  contains reserved. Inc. All rights reserved. Inc. All rights reserved. Inc. All rights reserved. Inc. All rights reserved. Inc. All rights reserved. Inc. All rights reserved.

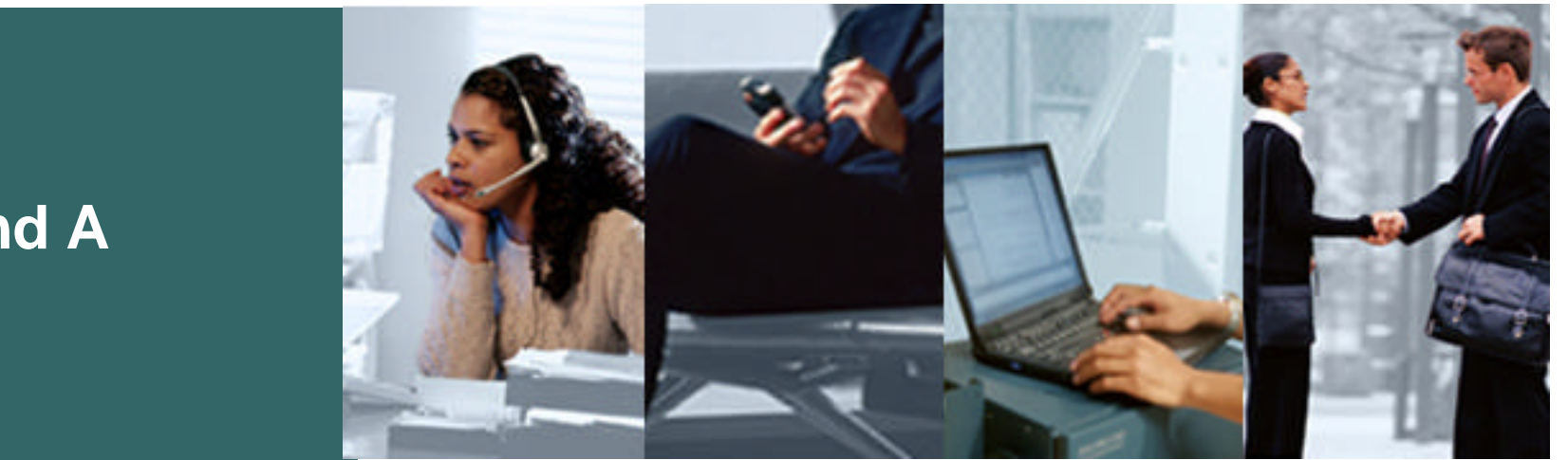

#### **Q and A**

 $\overline{1}$ 

#### Cisco.com

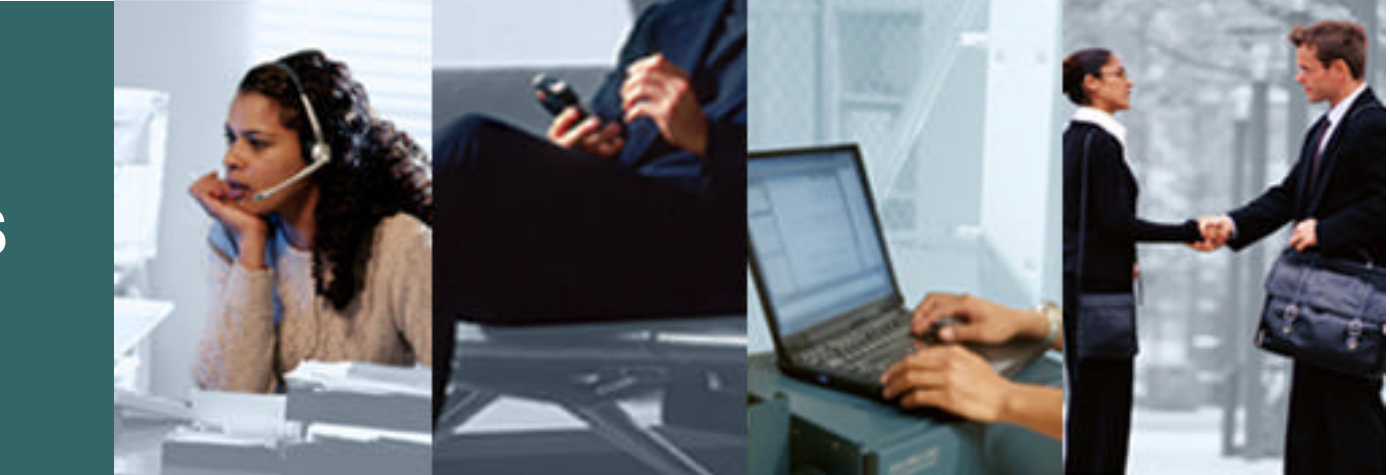

#### **REFERENCES**

### **References DiffServ Standards**

- **RFC 2474 "Definition of the Differentiated Services Field (DS Field) in the IPv4 and IPv6 Headers" http://www.ietf.org/rfc/rfc2474**
- **RFC 2475 "An Architecture for Differentiated Services" http://www.ietf.org/rfc/rfc2475**
- **RFC 2597 "Assured Forwarding PHB Group" http://www.ietf.org/rfc/rfc2597**
- **RFC 2697 "A Single Rate Three Color Marker" http://www.ietf.org/rfc/rfc2697**
- **RFC 2698 "A Two Rate Three Color Marker" http://www.ietf.org/rfc/rfc2698**
- **RFC 3246 "An Expedited Forwarding PHB (Per-Hop Behavior)" http://www.ietf.org/rfc/rfc3246**

### **Cisco Catalyst QoS Documentation**

- **Cisco Catalyst 2950 QoS Configuration Documentation http://www.cisco.com/univercd/cc/td/doc/product/lan/cat2950/12122ea2/2950scg/swqos.htm**
- **Cisco Catalyst 2970 QoS Configuration Documentation http://www.cisco.com/univercd/cc/td/doc/product/lan/cat2970/12225sea/2970scg/swqos.ht**
- **Cisco Catalyst 3550 QoS Configuration Documentation http://www.cisco.com/univercd/cc/td/doc/product/lan/c3550/12225seb/scg/swqos.htm**
- **Cisco Catalyst 3560 QoS Configuration Documentation http://www.cisco.com/univercd/cc/td/doc/product/lan/cat3560/1225sea/3560scg/swqos.htm**
- **Cisco Catalyst 3750 QoS Configuration Documentation http://www.cisco.com/univercd/cc/td/doc/product/lan/cat3750/12225sea/3750scg/swqos.htm**
- **Cisco Catalyst 4500 QoS Configuration Documentation http://www.cisco.com/univercd/cc/td/doc/product/lan/cat4000/12\_2\_25a/conf/qos.htm**
- **Cisco Catalyst 6500 QoS Configuration Documentation (CatOS) http://www.cisco.com/univercd/cc/td/doc/product/lan/cat6000/sw\_8\_4/confg\_gd/qos.htm**
- **Cisco Catalyst 6500 QoS Configuration Documentation (IOS) http://www.cisco.com/univercd/cc/td/doc/product/lan/cat6000/122sx/swcg/qos.htm**

### **Cisco Catalyst AutoQoS Documentation**

- **AutoQoS VoIP for the Cisco Catalyst 2950 http://www.cisco.com/univercd/cc/td/doc/product/lan/cat2950/12122ea2/2950scg/swqos.htm#wp1125412**
- **AutoQoS VoIP for the Cisco Catalyst 2970 http://www.cisco.com/univercd/cc/td/doc/product/lan/cat2970/12225sea/2970scg/swqos.htm#wp1231112**
- **AutoQoS VoIP for the Cisco Catalyst 3550 http://www.cisco.com/univercd/cc/td/doc/product/lan/c3550/12225seb/scg/swqos.htm#wp1185065**
- **AutoQoS VoIP for the Cisco Catalyst 3560 http://www.cisco.com/univercd/cc/td/doc/product/lan/cat3560/1225sea/3560scg/swqos.htm#wp1231112**
- **AutoQoS VoIP for the Cisco Catalyst 3750 http://www.cisco.com/univercd/cc/td/doc/product/lan/cat3750/12225sea/3750scg/swqos.htm#wp1231112**
- **AutoQoS VoIP for the Cisco Catalyst 4550 http://www.cisco.com/univercd/cc/td/doc/product/lan/cat4000/12\_2\_25a/conf/qos.htm#wp1281380**
- **AutoQoS VoIP for the Cisco Catalyst 6500 (Cisco Catalyst OS) http://www.cisco.com/univercd/cc/td/doc/product/lan/cat6000/sw\_8\_4/confg\_gd/autoqos.htm**

**Cisco User-Based Rate Limiting and Control Plane Policing Links:**

Cisco.com

#### • **User-Based Rate Limiting (Cat4500)**

**http://www.cisco.com/univercd/cc/td/doc/product/lan/cat4000/12\_2\_25a/conf/qos.htm#wp1327746**

#### • **Per-User Microflow Policing (C6500 – IOS)**

**http://www.cisco.com/univercd/cc/td/doc/product/lan/cat6000/122sx/swcg/qos.htm#wp1020702**

#### • **Control Plane Policing (C6500 IOS)**

**http://www.cisco.com/univercd/cc/td/doc/product/lan/cat6000/122sx/swcg/dos.htm**

#### **Enterprise QoS Solution Reference Network Design Guide**

Cisco.com

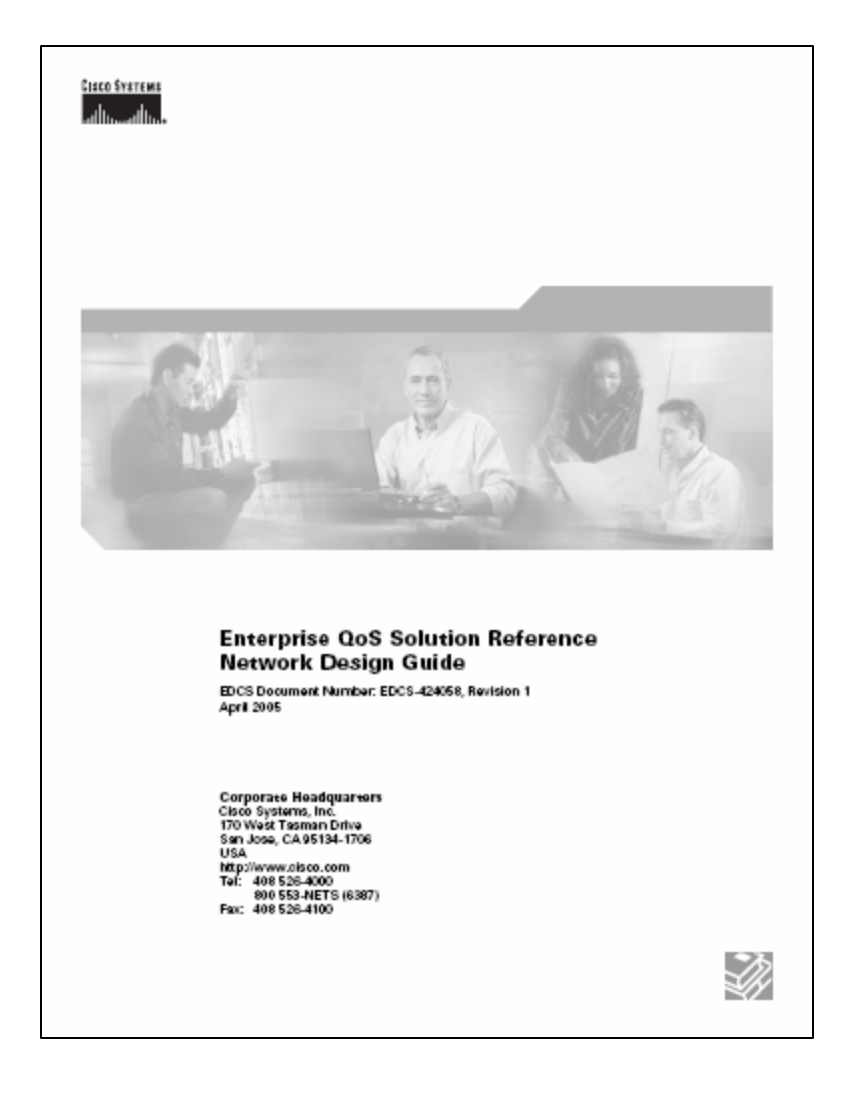

#### **http://www.cisco.com/go/srnd**

**QoS Design Overview Campus QoS Design WAN QoS Design Branch QoS Design MPLS VPN (CE) QoS Design** 

#### Cisco.com

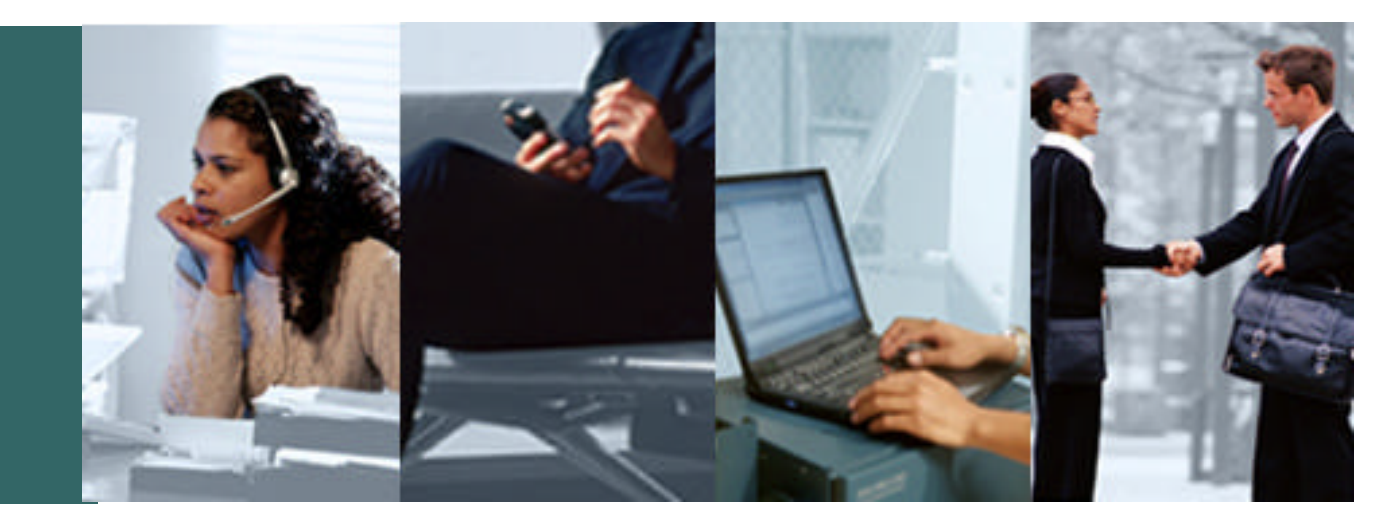

#### **Recommended Reading**

### **Recommended Reading Cisco Press Book: End-to-End QoS Design**

Cisco.com

#### **http://www.ciscopress.com/title/1587051761**

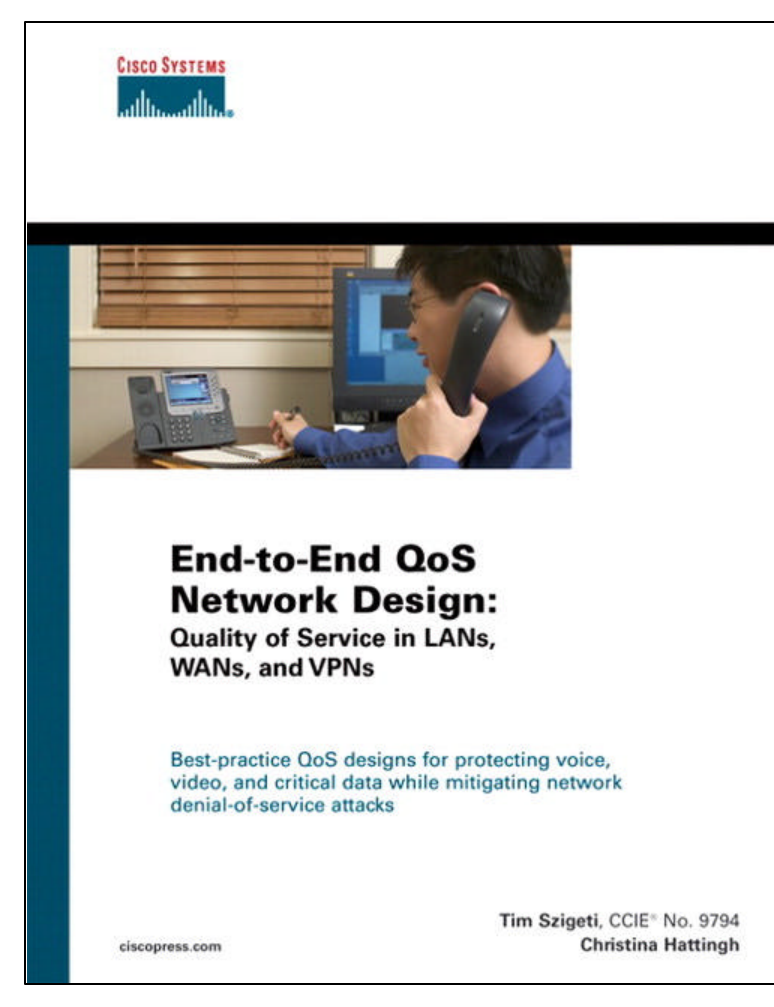

**ISBN: 1587051761 Publish Date: Nov 9/04**

**LAN**

- ß**Catalyst 2950**
- ß**Catalyst 3550**
- ß**Catalyst 2970/3560/3750**
- ß**Catalyst 4500**
- ß**Catalyst 6500**

**WAN/Branch**

- ß**Leased Lines**
- ß**Frame Relay**
- ß**ATM**
- ß**ATM-to-FR SIW**
- ß**ISDN**
- ß**NBAR for Worm Policing**

#### **VPN**

- ß**MPLS (for Enterprise Subscribers)**
- ß**MPLS (for Service Providers)**
- ß**IPSec (Site-to-Site)**
- ß**IPSec (Teleworker)**

# **Recommended Reading**

**Cisco Press Book: Catalyst QoS Design**

Cisco.com

#### **http://www.ciscopress.com/title/1587051206**

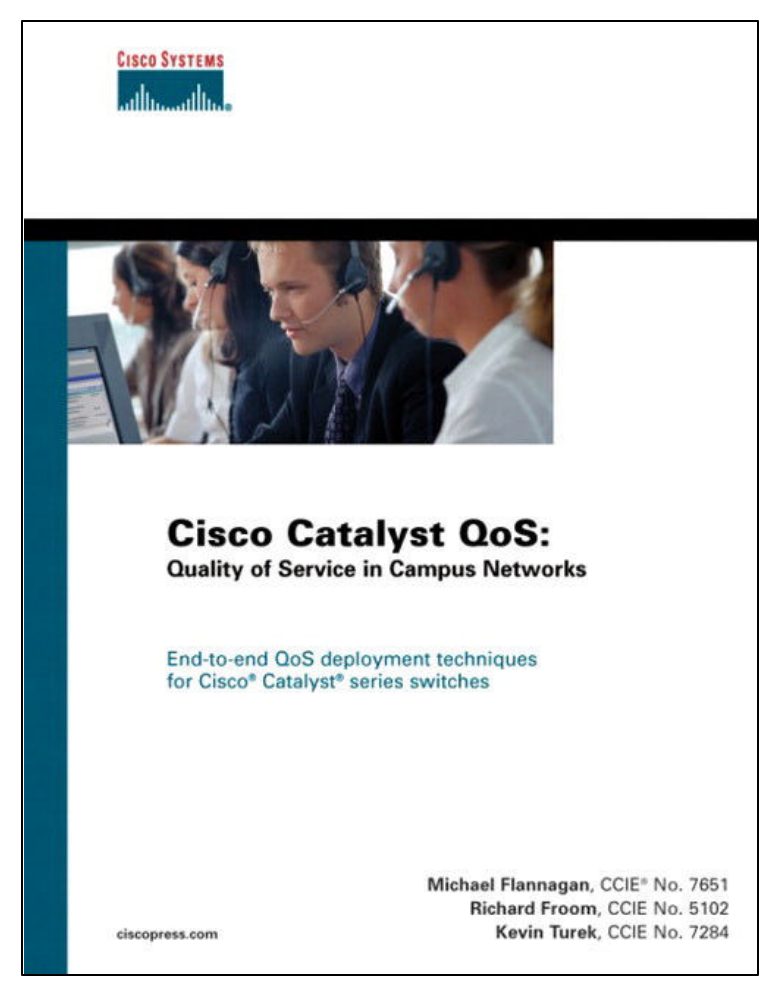

**ISBN: 15870511206 Publish Date: June 2003**

- **Modular QoS CLI**
- **2900XL and 3500XL**
- **4000 Supervisor I and II**
- **2948G and 2980G**
- **5000**
- **2950 and 3550**
- **4500 Supervisor III and IV**
- **2948G-L3 and 4908G-L3**
- **6500 Supervisor I/ IA/ II**
	- **Architecture**
	- **MSFC and FlexWAN QoS**

### **Complete Your Online Session Evaluation!**

Cisco.com

**Por favor, complete el formulario de evaluación.**

**Muchas gracias.**

### **Session ID: RST – 2501 Campus QoS Design**

# **CISCO SYSTEMS**

#### $Cisco.com$

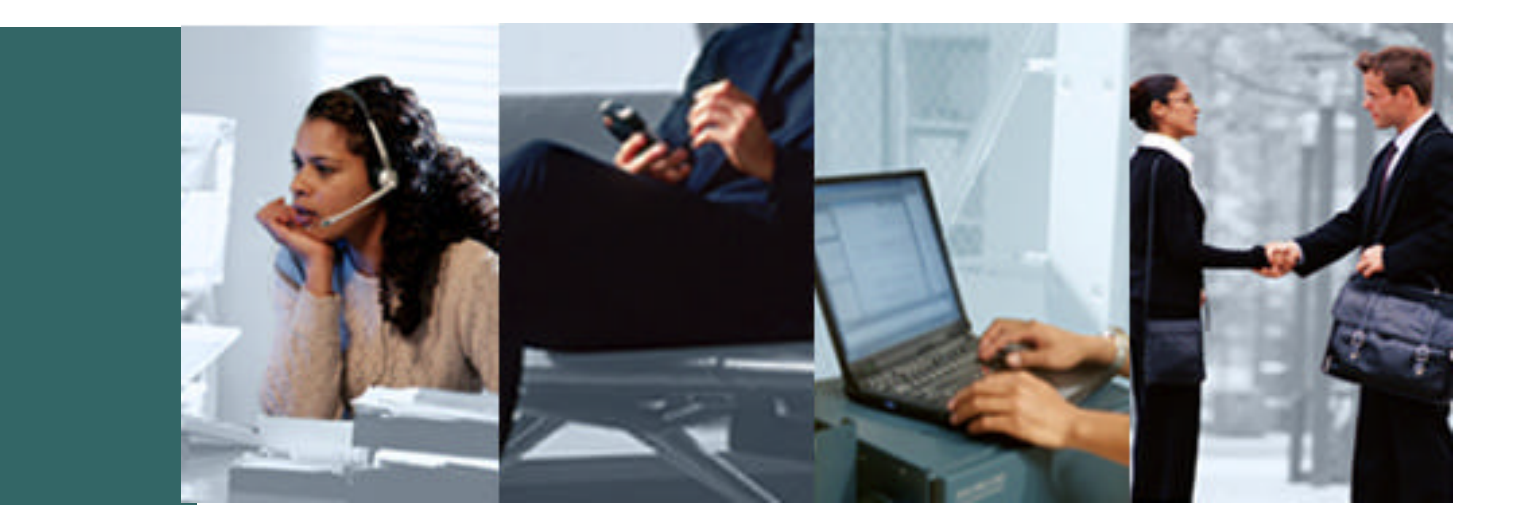

### **Appendix**

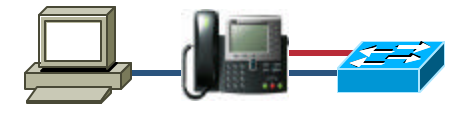

Cisco.com

**IP Phone + PC + Scavenger (Basic) Model Example**

 $\degree$  2005 Cisco Systems, Inc. All rights reserved. 103 CAT2950(config)#**mls qos map cos-dscp** 0 8 16 24 32 **46** 48 56 **! Maps CoS 5 to EF** CAT2950(config)# CAT2950(config)#**class-map VVLAN-ANY** CAT2950(config-cmap)# **match access-group name VVLAN-ANY** CAT2950(config-cmap)#**class-map DVLAN-ANY** CAT2950(config-cmap)# **match access-group name DVLAN-ANY** CAT2950(config-cmap)#exit CAT2950(config)# CAT2950(config)#**policy-map IPPHONE+PC** CAT2950(config-pmap)# **class VVLAN-ANY** police 1000000 8192 exceed-action drop | Excess VoIP dropped CAT2950(config-pmap-c)# **class DVLAN-ANY** CAT2950(config-pmap-c)# **set ip dscp 0** CAT2950(config-pmap-c)# **police 5000000 8192 exceed-action dscp 8 ! Excess Data remarked** CAT2950(config-pmap-c)#exit CAT2950(config-pmap)#exit CAT2950(config)# CAT2950(config)# CAT2950(config)#interface range FastEthernet0/1 - 48 CAT2950(config-if)# switchport access vlan 10 CAT2950(config-if)# switchport voice vlan 110 CAT2950(config-if)# **mls qos trust device cisco-phone ! Conditional trust** CAT2950(config-if)# **mls qos trust cos ! Trust CoS from IP Phone** CAT2950(config-if)# **service-policy input IPPHONE+PC ! Policing policy** CAT2950(config-if)#exit CAT2950(config)# CAT2950(config)#ip access-list standard VVLAN-ANY CAT2950(config-std-nacl)# **permit 10.1.110.0 0.0.0.255 ! VVLAN subnet** CAT2950(config-std-nacl)# CAT2950(config-std-nacl)#ip access-list standard DVLAN-ANY CAT2950(config-std-nacl)# **permit 10.1.10.0 0.0.0.255 ! DVLAN subnet** CAT2950(config-std-nacl)#end CAT2950#

**Enabling QoS + Trusted Endpoint Example**

Cisco.com

CAT3550#**show mls qos**

**QoS is disabled ! By default QoS is disabled**

CAT3550#configure terminal Enter configuration commands, one per line. End with CNTL/Z. CAT3550(config)#**mls qos ! Enables QoS globally for the Cat3550** CAT3550(config)#exit CAT3550#

CAT3550#**show mls qos** CAT3550#

**QoS is enabled ! Verifies that QoS is enabled globally**

CAT3550(config)#interface range FastEthernet0/1 - 48 CAT3550(config-if)#**mls qos trust dscp ! Trusted Endpoint Example**

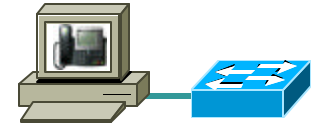

**PC + SoftPhone + Scavenger Model Example: Part 1**

Cisco.com

CAT3550(config)#**mls qos map policed-dscp 0 24 46 to 8 ! Excess traffic marked 0 or CS3 or EF will be remarked to CS1**  $CAT3550(confiq)$ # CAT3550(config)#**class-map match-all SOFTPHONE-VOICE** CAT3550(config-cmap)# **match access-group name SOFTPHONE-VOICE** CAT3550(config-cmap)#**class-map match-all SOFTPHONE-SIGNALING** CAT3550(config-cmap)# **match access-group name SOFTPHONE-SIGNALING** CAT3550(config-cmap)#exit CAT3550(config)# CAT3550(config)#**policy-map SOFTPHONE-PC** CAT3550(config-pmap)#**class SOFTPHONE-VOICE** CAT3550(config-pmap-c)# **set ip dscp 46 ! VoIP is marked to DSCP EF** CAT3550(config-pmap-c)# **police 128000 8000 exceed-action policed-dscp-transmit ! Out-of-profile SoftPhone VoIP is marked down to Scavenger (CS1)** CAT3550(config-pmap-c)#**class SOFTPHONE-SIGNALING** CAT3550(config-pmap-c)# **set ip dscp 24 ! Signaling is marked to DSCP CS3** CAT3550(config-pmap-c)# **police 32000 8000 exceed-action policed-dscp-transmit ! Out-of-profile Signaling is marked down to Scavenger (CS1)** CAT3550(config-pmap-c)#**class class-default** CAT3550(config-pmap-c)# **set ip dscp 0** CAT3550(config-pmap-c)# **police 5000000 8000 exceed-action policed-dscp-transmit ! Out-of-profile data traffic is marked down to Scavenger (CS1)** CAT3550(config-pmap-c)# exit CAT3550(config-pmap)#exit  $CAT3550(confiq)$ #

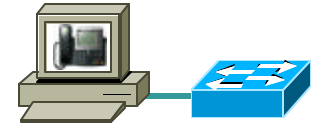

**PC + SoftPhone + Scavenger Model Example: Part 2**

Cisco.com

CAT3550(config)#interface range FastEthernet0/1 - 48 CAT3550(config-if)# **service-policy input SOFTPHONE-PC**  CAT3550(config-if)#exit  $CAT3550(confiq)$ # CAT3550(config)#ip access-list extended SOFTPHONE-VOICE CAT3550(config-ext-nacl)# **permit udp any any range 16384 32767 ! VoIP ports** CAT3550(config-ext-nacl)# CAT3550(config-ext-nacl)#ip access-list extended SOFTPHONE-SIGNALING CAT3550(config-ext-nacl)# **permit tcp any any range 2000 2002 ! SCCP ports** CAT3550(config-ext-nacl)#end CAT3550#

**IP Phone + PC + Scavenger (Basic) Model Example: Part 1**

Cisco.com

CAT3550(config)#**mls qos map cos-dscp 0 8 16 24 32 46 48 56 ! Modifies CoS-to-DSCP mapping to map CoS 5 to DSCP EF** CAT3550(config)#**mls qos map policed-dscp 0 24 to 8 ! Excess DVLAN & VVLAN traffic will be remarked to Scavenger (CS1)**  $CAT3550$ (config)#  $CAT3550$ (config)# CAT3550(config)#**class-map match-all VOICE** CAT3550(config-cmap)# **match ip dscp 46 ! DSCP EF (voice)** CAT3550(config-cmap)#**class-map match-all CALL-SIGNALING** CAT3550(config-cmap)# **match ip dscp 24 ! DSCP CS3 (new)** CAT3550(config-cmap)# CAT3550(config-cmap)#**class-map match-all VVLAN-VOICE** CAT3550(config-cmap)# **match vlan 110 ! VLAN 110 is VVLAN** CAT3550(config-cmap)# **match class-map VOICE ! Matches VVLAN DSCP EF** CAT3550(config-cmap)# CAT3550(config-cmap)#**class-map match-all VVLAN-CALL-SIGNALING** CAT3550(config-cmap)# **match vlan 110 ! VLAN 110 is VVLAN** CAT3550(config-cmap)# **match class-map CALL-SIGNALING !Matches VVLAN AF31/CS3** CAT3550(config-cmap)# CAT3550(config-cmap)#**class-map match-all ANY** CAT3550(config-cmap)# **match access-group name ANY ! Workaround ACL** CAT3550(config-cmap)# CAT3550(config-cmap)#**class-map match-all VVLAN-ANY** CAT3550(config-cmap)# **match vlan 110 ! VLAN 110 is VVLAN** CAT3550(config-cmap)# **match class-map ANY ! Matches other VVLAN traffic** CAT3550(config-cmap)# CAT3550(config-cmap)#**class-map match-all DVLAN-ANY** CAT3550(config-cmap)# **match vlan 10 ! VLAN 10 is DVLAN** CAT3550(config-cmap)# match class-map ANY

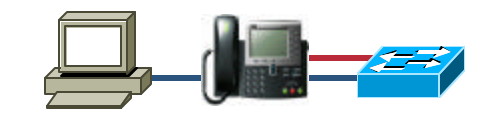

**IP Phone + PC + Scavenger (Basic) Model Example: Part 2**

```
CAT3550(config-cmap)#policy-map IPPHONE+PC-BASIC
CAT3550(config-pmap)#class VVLAN-VOICE
CAT3550(config-pmap-c)# set ip dscp 46 ! DSCP EF (Voice)
CAT3550(config-pmap-c)# police 128000 8000 exceed-action drop
        ! Only one voice call is permitted per switchport VVLAN
CAT3550(config-pmap-c)#class VVLAN-CALL-SIGNALING
CAT3550(config-pmap-c)# set ip dscp 24 ! DSCP CS3 (Call-Signaling)
CAT3550(config-pmap-c)# police 32000 8000 exceed-action policed-dscp-transmit
        ! Out-of-profile Call-Signaling is marked down to Scavenger (CS1)
CAT3550(config-pmap-c)#class VVLAN-ANY
CAT3550(config-pmap-c)# set ip dscp 0
CAT3550(config-pmap-c)# police 32000 8000 exceed-action policed-dscp-transmit
        ! Unauthorized VVLAN traffic is marked down to Scavenger (CS1)
CAT3550(config-pmap-c)#class DVLAN-ANY
CAT3550(config-pmap-c)# set ip dscp 0
CAT3550(config-pmap-c)# police 5000000 8000 exceed-action policed-dscp-transmit
        ! Out-of-profile data traffic is marked down to Scavenger (CS1)
CAT3550(config-pmap-c)# exit
CAT3550(config)#
CAT3550(config)#interface FastEthernet0/1
CAT3550(config-if)# switchport access vlan 10 ! DVLAN
CAT3550(config-if)# switchport voice vlan 110 ! VVLAN
CAT3550(config-if)# mls qos trust device cisco-phone ! Conditional Trust
CAT3550(config-if)# service-policy input IPPHONE+PC-BASIC
CAT3550(config-if)#exit
CAT3550(confiq)#
CAT3550(config)#ip access-list standard ANY ! Workaround ACL
CAT3550(config-std-nacl)# permit any
CAT3550(config-std-nacl)#end
CAT3550#
```
# **Cisco Catalyst 2970/3560/3750 QoS Design**

**Enabling QoS + Trusted Endpoint Example**

Cisco.com

CAT2970#**show mls qos**

**QoS is disabled ! By default QoS is disabled**

CAT2970#configure terminal Enter configuration commands, one per line. End with CNTL/Z. CAT3550(config)#**mls qos ! Enables QoS globally for Cat2970/3560/3750** CAT3550(config)#exit CAT3550#

CAT2970#**show mls qos** CAT3550#

**QoS is enabled ! Verifies that QoS is enabled globally**

CAT2970(config)#interface range FastEthernet0/1 - 48 CAT2970(config-if)#**mls qos trust dscp ! Trusted Endpoint Example**

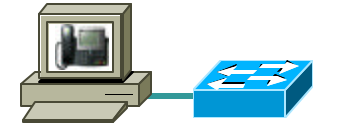

**PC + SoftPhone + Scavenger Model Example: Part 1**

```
CAT2970(config)#mls qos map policed-dscp 0 24 46 to 8
        ! Excess traffic marked 0 or CS3 or EF will be remarked to CS1
CAT2970(config)#
CAT2970(config)#class-map match-all SOFTPHONE-VOICE
CAT2970(config-cmap)# match access-group name SOFTPHONE-VOICE
CAT2970(config-cmap)#class-map match-all SOFTPHONE-SIGNALING
CAT2970(config-cmap)# match access-group name SOFTPHONE-SIGNALING
CAT2970(config-cmap)#exit
CAT2970(config)#
CAT2970(config)#policy-map SOFTPHONE-PC
CAT2970(config-pmap)#class SOFTPHONE-VOICE
CAT2970(config-pmap-c)# set ip dscp 46 ! Softphone VoIP is marked DSCP EF
CAT2970(config-pmap-c)# police 128000 8000 exceed-action policed-dscp-transmit
        ! Out-of-profile SoftPhone VoIP is marked down to Scavenger (CS1)
CAT2970(config-pmap-c)#class SOFTPHONE-SIGNALING
CAT2970(config-pmap-c)# set ip dscp 24 ! Call-Signaling is marked DSCP CS3
CAT2970(config-pmap-c)# police 32000 8000 exceed-action policed-dscp-transmit
       ! Out-of-profile SoftPhone Signaling is marked down to Scavenger (CS1)
CAT2970(config-pmap-c)#class class-default
CAT2970(config-pmap-c)# set ip dscp 0
CAT2970(config-pmap-c)# police 5000000 8000 exceed-action policed-dscp-transmit
        ! Out-of-profile data traffic is marked down to Scavenger (CS1)
CAT2970(config-pmap-c)# exit
CAT2970(config-pmap)#exit
CAT2970(config)#
```
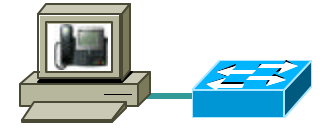

**PC + SoftPhone + Scavenger Model Example: Part 2**

Cisco.com

CAT2970(config)#interface GigabitEthernet0/1 CAT2970(config-if)# **service-policy input SOFTPHONE-PC** CAT2970(config-if)#exit CAT2970(config)# CAT2970(config)#**ip access-list extended SOFTPHONE-VOICE** CAT2970(config-ext-nacl)# **permit udp any any range 16384 32767 ! VoIP ports** CAT2970(config-ext-nacl)# CAT2970(config-ext-nacl)#**ip access-list extended SOFTPHONE-SIGNALING** CAT2970(config-ext-nacl)# **permit tcp any any range 2000 2002 ! SCCP ports** CAT2970(config-ext-nacl)#end CAT2970#

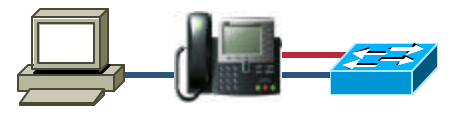

**IP Phone + PC + Scavenger (Basic) Model Example: Part 1**

Cisco.com

CAT2970(config)#**mls qos map cos-dscp 0 8 16 24 32 46 48 56 ! Modifies CoS-to-DSCP mapping to map CoS 5 to DSCP EF** CAT2970(config)#**mls qos map policed-dscp 0 24 to 8 ! Excess VVLAN & DVLAN traffic will be remarked to Scavenger (CS1)**

 $CAT2970(confiq)$ # CAT2970(config)# CAT2970(config)#**class-map match-all VVLAN-VOICE** CAT2970(config-cmap)# **match access-group name VVLAN-VOICE** CAT2970(config-cmap)# CAT2970(config-cmap)#**class-map match-all VVLAN-CALL-SIGNALING** CAT2970(config-cmap)# **match access-group name VVLAN-CALL-SIGNALING** CAT2970(config-cmap)# CAT2970(config-cmap)#**class-map match-all VVLAN-ANY** CAT2970(config-cmap)# **match access-group name VVLAN-ANY** CAT2970(config-cmap)# CAT2970(config-cmap)#

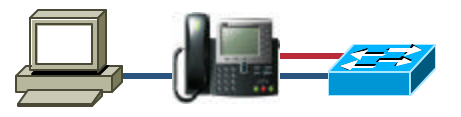

**IP Phone + PC + Scavenger (Basic) Model Example: Part 2**

Cisco.com

CAT2970(config-cmap)#**policy-map IPPHONE+PC-BASIC** CAT2970(config-pmap)#**class VVLAN-VOICE** CAT2970(config-pmap-c)# **set ip dscp 46 ! DSCP EF (Voice)** CAT2970(config-pmap-c)# **police 128000 8000 exceed-action drop ! Only one voice call is permitted per switchport VVLAN** CAT2970(config-pmap-c)#**class VVLAN-CALL-SIGNALING** CAT2970(config-pmap-c)# **set ip dscp 24 ! DSCP CS3 (Call-Signaling)** CAT2970(config-pmap-c)# **police 32000 8000 exceed-action policed-dscp-transmit ! Out-of-profile Call-Signaling is marked down to Scavenger (CS1)** CAT2970(config-pmap-c)#**class VVLAN-ANY** CAT2970(config-pmap-c)# **set ip dscp 0** CAT2970(config-pmap-c)# **police 32000 8000 exceed-action policed-dscp-transmit ! Unauthorized VVLAN traffic is marked down to Scavenger (CS1)** CAT2970(config-pmap-c)#**class class-default** CAT2970(config-pmap-c)# **set ip dscp 0** CAT2970(config-pmap-c)# **police 5000000 8000 exceed-action policed-dscp-transmit ! Out-of-profile data traffic is marked down to Scavenger (CS1)** CAT2970(config-pmap-c)# exit CAT2970(config-pmap)#exit CAT2970(config)#

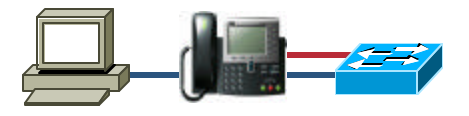

Cisco.com

**IP Phone + PC + Scavenger (Basic) Model Example: Part 3**

CAT2970(config)#interface GigabitEthernet0/1 CAT2970(config-if)# switchport access vlan 10 **! DVLAN** CAT2970(config-if)# switchport voice vlan 110 **! VVLAN** CAT2970(config-if)# **mls qos trust device cisco-phone ! Conditional Trust** CAT2970(config-if)# **service-policy input IPPHONE+PC-BASIC** CAT2970(config-if)#exit CAT2970(config)# CAT2970(config)# CAT2970(config)#**ip access-list extended VVLAN-VOICE** CAT2970(config-ext-nacl)#**permit udp 10.1.110.0 0.0.0.255 any range 16384 32767 dscp ef ! Voice is matched by VVLAN subnet and DSCP EF** CAT2970(config-ext-nacl)#exit CAT2970(config)# CAT2970(config)#**ip access-list extended VVLAN-CALL-SIGNALING** CAT2970(config-ext-nacl)#**permit tcp 10.1.110.0 0.0.0.255 any range 2000 2002 dscp cs3 ! Call-Signaling is matched by VVLAN subnet and DSCP CS3** CAT2970(config-ext-nacl)#exit CAT2970(config)# CAT2970(config)#**ip access-list extended VVLAN-ANY** CAT2970(config-ext-nacl)# **permit ip 10.1.110.0 0.0.0.255 any ! Matches all other traffic sourced from the VVLAN subnet** CAT2970(config-ext-nacl)#end CAT2970#

**Enabling QoS + Trusted Endpoint Example**

Cisco.com

CAT4500#**show qos QoS is disabled globally ! By default QoS is disabled** IP header DSCP rewrite is enabled

CAT4500#conf term Enter configuration commands, one per line. End with CNTL/Z. CAT4500(config)#**qos ! Enables QoS globally for the Cat4500** CAT4500(config)#end CAT4500#

CAT4500#**show qos** IP header DSCP rewrite is enabled CAT4500#

**QoS is enabled globally ! Verifies that QoS is enabled globally**

CAT4500(config)#interface FastEthernet2/1 CAT4500(config-if)# **qos trust dscp ! Trusted Endpoint Example** CAT4500(config-if)#end CAT4500#

**PC + SoftPhone + Scavenger Model: Part 1**

```
CAT4500-SUP4(config)#qos map dscp policed 0 24 46 to dscp 8
        ! Excess traffic marked 0 or CS3 or EF will be remarked to CS1
CAT4500-SUP4(confiq)#
CAT4500-SUP4(config)#class-map match-all SOFTPHONE-SIGNALING
CAT4500-SUP4(config-cmap)# match access-group name SOFTPHONE-SIGNALING
CAT4500-SUP4(config-cmap)#class-map match-all SOFTPHONE-VOICE
CAT4500-SUP4(config-cmap)# match access-group name SOFTPHONE-VOICE
CAT4500-SUP4(config-cmap)#exit
CAT4500-SUP4(confiq)#
CAT4500-SUP4(config)#policy-map SOFTPHONE-PC
CAT4500-SUP4(config-pmap)# class SOFTPHONE-VOICE
CAT4500-SUP4(config-pmap-c)# set ip dscp ef ! VoIP is marked to DSCP EF
CAT4500-SUP4(config-pmap-c)# police 128 kbps 8000 byte exceed-action
        policed-dscp-transmit
        ! Out-of-profile SoftPhone VoIP is marked down to Scavenger (CS1)
CAT4500-SUP4(config-pmap-c)#class SOFTPHONE-SIGNALING
CAT4500-SUP4(config-pmap-c)# set ip dscp cs3 ! Signaling is marked DSCP CS3
        ! SoftPhone Call-Signaling is marked to DSCP CS3
CAT4500-SUP4(config-pmap-c)# police 32 kbps 8000 byte exceed-action
        policed-dscp-transmit
        ! Out-of-profile Signaling traffic is marked down to Scavenger (CS1)
CAT4500-SUP4(config-pmap-c)#class class-default
CAT4500-SUP4(config-pmap-c)# set ip dscp default
CAT4500-SUP4(config-pmap-c)# police 5 mbps 8000 byte exceed-action
        policed-dscp-transmit 
        ! Out-of-profile data traffic is marked down to Scavenger (CS1)
CAT4500-SUP4(config-pmap-c)#exit
```
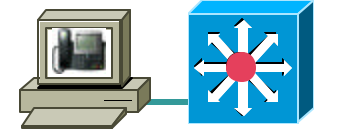

**PC + SoftPhone + Scavenger Model Example: Part 2**

Cisco.com

CAT4500-SUP4(config)#interface FastEthernet2/1 CAT4500-SUP4(config-if)# **service-policy input SOFTPHONE-PC** CAT4500-SUP4(config-if)#exit CAT4500-SUP4(config)# CAT4500-SUP4(config)#**ip access-list extended SOFTPHONE-VOICE** CAT4500-SUP4(config-ext-nacl)# **permit udp any any range 16384 32767 ! VoIP** CAT4500-SUP4(config-ext-nacl)# CAT4500-SUP4(config-ext-nacl)#**ip access-list extended SOFTPHONE-SIGNALING** CAT4500-SUP4(config-ext-nacl)# **permit tcp any any range 2000 2002 ! SCCP** CAT4500-SUP4(config-ext-nacl)#end CAT4500-SUP4#

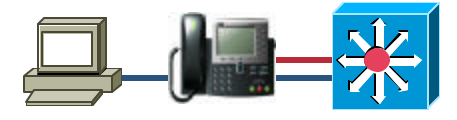

**IP Phone + PC + Scavenger (Basic) Model Example: Part 1**

Cisco.com

CAT4500-SUP4(config)#**qos map cos 5 to dscp 46 ! Modifies CoS-to-DSCP mapping to map CoS 5 to DSCP EF** CAT4500-SUP4(config)#**qos map dscp policed 0 24 to dscp 8 ! Excess DVLAN & VVLAN traffic will be marked down to Scavenger (CS1)** CAT4500-SUP4(config)# CAT4500-SUP4(config)# CAT4500-SUP4(config)#**class-map match-all VVLAN-VOICE** CAT4500-SUP4(config-cmap)# **match access-group name VVLAN-VOICE** CAT4500-SUP4(config-cmap)# CAT4500-SUP4(config-cmap)#**class-map match-all VVLAN-CALL-SIGNALING** CAT4500-SUP4(config-cmap)# **match access-group name VVLAN-CALL-SIGNALING** CAT4500-SUP4(config-cmap)# CAT4500-SUP4(config-cmap)#**class-map match-all VVLAN-ANY** CAT4500-SUP4(config-cmap)# **match access-group name VVLAN-ANY** CAT4500-SUP4(config-cmap)#

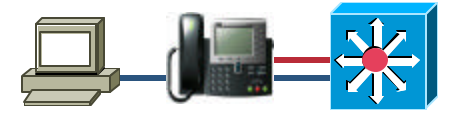

**IP Phone + PC + Scavenger (Basic) Model Example: Part 2**

Cisco.com

CAT4500-SUP4(config-cmap)#**policy-map IPPHONE+PC-BASIC** CAT4500-SUP4(config-pmap)#**class VVLAN-VOICE** CAT4500-SUP4(config-pmap-c)# **set ip dscp 46 ! DSCP EF (Voice)** CAT4500-SUP4(config-pmap-c)# **police 128 kbps 8000 byte exceed-action drop ! Only one voice call is permitted per switchport VVLAN** CAT4500-SUP4(config-pmap-c)#**class VVLAN-CALL-SIGNALING** CAT4500-SUP4(config-pmap-c)# set ip dscp 24 CAT4500-SUP4(config-pmap-c)# **police 32 kbps 8000 byte exceed-action policed-dscp-transmit ! Out-of-profile Call-Signaling is marked down to Scavenger (CS1)** CAT4500-SUP4(config-pmap-c)#**class VVLAN-ANY** CAT4500-SUP4(config-pmap-c)# **set ip dscp 0** CAT4500-SUP4(config-pmap-c)# **police 32 kbps 8000 byte exceed-action policed-dscp-transmit ! Unauthorized VVLAN traffic is marked down to Scavenger (CS1)** CAT4500-SUP4(config-pmap-c)#**class class-default** CAT4500-SUP4(config-pmap-c)# **set ip dscp 0** CAT4500-SUP4(config-pmap-c)# **police 5 mbps 8000 byte exceed-action policed-dscp-transmit ! Out-of-profile data traffic is marked down to Scavenger (CS1)** CAT4500-SUP4(config-pmap-c)# exit CAT4500-SUP4(config-pmap)#exit CAT4500-SUP4(config)#

**IP Phone + PC + Scavenger (Basic) Model Example: Part 3**

CAT4500-SUP4(config)#interface FastEthernet2/1 CAT4500-SUP4(config-if)# switchport access vlan 10 **! DVLAN** CAT4500-SUP4(config-if)# switchport voice vlan 110 **! VVLAN** CAT4500-SUP4(config-if)# **qos trust device cisco-phone ! Conditional Trust** CAT4500-SUP4(config-if)# **service-policy input IPPHONE+PC-BASIC** CAT4500-SUP4(config-if)#exit CAT4500-SUP4(config)# CAT4500-SUP4(config)# CAT4500-SUP4(config)#**ip access-list extended VVLAN-VOICE** CAT4500-SUP4(config-ext-nacl)# **permit udp 10.1.110.0 0.0.0.255 any range 16384 32767 ! Voice is matched by VVLAN subnet and UDP port-range** CAT4500-SUP4(config-ext-nacl)#exit CAT4500-SUP4(config)# CAT4500-SUP4(config)#**ip access-list extended VVLAN-CALL-SIGNALING** CAT4500-SUP4(config-ext-nacl)# **permit tcp 10.1.110.0 0.0.0.255 any range 2000 2002 ! Call-Signaling is matched by VVLAN subnet and TCP port-range** CAT4500-SUP4(config-ext-nacl)#exit CAT4500-SUP4(config)# CAT4500-SUP4(config)#**ip access-list extended VVLAN-ANY** CAT4500-SUP4(config-ext-nacl)# **permit ip 10.1.110.0 0.0.0.255 any ! Matches all other traffic sourced from the VVLAN subnet** CAT4500-SUP4(config-ext-nacl)#end CAT4500-SUP4#

**Globally Enabling QoS in Cisco Catalyst OS and Cisco IOS**

```
CAT6500-PFC2-CATOS> (enable) set qos enable
QoS is enabled.
CAT6500-PFC2-CATOS> (enable)
CAT6500-PFC2-CATOS> (enable) show qos status
QoS is enabled on this switch.
CAT6500-PFC2-CATOS> (enable)
CAT6500-PFC2-IOS(config)# mls qos
CAT6500-PFC2-IOS(config)#end
CAT6500-PFC2-IOS#
CAT6500-PFC2-IOS# show mls qos
  QoS is enabled globally
  Microflow policing is enabled globally
  Vlan or Portchannel(Multi-Earl) policies supported: Yes
  ----- Module [2] -----
  QoS global counters:
    Total packets: 65
    IP shortcut packets: 0
    Packets dropped by policing: 0
    IP packets with TOS changed by policing: 0
    IP packets with COS changed by policing: 0
    Non-IP packets with COS changed by policing: 0
CAT6500-PFC2-IOS#
```
**Trusted Endpoint Examples (Cisco Catalyst OS and Cisco IOS)**

Cisco.com

**CatOS Trust:** CAT6500-PFC2-CATOS> (enable) **set port qos** 3/1 **trust trust-dscp Port 3/1 qos set to trust-dscp.** CAT6500-PFC2-CATOS> (enable)

**Trust Workaround for 2Q2T non-GigabitEthernet Linecards:** CAT6500-PFC2-CATOS> (enable) **set qos acl ip TRUST-DSCP trust-dscp any TRUST-DSCP editbuffer modified. Use 'commit' command to apply changes.** CAT6500-PFC2-CATOS> (enable) **commit qos acl TRUST-DSCP QoS ACL 'TRUST-DSCP' successfully committed.** CAT6500-PFC2-CATOS> (enable) CAT6500-PFC2-CATOS> (enable) **set qos acl map TRUST-DSCP 4/1**

**IOS Trust:** CAT6500-PFC2-IOS(config)#interface FastEthernet3/1 CAT6500-PFC2-IOS(config-if)#**mls qos trust dscp**

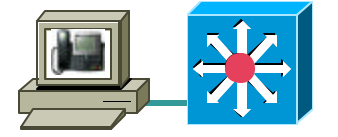

**PC + SoftPhone + Scavenger Model – CatOS Example**

```
CAT6500-PFC2-CATOS> (enable) set qos policed-dscp-map 0,24,46:8
         ! Excess traffic marked DSCP 0 or CS3 or EF will be remarked to CS1
CAT6500-PFC2-CATOS> (enable) 
CAT6500-PFC2-CATOS> (enable) set qos policer aggregate SOFTPHONE-VOICE
         rate 128 burst 8000 policed-dscp
         ! Defines the policer for SoftPhone VoIP traffic
CAT6500-PFC2-CATOS> (enable) set qos policer aggregate SOFTPHONE-SIGNALING
         rate 32 burst 8000 policed-dscp
         ! Defines the policer for SoftPhone Call-Signaling traffic
CAT6500-PFC2-CATOS> (enable) set qos policer aggregate PC-DATA
         rate 5000 burst 8000 policed-dscp
         ! Defines the policer for PC Data traffic
CAT6500-PFC2-CATOS> (enable) 
CAT6500-PFC2-CATOS> (enable) set qos acl ip SOFTPHONE-PC dscp 46
         aggregate SOFTPHONE-VOICE udp any any range 16384 32767
         ! Binds ACL to policer and marks in-profile SoftPhone VoIP to DSCP EF
CAT6500-PFC2-CATOS> (enable) set qos acl ip SOFTPHONE-PC dscp 24
         aggregate SOFTPHONE-SIGNALING tcp any any range 2000 2002
         ! Binds ACL to policer marks in-profile Call-Signaling to DSCP CS3
CAT6500-PFC2-CATOS> (enable) set qos acl ip SOFTPHONE-PC dscp 0
         aggregate PC-DATA any
         ! Binds ACL to policer and marks in-profile PC Data traffic to DSCP 0
CAT6500-PFC2-CATOS> (enable) 
CAT6500-PFC2-CATOS> (enable) commit qos acl SOFTPHONE-PC
         ! Commits ACL to PFC memory
CAT6500-PFC2-CATOS> (enable) set port qos 3/1 trust untrusted
         ! Sets the port trust state to untrusted
CAT6500-PFC2-CATOS> (enable) set qos acl map SOFTPHONE-PC 3/1
         ! Attaches ACL to switch port
CAT6500-PFC2-CATOS> (enable)
```
**IP Phone + PC + Scavenger (Basic) Model - CatOS Ex: Part 1**

Cisco.com

CAT6500-PFC2-CATOS> (enable) **set qos cos-dscp-map 0 8 16 24 32 46 48 56 ! Modifies default CoS-DSCP mapping so that CoS 5 is mapped to DSCP EF** CAT6500-PFC2-CATOS> (enable) **set qos policed-dscp-map 0,24:8 ! Excess traffic marked DSCP 0 or CS3 is remarked to CS1** CAT6500-PFC2-CATOS> (enable)

CAT6500-PFC2-CATOS> (enable) **set qos policer aggregate VVLAN-VOICE rate 128 burst 8000 drop ! Defines the policer for IP Phone VoIP traffic** CAT6500-PFC2-CATOS> (enable) **set qos policer aggregate VVLAN-SIGNALING rate 32 burst 8000 policed-dscp ! Defines the policer for IP Phone Call-Signaling traffic** CAT6500-PFC2-CATOS> (enable) **set qos policer aggregate VVLAN-ANY rate 32 burst 8000 policed-dscp ! Defines the policer for any other traffic sourced from the VVLAN** CAT6500-PFC2-CATOS> (enable) **set qos policer aggregate PC-DATA rate 5000 burst 8000 policed-dscp ! Defines the policer for PC Data traffic** CAT6500-PFC2-CATOS> (enable)

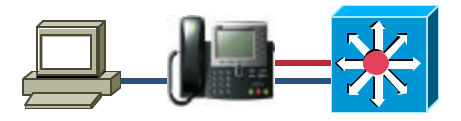

**IP Phone + PC + Scavenger (Basic) Model - CatOS Ex: Part 2**

Cisco.com

CAT6500-PFC2-CATOS> (enable) **set qos acl ip IPPHONE-PC-BASIC dscp 46 aggregate VVLAN-VOICE udp 10.1.110.0 0.0.0.255 any range 16384 32767 ! Binds ACL to policer and marks in-profile VVLAN VoIP to DSCP EF** CAT6500-PFC2-CATOS> (enable) **set qos acl ip IPPHONE-PC-BASIC dscp 24 aggregate VVLAN-SIGNALING tcp 10.1.110.0 0.0.0.255 any range 2000 2002 ! Binds ACL to policer marks in-profile VVLAN Call-Signaling to DSCP CS3** CAT6500-PFC2-CATOS> (enable) **set qos acl ip IPPHONE-PC-BASIC dscp 0 aggregate VVLAN-ANY 10.1.110.0 0.0.0.255 ! Binds ACL to policer and marks all other VVLAN traffic to DSCP 0** CAT6500-PFC2-CATOS> (enable) **set qos acl ip IPPHONE-PC-BASIC dscp 0 aggregate PC-DATA any ! Binds ACL to policer and marks in-profile PC Data traffic to DSCP 0** CAT6500-PFC2-CATOS> (enable) CAT6500-PFC2-CATOS> (enable) **commit qos acl IPPHONE-PC-BASIC ! Commits ACL to PFC memory** CAT6500-PFC2-CATOS> (enable) CAT6500-PFC2-CATOS> (enable) **set port qos 3/1 trust-device ciscoipphone ! Conditional trust (for Cisco IP Phones only)** CAT6500-PFC2-CATOS> (enable) **set qos acl map IPPHONE-PC-BASIC 3/1 ! Attaches ACL to switch port** CAT6500-PFC2-CATOS> (enable)

#### **Cisco Catalyst 6500 QoS Design Queuing Design (1P2Q2T)**

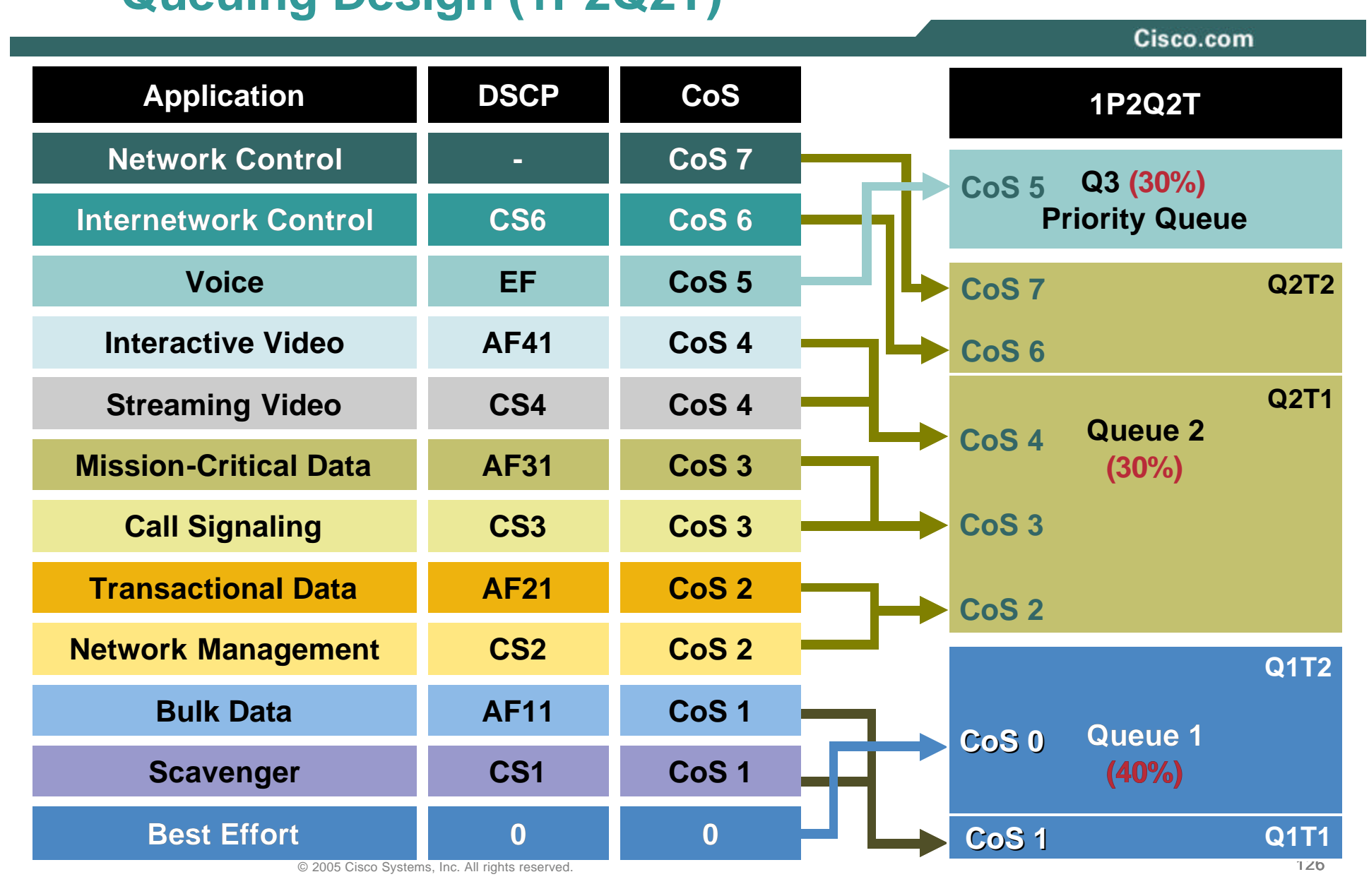

#### **Cisco Catalyst 6500 QoS Design Queuing Design (1P2Q2T Cisco Catalyst OS)**

Cisco.com

CAT6500-PFC2-CATOS> (enable) **set qos txq-ratio 1p2q2t 40 30 30 ! Allocates buffers: 40% for Q1, 30% for Q2, 30% for Q3 (PQ)** CAT6500-PFC2-CATOS> (enable) **set qos wrr 1p2q2t 30 70 ! Sets the WRR weights for 30:70 (Q1:Q2) bandwidth servicing** CAT6500-PFC2-CATOS> (enable)

CAT6500-PFC2-CATOS> (enable) **set qos wred 1p2q2t tx queue 1 40:80 80:100 ! Sets Q1 WRED T1 to 40:80 to limit Scavenger/Bulk within Q1 ! Sets Q1 WRED T2 to 80:100 for congestion-avoidance for Best Effort** CAT6500-PFC2-CATOS> (enable) **set qos wred 1p2q2t tx queue 2 70:80 80:100 ! Sets Q2 WRED T1 to 70:80 to provide congestion-avoidance ! Sets Q2 WRED T2 to 80:100 to force room for Network Control traffic** CAT6500-PFC2-CATOS> (enable)

CAT6500-PFC2-CATOS> (enable) **set qos map 1p2q2t tx 1 1 cos 1 ! Maps Scavenger/Bulk to Q1 WRED Threshold 1** CAT6500-PFC2-CATOS> (enable) **set qos map 1p2q2t tx 1 2 cos 0 ! Maps Best Effort to Q1 WRED Threshold 2** CAT6500-PFC2-CATOS> (enable) **set qos map 1p2q2t tx 2 1 cos 2,3,4 ! Maps CoS 2,3,4 to Q2 WRED Threshold 1** CAT6500-PFC2-CATOS> (enable) **set qos map 1p2q2t tx 2 2 cos 6,7 ! Maps Network/Internetwork Control to Q2 WRED Threshold 2** CAT6500-PFC2-CATOS> (enable) **set qos map 1p2q2t tx 3 1 cos 5 ! Maps VoIP to PQ** CAT6500-PFC2-CATOS> (enable)

#### **Cisco Catalyst 6500 QoS Design Queuing Design (1P2Q2T: Cisco IOS): Part 1**

Cisco.com

CAT6500-PFC3-IOS(config)#**interface range** GigabitEthernet4/1 - 8 CAT6500-PFC3(config-if-range)# **wrr-queue queue-limit 40 30 ! Sets the buffer allocations to 40% for Q1 and 30% for Q2 ! Indirectly sets PQ (Q3) size to equal Q2 (which is set to 30%)** CAT6500-PFC3(config-if-range)# **wrr-queue bandwidth 30 70 ! Sets the WRR weights for 30:70 (Q1:Q2) bandwidth servicing** CAT6500-PFC3(config-if-range)#

CAT6500-PFC3(config-if-range)# **wrr-queue random-detect min-threshold 1 40 80 ! Sets Min WRED Thresholds for Q1T1 and Q1T2 to 40 and 80, respectively** CAT6500-PFC3(config-if-range)# **wrr-queue random-detect max-threshold 1 80 100 ! Sets Max WRED Thresholds for Q1T1 and Q1T2 to 80 and 100, respectively**

CAT6500-PFC3(config-if-range)# **wrr-queue random-detect min-threshold 2 70 80 ! Sets Min WRED Thresholds for Q2T1 and Q2T2 to 70 and 80, respectively** CAT6500-PFC3(config-if-range)# **wrr-queue random-detect max-threshold 2 80 100 ! Sets Max WRED Thresholds for Q2T1 and Q2T2 to 80 and 100, respectively**

#### **Cisco Catalyst 6500 QoS Design Queuing Design (1P2Q2T: Cisco IOS): Part 2**

Cisco.com

CAT6500-PFC3(config-if-range)# **wrr-queue cos-map 1 1 1 ! Maps Scavenger/Bulk to Q1 WRED Threshold 1** CAT6500-PFC3(config-if-range)# **wrr-queue cos-map 1 2 0 ! Maps Best Effort to Q1 WRED Threshold 2** CAT6500-PFC3(config-if-range)# **wrr-queue cos-map 2 1 2 3 4 ! Maps CoS 2,3,4 to Q2 WRED Threshold 1** CAT6500-PFC3(config-if-range)# **wrr-queue cos-map 2 2 6 7 ! Maps Network/Internetwork Control to Q2 WRED Threshold 2** CAT6500-PFC3(config-if-range)# **priority-queue cos-map 1 5 ! Maps VoIP to PQ** CAT6500-PFC3(config-if-range)#end CAT6500-PFC3-IOS#

**Queuing Design (1P3Q1T: Cisco Catalyst OS Supports 1P3Q2T)**

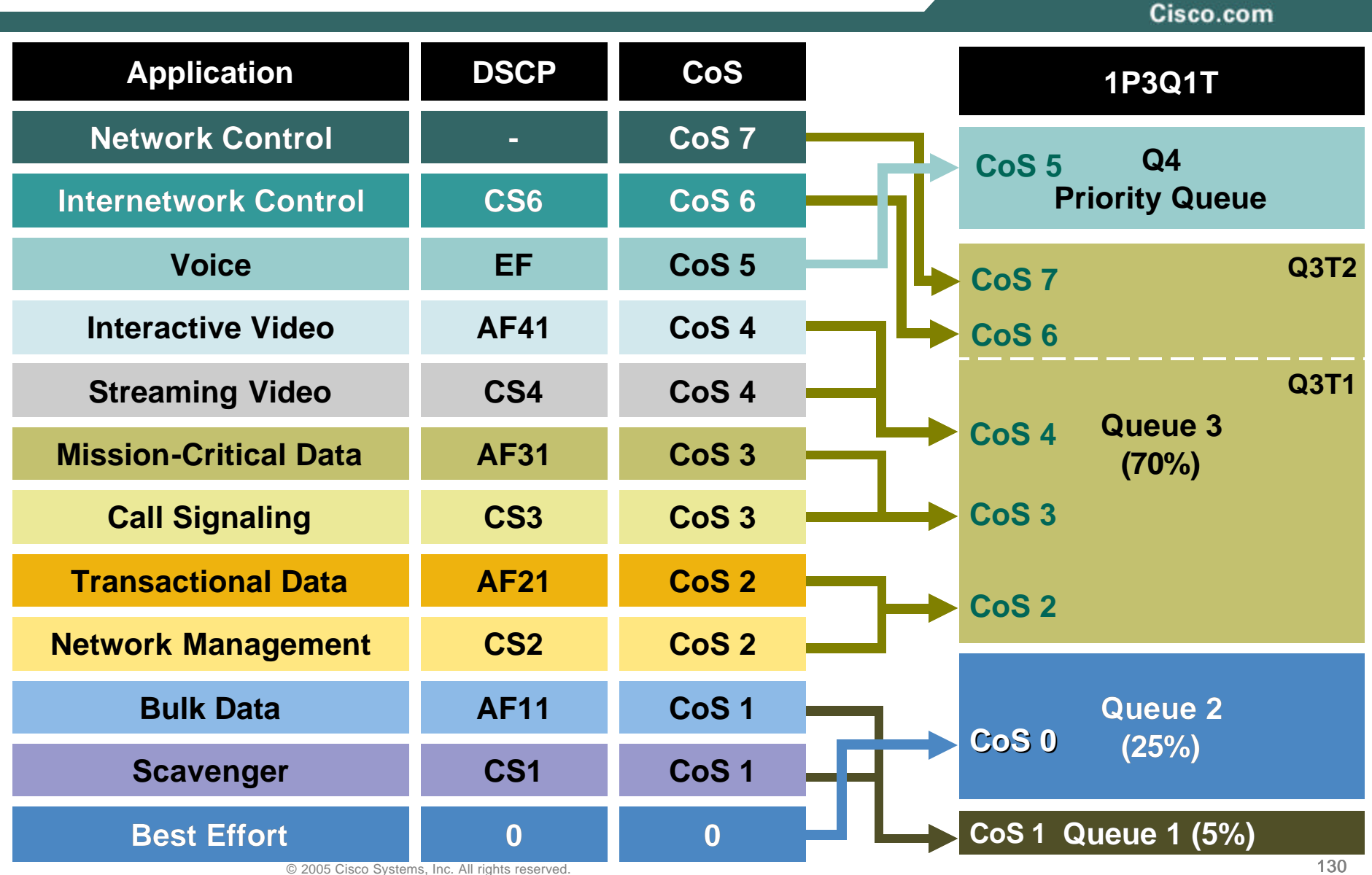

#### **Cisco Catalyst 6500 QoS Design Queuing Design (1P3Q1T: Cisco Catalyst OS)**

```
CAT6500-PFC2-CATOS> (enable) set qos wrr 1p3q1t 5 25 70
        ! Sets the WRR weights for 5:25:70 (Q1:Q2:Q3) bandwidth servicing
CAT6500-PFC2-CATOS> (enable)
CAT6500-PFC2-CATOS> (enable) set qos wred 1p3q1t tx queue 1 80:100
       ! Sets Q1 WRED T1 to 80:100 for Scavenger/Bulk queue
CAT6500-PFC2-CATOS> (enable) set qos wred 1p3q1t tx queue 2 80:100
        ! Sets Q2 WRED T1 to 80:100 for Best Effort queue
CAT6500-PFC2-CATOS> (enable) set qos wred 1p3q1t tx queue 3 70:80
        ! Sets Q3 WRED T1 to 70:80 for congestion-avoidance for CoS 2,3,4
       ! and to force room (via tail-drop) for Network Control traffic
CAT6500-PFC2-CATOS> (enable)
```

```
CAT6500-PFC2-CATOS> (enable) set qos map 1p3q1t tx 1 1 cos 1
        ! Maps Scavenger/Bulk to Q1 WRED Threshold 1 (80:100)
CAT6500-PFC2-CATOS> (enable) set qos map 1p3q1t tx 2 1 cos 0
        ! Maps Best Effort to Q2 WRED Threshold 1 (80:100)
CAT6500-PFC2-CATOS> (enable) set qos map 1p3q1t tx 3 1 cos 2,3,4
        ! Maps CoS 2,3,4 to Q3 WRED Threshold 1 (70:80)
CAT6500-PFC2-CATOS> (enable) set qos map 1p3q1t tx 3 cos 6,7
        ! Maps Network/Internetwork Control to Q3 Tail (100%)
CAT6500-PFC2-CATOS> (enable) set qos map 1p3q1t tx 4 cos 5
       ! Maps VoIP to PQ (Q4)
CAT6500-PFC2-CATOS> (enable)
```
#### **Cisco Catalyst 6500 QoS Design Queuing Design (1P3Q1T: Cisco IOS): Part 1**

```
CAT6500-PFC3-IOS(config)# interface range FastEthernet3/1 - 48
CAT6500-PFC3-IOS(config-if)# wrr-queue bandwidth 5 25 70
        ! Sets the WRR weights for 5:25:70 (Q1:Q2:Q3) bandwidth servicing
CAT6500-PFC3-IOS(config-if)#
CAT6500-PFC3-IOS(config-if)#
CAT6500-PFC3(config-if-range)# wrr-queue random-detect 1 ! Enables WRED on Q1
CAT6500-PFC3(config-if-range)# wrr-queue random-detect 2 ! Enables WRED on Q2
CAT6500-PFC3(config-if-range)# wrr-queue random-detect 3 ! Enables WRED on Q3
CAT6500-PFC3-IOS(config-if)#
CAT6500-PFC3-IOS(config-if)# wrr-queue random-detect min-threshold 1 80
        ! Sets Min WRED Threshold for Q1T1 to 80%
CAT6500-PFC3-IOS(config-if)# wrr-queue random-detect max-threshold 1 100
        ! Sets Max WRED Threshold for Q1T1 to 100%
CAT6500-PFC3-IOS(config-if)#
CAT6500-PFC3-IOS(config-if)# wrr-queue random-detect min-threshold 2 80
        ! Sets Min WRED Threshold for Q2T1 to 80%
CAT6500-PFC3-IOS(config-if)# wrr-queue random-detect max-threshold 2 100
        ! Sets Max WRED Threshold for Q2T1 to 100%
CAT6500-PFC3-IOS(config-if)#
CAT6500-PFC3-IOS(config-if)# wrr-queue random-detect min-threshold 3 80
        ! Sets Min WRED Threshold for Q3T1 to 80%
CAT6500-PFC3-IOS(config-if)# wrr-queue random-detect max-threshold 3 100
        ! Sets Max WRED Threshold for Q3T1 to 100%
CAT6500-PFC3-IOS(config-if)#
```
#### **Cisco Catalyst 6500 QoS Design Queuing Design (1P3Q1T: Cisco IOS): Part 2**

Cisco.com

CAT6500-PFC3-IOS(config-if)# **wrr-queue cos-map 1 1 1 ! Maps Scavenger/Bulk to Q1 WRED Threshold 1 (80:100)** CAT6500-PFC3-IOS(config-if)# **wrr-queue cos-map 2 1 0 ! Maps Best Effort to Q2 WRED Threshold 1 (80:100)** CAT6500-PFC3-IOS(config-if)# **wrr-queue cos-map 3 1 2 3 4 6 7 ! Maps CoS 2,3,4,6 and 7 to Q3 WRED Threshold 1 (80:100)** CAT6500-PFC3-IOS(config-if)# **priority-queue cos-map 1 5 ! Maps VoIP to PQ (Q4)** CAT6500-PFC3-IOS(config-if)#end CAT6500-PFC3-IOS#

#### **Queuing Design (1P3Q8T)**

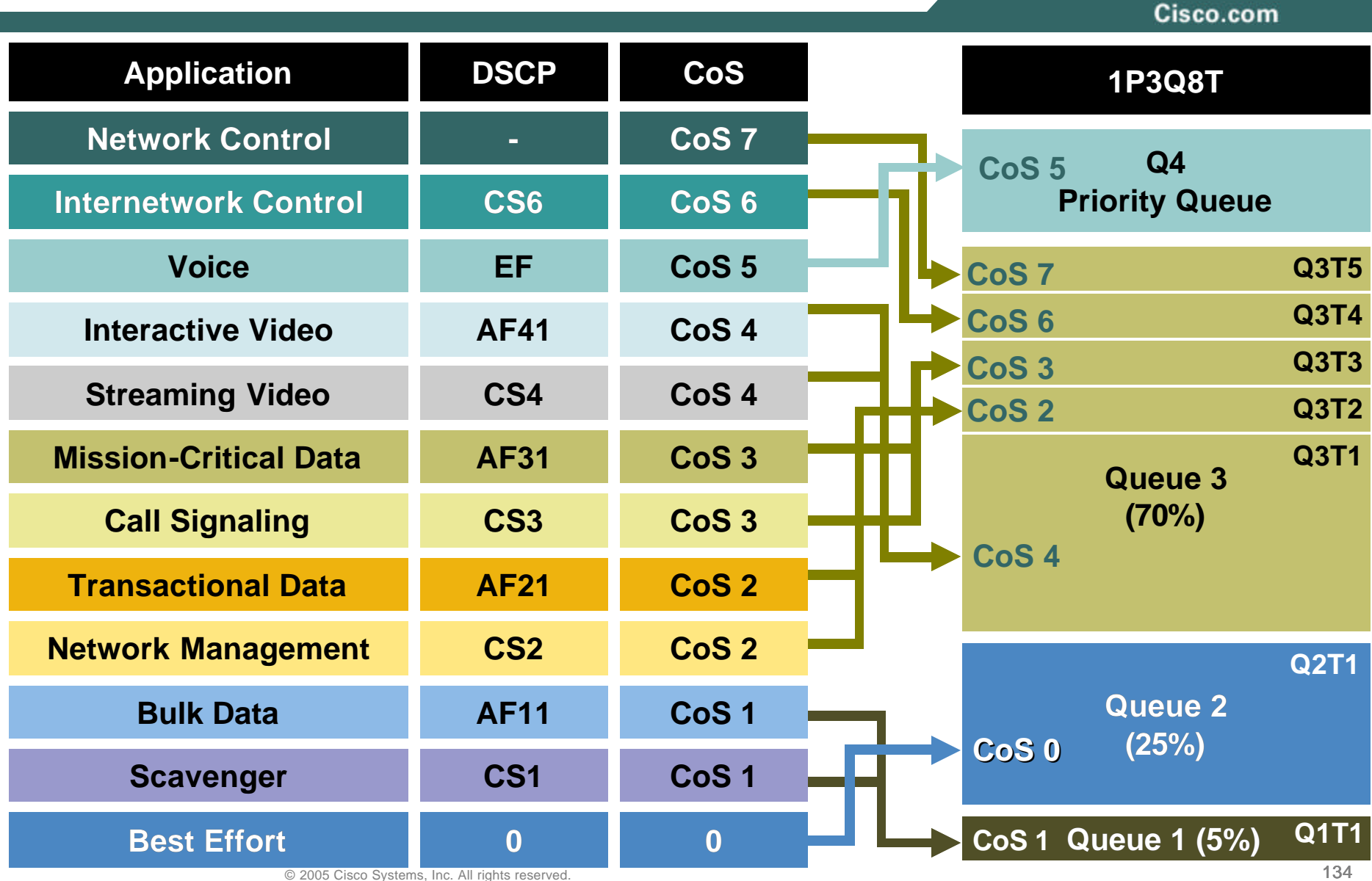

**Queuing Design (1P3Q8T: Cisco Catalyst OS): Part 1**

Cisco.com

CAT6500-PFC3-CATOS> (enable) **set qos txq-ratio 1p3q8t 5 25 40 30 ! Allocates 5% for Q1, 25% for Q2, 40% for Q3 and 30% for Q4 (PQ)** CAT6500-PFC3-CATOS> (enable) **set qos wrr 1p3q8t 5 25 70 ! Sets the WRR weights for 5:25:70 (Q1:Q2:Q3) bandwidth servicing**

CAT6500-PFC3-CATOS> (enable) **set qos wred 1p3q8t tx queue 1 80:100 100:100 100:100 100:100 100:100 100:100 100:100 100:100 ! Sets Q1 WRED T1 to 80:100 and all other Q1 WRED Thresholds to 100:100**

CAT6500-PFC3-CATOS> (enable) **set qos wred 1p3q8t tx queue 2 80:100 100:100 100:100 100:100 100:100 100:100 100:100 100:100 ! Sets Q2 WRED T1 to 80:100 and all other Q2 WRED Thresholds to 100:100**

CAT6500-PFC3-CATOS> (enable) **set qos wred 1p3q8t tx queue 3 50:60 60:70 70:80 80:90 90:100 100:100 100:100 100:100 ! Sets Q3 WRED T1 to 50:60, Q3T2 to 60:70, Q3T3 to 70:80, ! Q3T4 to 80:90, Q3T5 to 90:100 ! and the other two Q3 WRED Thresholds to 100:100**

**Queuing Design (1P3Q8T: Cisco Catalyst OS): Part 2**

Cisco.com

CAT6500-PFC3-CATOS> (enable) **set qos map 1p3q8t tx 1 1 cos 1 ! Maps Scavenger/Bulk to Q1 WRED Threshold 1** CAT6500-PFC3-CATOS> (enable) **set qos map 1p3q8t tx 2 1 cos 0 ! Maps Best Effort to Q2 WRED Threshold 1** CAT6500-PFC3-CATOS> (enable) **set qos map 1p3q8t tx 3 1 cos 4 ! Maps Video to Q3 WRED Threshold 1** CAT6500-PFC3-CATOS> (enable) **set qos map 1p3q8t tx 3 2 cos 2 ! Maps Net-Mgmt and Transactional Data to Q3 WRED T2** CAT6500-PFC3-CATOS> (enable) **set qos map 1p3q8t tx 3 3 cos 3 ! Maps Call-Signaling and Mission-Critical Data to Q3 WRED T3** CAT6500-PFC3-CATOS> (enable) **set qos map 1p3q8t tx 3 4 cos 6 ! Maps Internetwork-Control (IP Routing) to Q3 WRED T4** CAT6500-PFC3-CATOS> (enable) **set qos map 1p3q8t tx 3 5 cos 7 ! Maps Network-Control (Spanning Tree) to Q3 WRED T5** CAT6500-PFC3-CATOS> (enable) **set qos map 1p3q8t tx 4 cos 5 ! Maps VoIP to the PQ (Q4)** CAT6500-PFC3-CATOS> (enable)

#### **Cisco Catalyst 6500 QoS Design Queuing Design (1P3Q8T: Cisco IOS): Part 1**

Cisco.com

```
CAT6500-PFC3-IOS(config)# interface range GigabitEthernet1/1 - 48
CAT6500-PFC3-IOS(config-if)# wrr-queue queue-limit 5 25 40
        ! Allocates 5% for Q1, 25% for Q2 and 40% for Q3
CAT6500-PFC3-IOS(config-if)# wrr-queue bandwidth 5 25 70
        ! Sets the WRR weights for 5:25:70 (Q1:Q2:Q3) bandwidth servicing
CAT6500-PFC3(config-if-range)# wrr-queue random-detect 1 ! Enables WRED on Q1
CAT6500-PFC3(config-if-range)# wrr-queue random-detect 2 ! Enables WRED on Q2
CAT6500-PFC3(config-if-range)# wrr-queue random-detect 3 ! Enables WRED on Q3
CAT6500-PFC3-IOS(config-if)#
CAT6500-PFC3-IOS(config-if)# wrr-queue random-detect min-threshold 1 80 
       100 100 100 100 100 100 100
       ! Sets Min WRED Threshold for Q1T1 to 80% and all others to 100%
CAT6500-PFC3-IOS(config-if)# wrr-queue random-detect max-threshold 1 100
       100 100 100 100 100 100 100
        ! Sets Max WRED Threshold for Q1T1 to 100% and all others to 100%
CAT6500-PFC3-IOS(config-if)#
CAT6500-PFC3-IOS(config-if)# wrr-queue random-detect min-threshold 2 80
       100 100 100 100 100 100 100
        ! Sets Min WRED Threshold for Q2T1 to 80% and all others to 100%
CAT6500-PFC3-IOS(config-if)# wrr-queue random-detect max-threshold 2 100
```
**100 100 100 100 100 100 100** 

**! Sets Max WRED Threshold for Q2T1 to 100% and all others to 100%**

#### **Cisco Catalyst 6500 QoS Design Queuing Design (1P3Q8T: Cisco IOS): Part 2**

Cisco.com

```
CAT6500-PFC3-IOS(config-if)# wrr-queue random-detect min-threshold 3 50
        60 70 80 90 100 100 100
        ! Sets Min WRED Threshold for Q3T1 to 50%, Q3T2 to 60%, Q3T3 to 70%
        ! Q3T4 to 80%, Q3T5 to 90% and all others to 100%
CAT6500-PFC3-IOS(config-if)# wrr-queue random-detect max-threshold 3 60
        70 80 90 100 100 100 100 
        ! Sets Max WRED Threshold for Q3T1 to 60%, Q3T2 to 70%, Q3T3 to 80%
        ! Q3T4 to 90%, Q3T5 to 100% and all others to 100%
CAT6500-PFC3-IOS(config-if)# wrr-queue cos-map 1 1 1
        ! Maps Scavenger/Bulk to Q1 WRED Threshold 1
CAT6500-PFC3-IOS(config-if)# wrr-queue cos-map 2 1 0
        ! Maps Best Effort to Q2 WRED Threshold 1
CAT6500-PFC3-IOS(config-if)# wrr-queue cos-map 3 1 4
        ! Maps Video to Q3 WRED Threshold 1
CAT6500-PFC3-IOS(config-if)# wrr-queue cos-map 3 2 2
        ! Maps Net-Mgmt and Transactional Data to Q3 WRED T2
CAT6500-PFC3-IOS(config-if)# wrr-queue cos-map 3 3 3
        ! Maps Call-Signaling and Mission-Critical Data to Q3 WRED T3
CAT6500-PFC3-IOS(config-if)# wrr-queue cos-map 3 4 6
        ! Maps Internetwork-Control (IP Routing) to Q3 WRED T4
CAT6500-PFC3-IOS(config-if)# wrr-queue cos-map 3 5 7
        ! Maps Network-Control (Spanning Tree) to Q3 WRED T5
CAT6500-PFC3-IOS(config-if)# priority-queue cos-map 1 5
        ! Maps VoIP to the PQ (Q4)
CAT6500-PFC3-IOS(config-if)#end
CAT6500-PFC3-IOS#
```
 $\degree$  2005 Cisco Systems, Inc. All rights reserved. 138

#### **Cisco Catalyst 6500 QoS Design Queuing Design (1P7Q8T)**

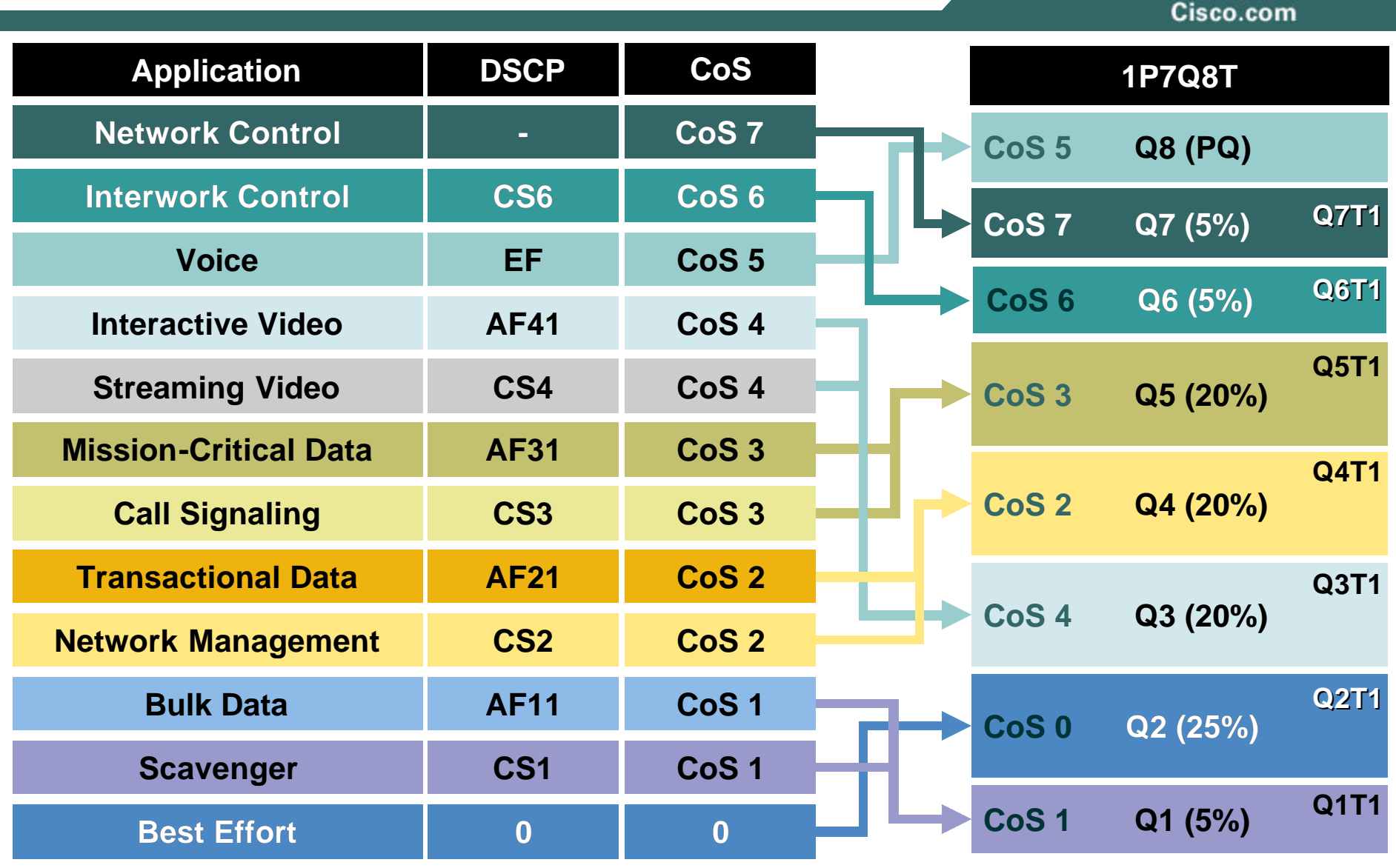

© 2005 Cisco Systems, Inc. All rights reserved. 139

**Queuing Design (1P7Q8T: Cisco Catalyst OS): Part 1**

Cisco.com

CAT6500-PFC3-CATOS> (enable) **set qos txq-ratio 1p7q8t 5 25 10 10 10 5 5 30 ! Allocates 5% to Q1, 25% to Q2, 10% to Q3, 10% to Q4, ! Allocates 10% to Q5, 5% to Q6, 5% to Q7 and 30% to the PQ (Q8)** CAT6500-PFC3-CATOS> (enable) **set qos wrr 1p7q8t 5 25 20 20 20 5 5 ! Sets the WRR weights for 5:25:20:20:20:5:5 (Q1 through Q7)** CAT6500-PFC3-CATOS> (enable) **set qos wred 1p7q8t tx queue 1 80:100 100:100 100:100 100:100 100:100 100:100 100:100 100:100 ! Sets Q1 WRED T1 to 80:100 and all other Q1 WRED Thresholds to 100:100** CAT6500-PFC3-CATOS> (enable) **set qos wred 1p7q8t tx queue 2 80:100 100:100 100:100 100:100 100:100 100:100 100:100 100:100 ! Sets Q2 WRED T1 to 80:100 and all other Q2 WRED Thresholds to 100:100** CAT6500-PFC3-CATOS> (enable) **set qos wred 1p7q8t tx queue 3 80:100 100:100 100:100 100:100 100:100 100:100 100:100 100:100 ! Sets Q3 WRED T1 to 80:100 and all other Q3 WRED Thresholds to 100:100** CAT6500-PFC3-CATOS> (enable) **set qos wred 1p7q8t tx queue 4 80:100 100:100 100:100 100:100 100:100 100:100 100:100 100:100 ! Sets Q4 WRED T1 to 80:100 and all other Q4 WRED Thresholds to 100:100** CAT6500-PFC3-CATOS> (enable) **set qos wred 1p7q8t tx queue 5 80:100 100:100 100:100 100:100 100:100 100:100 100:100 100:100 ! Sets Q5 WRED T1 to 80:100 and all other Q5 WRED Thresholds to 100:100** CAT6500-PFC3-CATOS> (enable) **set qos wred 1p7q8t tx queue 6 80:100 100:100 100:100 100:100 100:100 100:100 100:100 100:100 ! Sets Q6 WRED T1 to 80:100 and all other Q6 WRED Thresholds to 100:100** CAT6500-PFC3-CATOS> (enable) **set qos wred 1p7q8t tx queue 7 80:100 100:100 100:100 100:100 100:100 100:100 100:100 100:100 ! Sets Q7 WRED T1 to 80:100 and all other Q7 WRED Thresholds to 100:100**

**Queuing Design (1P7Q8T: Cisco Catalyst OS): Part 2**

Cisco.com

CAT6500-PFC3-CATOS> (enable) **set qos map 1p7q8t tx 1 1 cos 1 ! Maps Scavenger/Bulk to Q1 WRED Threshold 1** CAT6500-PFC3-CATOS> (enable) **set qos map 1p7q8t tx 2 1 cos 0 ! Maps Best Effort to Q2 WRED Threshold 1** CAT6500-PFC3-CATOS> (enable) **set qos map 1p7q8t tx 3 1 cos 4 ! Maps Video to Q3 WRED Threshold 1** CAT6500-PFC3-CATOS> (enable) **set qos map 1p7q8t tx 4 1 cos 2 ! Maps Net-Mgmt and Transactional Data to Q4 WRED T1** CAT6500-PFC3-CATOS> (enable) **set qos map 1p7q8t tx 5 1 cos 3 ! Maps Call-Signaling and Mission-Critical Data to Q5 WRED T1** CAT6500-PFC3-CATOS> (enable) **set qos map 1p7q8t tx 6 1 cos 6 ! Maps Internetwork-Control (IP Routing) to Q6 WRED T1** CAT6500-PFC3-CATOS> (enable) **set qos map 1p7q8t tx 7 1 cos 7 ! Maps Network-Control (Spanning Tree) to Q7 WRED T1** CAT6500-PFC3-CATOS> (enable) **set qos map 1p7q8t tx 8 cos 5 ! Maps VoIP to the PQ (Q4)** CAT6500-PFC3-CATOS> (enable)

#### **Cisco Catalyst 6500 QoS Design Queuing Design (1P7Q8T: Cisco IOS): Part 1**

```
CAT6500-PFC3-IOS(config)#interface range TenGigabitEthernet4/1 - 4
CAT6500-PFC3(config-if-range)# wrr-queue queue-limit 5 25 10 10 10 5 5
        ! Allocates 5% to Q1, 25% to Q2, 10% to Q3, 10% to Q4,
       ! Allocates 10% to Q5, 5% to Q6 and 5% to Q7
CAT6500-PFC3(config-if-range)# wrr-queue bandwidth 5 25 20 20 20 5 5
       ! Sets the WRR weights for 5:25:20:20:20:5:5 (Q1 through Q7)
```
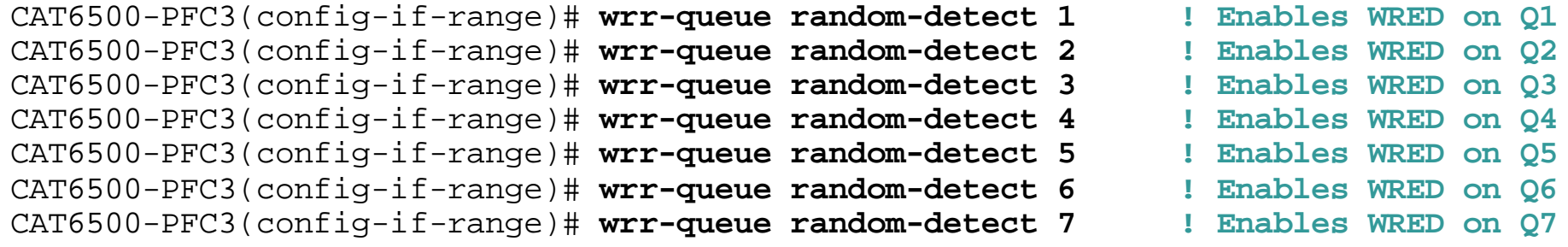

#### **Cisco Catalyst 6500 QoS Design Queuing Design (1P7Q8T: Cisco IOS): Part 2**

Cisco.com

CAT6500-PFC3(config-if-range)# **wrr-queue random-detect min-threshold 1 80 100 100 100 100 100 100 100 ! Sets Min WRED Threshold for Q1T1 to 80% and all others to 100%** CAT6500-PFC3(config-if-range)# **wrr-queue random-detect max-threshold 1 100 100 100 100 100 100 100 100 ! Sets Max WRED Threshold for Q1T1 to 100% and all others to 100%** CAT6500-PFC3(config-if-range)# **wrr-queue random-detect min-threshold 2 80 100 100 100 100 100 100 100 ! Sets Min WRED Threshold for Q2T1 to 80% and all others to 100%** CAT6500-PFC3(config-if-range)# **wrr-queue random-detect max-threshold 2 100 100 100 100 100 100 100 100 ! Sets Max WRED Threshold for Q2T1 to 100% and all others to 100%** CAT6500-PFC3(config-if-range)# **wrr-queue random-detect min-threshold 3 80 100 100 100 100 100 100 100 ! Sets Min WRED Threshold for Q3T1 to 80% and all others to 100%** CAT6500-PFC3(config-if-range)# **wrr-queue random-detect max-threshold 3 100 100 100 100 100 100 100 100 ! Sets Max WRED Threshold for Q3T1 to 100% and all others to 100%** CAT6500-PFC3(config-if-range)# **wrr-queue random-detect min-threshold 4 80 100 100 100 100 100 100 100 ! Sets Min WRED Threshold for Q4T1 to 80% and all others to 100%** CAT6500-PFC3(config-if-range)# **wrr-queue random-detect max-threshold 4 100 100 100 100 100 100 100 100 ! Sets Max WRED Threshold for Q4T1 to 100% and all others to 100%**

#### **Cisco Catalyst 6500 QoS Design Queuing Design (1P7Q8T: Cisco IOS): Part 3**

Cisco.com

CAT6500-PFC3(config-if-range)# **wrr-queue random-detect min-threshold 5 80 100 100 100 100 100 100 100 ! Sets Min WRED Threshold for Q5T1 to 80% and all others to 100%** CAT6500-PFC3(config-if-range)# **wrr-queue random-detect max-threshold 5 100 100 100 100 100 100 100 100 ! Sets Max WRED Threshold for Q5T1 to 100% and all others to 100%** CAT6500-PFC3(config-if-range)# **wrr-queue random-detect min-threshold 6 80 100 100 100 100 100 100 100 ! Sets Min WRED Threshold for Q6T1 to 80% and all others to 100%** CAT6500-PFC3(config-if-range)# **wrr-queue random-detect max-threshold 6 100 100 100 100 100 100 100 100 ! Sets Max WRED Threshold for Q6T1 to 100% and all others to 100%** CAT6500-PFC3(config-if-range)# **wrr-queue random-detect min-threshold 7 80 100 100 100 100 100 100 100 ! Sets Min WRED Threshold for Q7T1 to 80% and all others to 100%** CAT6500-PFC3(config-if-range)# **wrr-queue random-detect max-threshold 7 100 100 100 100 100 100 100 100 ! Sets Max WRED Threshold for Q7T1 to 100% and all others to 100%**
## **Cisco Catalyst 6500 QoS Design Queuing Design (1P7Q8T: Cisco IOS): Part 4**

Cisco.com

CAT6500-PFC3(config-if-range)# **wrr-queue cos-map 1 1 1 ! Maps Scavenger/Bulk to Q1 WRED Threshold 1** CAT6500-PFC3(config-if-range)# **wrr-queue cos-map 2 1 0 ! Maps Best Effort to Q2 WRED Threshold 1** CAT6500-PFC3(config-if-range)# **wrr-queue cos-map 3 1 4 ! Maps Video to Q3 WRED Threshold 1** CAT6500-PFC3(config-if-range)# **wrr-queue cos-map 4 1 2 ! Maps Net-Mgmt and Transactional Data to Q4 WRED T1** CAT6500-PFC3(config-if-range)# **wrr-queue cos-map 5 1 3 ! Maps Call-Signaling and Mission-Critical Data to Q5 WRED T1** CAT6500-PFC3(config-if-range)# **wrr-queue cos-map 6 1 6 ! Maps Internetwork-Control (IP Routing) to Q6 WRED T1** CAT6500-PFC3(config-if-range)# **wrr-queue cos-map 7 1 7 ! Maps Network-Control (Spanning Tree) to Q7 WRED T1** CAT6500-PFC3(config-if-range)# **priority-queue cos-map 1 5 ! Maps VoIP to the PQ (Q4)** CAT6500-PFC3(config-if-range)#end CAT6500-PFC3-IOS#